# $\frac{d\ln\ln}{d}$

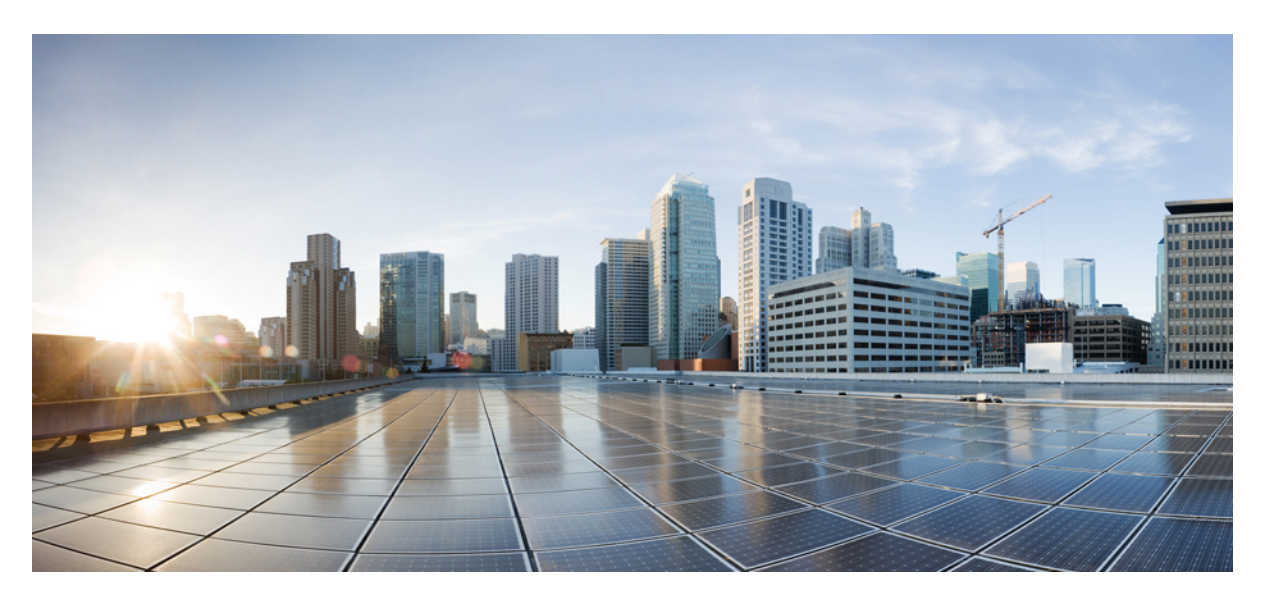

### **Guida per l'utente del telefono IP Cisco serie 7800**

**Prima pubblicazione:** 2015-11-25 **Ultima modifica:** 2023-06-16

### **Americas Headquarters**

Cisco Systems, Inc. 170 West Tasman Drive San Jose, CA 95134-1706 USA http://www.cisco.com Tel: 408 526-4000 800 553-NETS (6387) Fax: 408 527-0883

LE SPECIFICHE E LE INFORMAZIONI SUI PRODOTTI RIPORTATE DEL PRESENTE MANUALE SONO SOGGETTE A MODIFICHE SENZA PREAVVISO. TUTTE LE DICHIARAZIONI, INFORMAZIONI E RACCOMANDAZIONI CONTENUTE NEL PRESENTE MANUALE SONO DA CONSIDERARSI ACCURATE MA VENGONO FORNITE SENZA ALCUN TIPO DI GARANZIA, ESPLICITA O IMPLICITA. GLI UTENTI DEVONO ASSUMERSI LA PIENA RESPONSABILITÀ PER L'UTILIZZO DI QUALSIASI **PRODOTTO** 

LA LICENZA SOFTWARE E LA GARANZIA LIMITATA PER IL PRODOTTO VENGONO DEFINITE NEL PACCHETTO INFORMATIVO FORNITO CON IL PRODOTTO E SONO IVI INCLUSE TRAMITE QUESTO RIFERIMENTO. IN CASO DI DIFFICOLTÀ A INDIVIDUARE LA LICENZA O LA GARANZIA LIMITATA DEL SOFTWARE, RICHIEDERNE UNA COPIA AL RAPPRESENTANTE CISCO DI RIFERIMENTO.

Le informazioni riportate di seguito si riferiscono alla conformità FCC dei dispositivi di classe A: la presente apparecchiatura è stata collaudata ed è risultata conforme ai limiti stabiliti per un dispositivo digitale di Classe A, ai sensi della Parte 15 delle regole FCC. Tali limiti sono studiati per garantire un grado di protezione sufficiente contro le interferenze dannose quando l'apparecchiatura viene utilizzata in ambienti commerciali. La presente attrezzatura genera, utilizza e può emettere frequenze radio e, se non installata e utilizzata secondo il manuale di istruzioni, può causare interferenze dannose per le comunicazioni radio. È probabile che l'utilizzo dell'apparecchiatura in aree residenziali determini interferenze dannose. In tal caso, gli utenti dovranno porre rimedio a proprie spese.

Le informazioni riportate di seguito si riferiscono alla conformità FCC dei dispositivi di classe B: la presente apparecchiatura è stata collaudata ed è risultata conforme ai limiti stabiliti per un dispositivo digitale di Classe B, ai sensi della Parte 15 delle regole FCC. Tali limiti sono stati stabiliti con lo scopo di fornire adeguata protezione da interferenze dannose in installazioni di tipo residenziale. La presente attrezzatura genera, utilizza e può emettere frequenze radio e, se non installata e utilizzata secondo le istruzioni fornite, può causare interferenze dannose per le comunicazioni radio. Tuttavia, non si fornisce alcuna garanzia che tali interferenze non si verifichino in particolari condizioni di installazione. Se accendendo e spegnendo l'apparecchiatura si rilevasse che questa provoca interferenze dannose alla ricezione radio-televisiva, si consiglia di correggere l'interferenza adottando una delle seguenti misure:

- Riorientare o riposizionare l'antenna di ricezione.
- Aumentare la distanza tra l'apparecchiatura e il ricevitore.
- Collegare l'apparecchiatura a una presa diversa da quella del ricevitore.
- Chiedendo assistenza al rivenditore o a un tecnico esperto in impianti radiotelevisivi.

Eventuali modifiche apportate al prodotto senza l'autorizzazione di Cisco possono comportare la perdita di validità dell'approvazione FCC e l'annullamento del diritto a utilizzare l'apparecchiatura.

L'implementazione Cisco della compressione delle intestazioni TCP è un adattamento di un programma sviluppato dalla University of California (UCB) di Berkeley nell'ambito della sua versione disponibile al pubblico del sistema operativo UNIX. Tutti i diritti riservati. Copyright  $\tilde{e}$  1981, Regents of the University of California.

NONOSTANTE EVENTUALI ALTRE GARANZIE FORNITE IN QUESTA SEDE, TUTTI I FILE DI DOCUMENTI E IL SOFTWARE DI TALI FORNITORI VENGONO FORNITI "COME SONO" CON TUTTI GLI ERRORI. CISCO E I SUDDETTI FORNITORI NON CONCEDONO NESSUN'ALTRA GARANZIA, ESPLICITA O IMPLICITA, INCLUSE, A TITOLO ESEMPLIFICATIVO, QUELLE DI COMMERCIABILITÀ, IDONEITÀ A UNO SCOPO SPECIFICO E DI NON VIOLAZIONE DEI DIRITTI ALTRUI, O DERIVANTI DA UNA PRATICA DI NEGOZIAZIONE, UTILIZZO O VENDITA.

IN NESSUN CASO CISCO O I SUOI FORNITORI SARANNO RESPONSABILI DI EVENTUALI DANNI INDIRETTI, SPECIALI, CONSEQUENZIALI O INCIDENTALI, INCLUSI, SENZA LIMITAZIONI, LA PERDITA DI PROFITTI O LA PERDITA O IL DANNEGGIAMENTO DI DATI DERIVANTI DALL'UTILIZZO O DALL'IMPOSSIBILITÀ DI UTILIZZARE QUESTO MANUALE, ANCHE QUALORA CISCO O I SUOI FORNITORI SIANO STATI INFORMATI DELLA POSSIBILITÀ DI TALI DANNI.

Tutti gli indirizzi Internet Protocol (IP) e i numeri di telefono utilizzati in questo documento non sono indirizzi e numeri di telefono reali. Tutti gli esempi, i risultati di visualizzazione dei comandi, i diagrammi di topologia di rete e le immagini inclusi nel documento vengono mostrati solo a titolo illustrativo. L'utilizzo di indirizzi IP o numeri di telefono reali nei contenuti delle illustrazioni non è voluto ed è del tutto casuale.

Tutte le copie stampate e tutti i duplicati elettronici del presente documento sono da considerarsi non controllati. Per la versione più recente, vedere l'ultima versione online.

Le filiali Cisco nel mondo sono oltre 200. Gli indirizzi e i numeri di telefono sono disponibili nel sito Web Cisco all'indirizzo www.cisco.com/go/offices.

Cisco and the Cisco logo are trademarks or registered trademarks of Cisco and/or its affiliates in the U.S. and other countries. To view a list of Cisco trademarks, go to this URL: <https://www.cisco.com/c/en/us/about/legal/trademarks.html>. Third-party trademarks mentioned are the property of their respective owners. The use of the word partner does not imply a partnership relationship between Cisco and any other company. (1721R)

© 2015–2023 Cisco Systems, Inc. Tutti i diritti riservati.

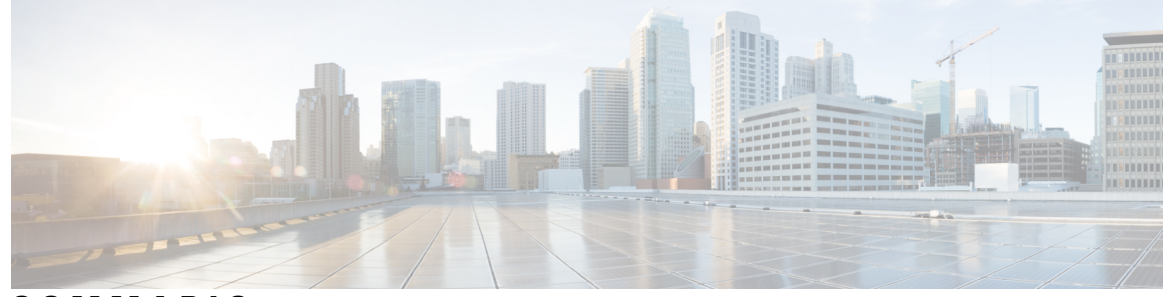

**SOMMARIO**

**CAPITOLO 1 [Telefono](#page-10-0) 1**

[Telefono](#page-10-1) IP Cisco serie 7800 **1**

Novità e [modifiche](#page-11-0) **2**

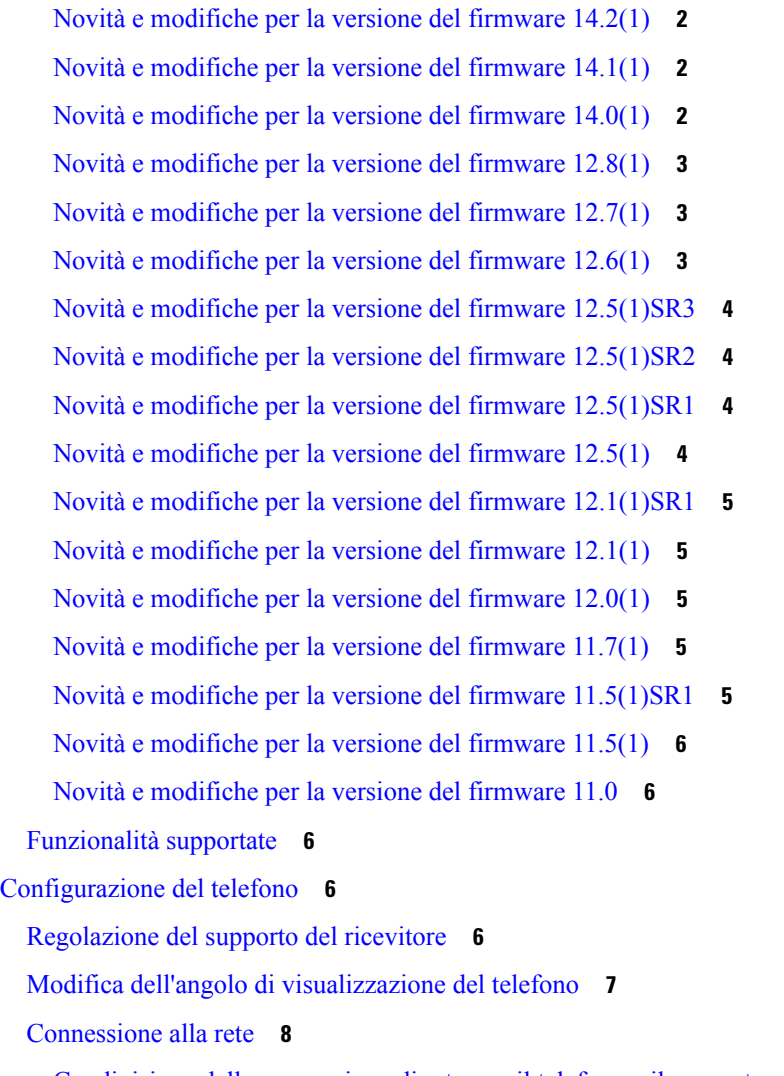

[Condivisione](#page-17-1) della connessione di rete con il telefono e il computer **8**

[Connessione](#page-17-2) con onboarding tramite codice di attivazione **8** [Connessione](#page-18-0) a Expressway **9** [Modifica](#page-18-1) della modalità di servizio **9** [Sostituzione](#page-18-2) del telefono esistente con un nuovo telefono **9** [Attivazione](#page-19-0) e accesso al telefono **10** [Accesso](#page-19-1) al telefono **10** [Accesso](#page-20-0) al proprio interno da un altro telefono **11** [Disconnessione](#page-20-1) dal proprio interno da un altro telefono **11** Accesso a [Extension](#page-20-2) Mobility con la cuffia Cisco **11** [Portale](#page-21-0) Self Care **12** Numeri di [chiamata](#page-22-0) rapida **13** Pulsanti e [hardware](#page-23-0) **14** [Caratteri](#page-25-0) della tastiera del telefono **16** [Navigazione](#page-26-0) **17** Softkey, pulsanti linea e tasti [funzione](#page-26-1) **17** [Funzionalità](#page-27-0) dello schermo del telefono **18** Icone del [telefono](#page-27-1) **18** Pulisci lo [schermo](#page-28-0) del telefono **19** Differenze tra chiamate e linee [telefoniche](#page-28-1) **19** Requisiti di [alimentazione](#page-29-0) **20** [Aggiornamenti](#page-29-1) e firmware del telefono **20** Rinvio di un [aggiornamento](#page-29-2) del telefono **20** Visualizzazione dell'avanzamento [dell'aggiornamento](#page-29-3) del firmware del telefono **20** Risparmio [energetico](#page-29-4) **20** [Accensione](#page-30-0) del telefono **21** [Informazioni](#page-30-1) aggiuntive e assistenza **21** Funzioni di [accessibilità](#page-31-0) **22** [Risoluzione](#page-31-1) dei problemi **22** [Individuazione](#page-31-2) delle informazioni sul telefono **22** [Segnalazione](#page-31-3) di problemi relativi alla qualità della chiamata **22** [Segnalazione](#page-32-0) di problemi relativi a tutti i telefoni **23** Interruzione della [connessione](#page-32-1) del telefono **23** Termini della garanzia Cisco limitata di un anno per [l'hardware](#page-32-2) **23**

### **CAPITOLO 2 [Chiamate](#page-34-0) 25**

 $\mathbf I$ 

 $\mathbf I$ 

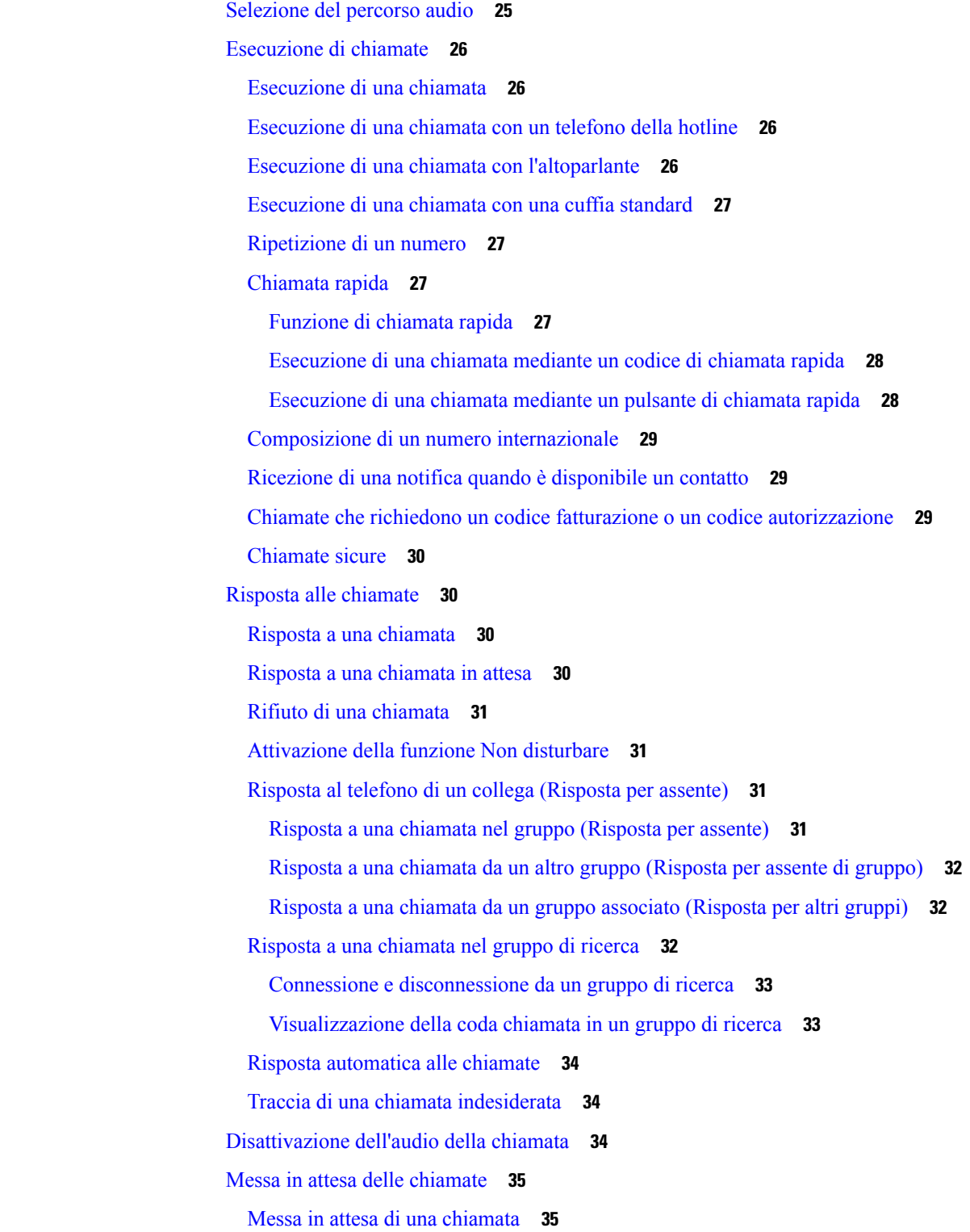

Risposta a una [chiamata](#page-44-2) in attesa da molto tempo **35** [Passaggio](#page-44-3) da chiamate attive a chiamate in attesa **35** [Passaggio](#page-45-0) da chiamate attive a chiamate in attesa sul telefono IP Cisco 7811 **36** [Parcheggio](#page-45-1) chiamata **36** Messa in attesa di una chiamata tramite la funzione [Parcheggio](#page-45-2) chiamata **36** Recupero di una chiamata in attesa tramite la funzione [Parcheggio](#page-46-0) chiamata **37** Messa in attesa di una chiamata tramite la funzione [Parcheggio](#page-46-1) chiamate indirizzate assistito **37** Recupero di una chiamata in attesa tramite la funzione [Parcheggio](#page-46-2) chiamate indirizzate assistito **37** Messa in attesa di una chiamata tramite la funzione [Parcheggio](#page-47-0) chiamate indirizzate manuale **38** Recupero di una chiamata in attesa tramite la funzione [Parcheggio](#page-47-1) chiamate indirizzate manuale **38** Inoltro delle [chiamate](#page-47-2) **38** [Trasferimento](#page-48-0) delle chiamate **39** [Trasferimento](#page-48-1) di una chiamata alla casella vocale **39** [Trasferimento](#page-48-2) di una chiamata a un altro interlocutore **39** [Comunicazione](#page-49-0) anticipata del trasferimento di chiamata al destinatario **40** Riunioni e chiamate in [conferenza](#page-49-1) **40** Aggiunta di un [partecipante](#page-49-2) alla chiamata (7811) **40** Aggiunta di un [partecipante](#page-50-0) alla chiamata (7821, 7841 e 7861) **41** Passaggio da una chiamata all'altra prima di [completare](#page-50-1) una conferenza **41** [Visualizzazione](#page-50-2) e rimozione dei partecipanti alla conferenza **41** Chiamate in [conferenza](#page-50-3) pianificate (ConfAut) **41** Avvio di una [conferenza](#page-51-0) automatica **42** [Partecipazione](#page-51-1) a una conferenza automatica **42** [Chiamate](#page-51-2) da interfono **42** [Esecuzione](#page-52-0) di una chiamata interfono **43** Risposta a una chiamata [interfono](#page-52-1) **43** [Monitoraggio](#page-52-2) e registrazione delle chiamate **43** [Impostazione](#page-53-0) di una chiamata con supervisione **44** [Registrazione](#page-53-1) di una chiamata **44** [Chiamate](#page-53-2) con priorità **44** [Esecuzione](#page-54-0) di una chiamata con priorità **45** Risposta a una [chiamata](#page-54-1) con priorità **45** Risposta a una chiamata con priorità quando è in corso un'altra [chiamata](#page-55-0) **46** Più [linee](#page-55-1) **46**

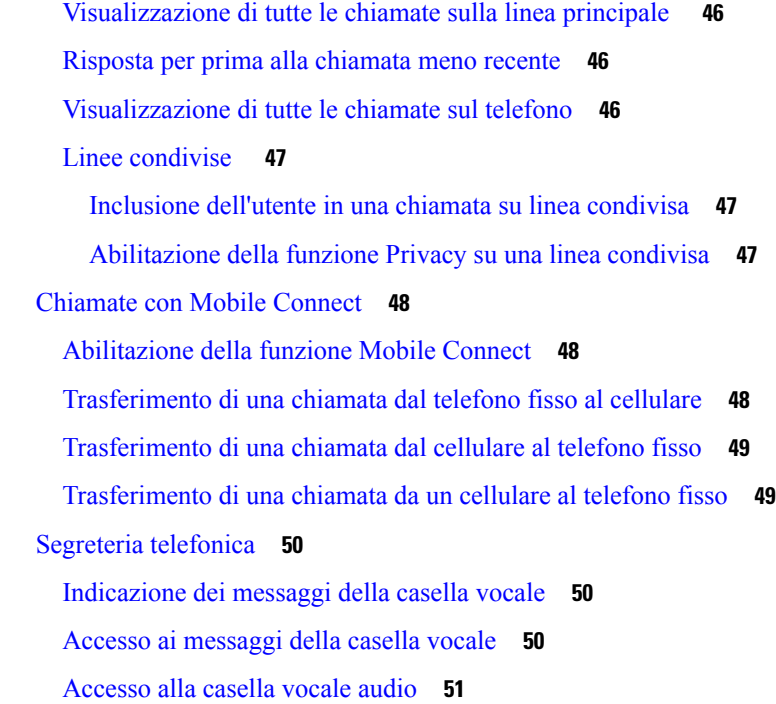

### **CAPITOLO 3 [Contatti](#page-62-0) 53**

 $\blacksquare$ 

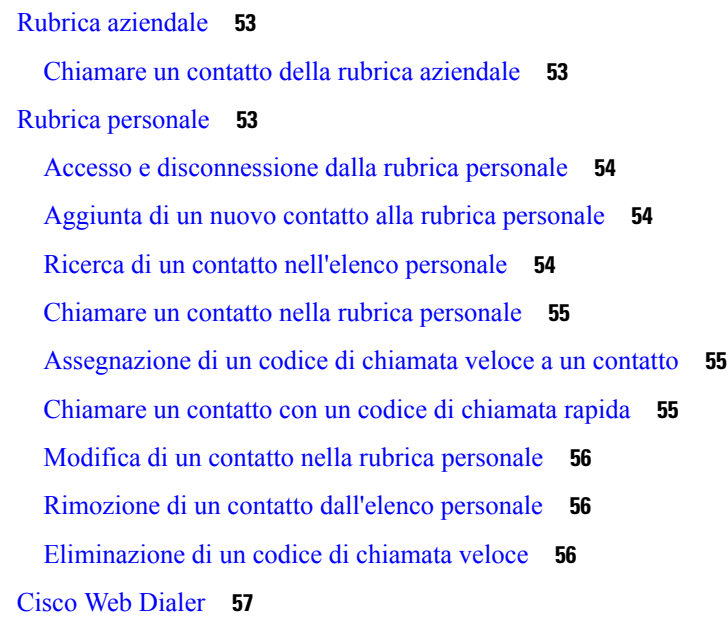

### **CAPITOLO 4 [Chiamate](#page-68-0) recenti 59**

I

Elenco [chiamate](#page-68-1) recenti **59**

[Visualizzazione](#page-68-2) delle chiamate recenti **59**

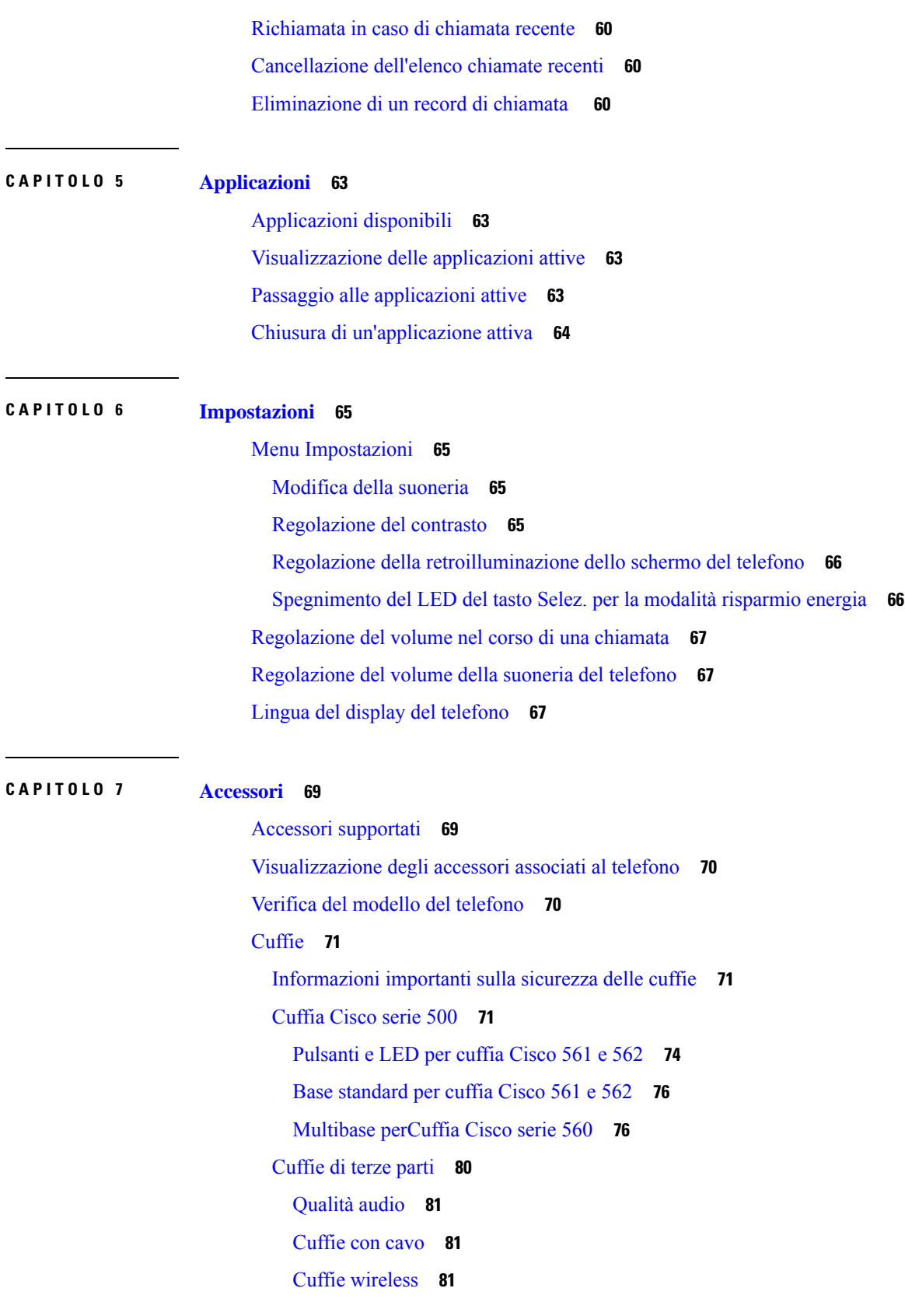

 $\mathbf I$ 

[Collegamento](#page-90-3) di una cuffia al telefono **81** [Collegamento](#page-90-4) di cuffie standard **81** [Collegamento](#page-91-0) di una base standard di Cisco con un cavo Y **82** Modifica delle [impostazioni](#page-92-0) della suoneria della cuffia **83** [Aggiornamento](#page-92-1) del firmware della cuffia Cisco con un Telefono IP Cisco **83** [Configurazione](#page-92-2) di una cuffia sul telefono **83** Ripristino delle [impostazioni](#page-92-3) della cuffia Cisco dal telefono **83** [Regolazione](#page-93-0) del feedback in cuffia **84** [Impostazione](#page-93-1) della cuffia analogica standard wideband **84** [Abilitazione](#page-94-0) del controllo di sgancio elettronico sul telefono **85** [Personalizzazione](#page-94-1) della cuffia Cisco serie 500 **85** Modifica del [comportamento](#page-94-2) delle chiamate su alloggiamento o fuori alloggiamento **85** [Abilitare](#page-94-3) la modalità Sempre attivo **85** Scambio di cuffie durante una [chiamata](#page-95-0) **86** [Risoluzione](#page-96-0) dei problemi della cuffia Cisco **87** [Conferma](#page-96-1) che la cuffia è registrata **87** [Nessun](#page-96-2) suono in cuffia **87** Qualità audio [scadente](#page-97-0) **88** Il [microfono](#page-97-1) non capta i suoni **88** La cuffia non si [carica](#page-98-0) **89** La [batteria](#page-99-0) della cuffia non tiene la carica **90** [Coperture](#page-99-1) in silicone **90** [Installazione](#page-100-0) della copertura in silicone del telefono IP Cisco **91** [Installazione](#page-101-0) della copertura del ricevitore del telefono IP Cisco **92** Pulizia della [copertura](#page-102-0) in silicone **93**

### **CAPITOLO 8 Sicurezza e [protezione](#page-104-0) 95**

[Informazioni](#page-104-1) sulla sicurezza e sulle prestazioni **95** Interruzione [dell'alimentazione](#page-104-2) **95** [Dispositivi](#page-104-3) esterni **95** Come [alimentare](#page-105-0) il proprio telefono **96** [Comportamento](#page-105-1) del telefono durante le ore di congestione della rete **96** [Avviso](#page-105-2) UL **96** [Energy](#page-105-3) Star **96**

[Etichetta](#page-106-0) del prodotto **97** [Dichiarazioni](#page-106-1) di conformità **97** [Dichiarazioni](#page-106-2) di conformità per l'Unione Europea **97** [Marchio](#page-106-3) CE **97** [Dichiarazioni](#page-106-4) di conformità per il Canada **97** [Dichiarazioni](#page-106-5) di conformità per la Nuova Zelanda **97** Avviso [generico](#page-106-6) Permit to Connect (PTC) **97** [Informazioni](#page-107-0) sulla conformità per il Brasile **98** [Informazioni](#page-107-1) sulla conformità per il Giappone **98** [Dichiarazioni](#page-107-2) di conformità FCC **98** [Dichiarazione](#page-107-3) per la Parte 15.19 delle norme FCC **98** [Dichiarazione](#page-107-4) per la Parte 15.21 delle norme FCC **98** Dichiarazione per le norme FCC in materia di esposizione alle radiazioni da [radiofrequenza](#page-107-5) **98** [Dichiarazione](#page-108-0) per le norme FCC concernenti ricevitori e dispositivi digitali di Classe B **99** [Informazioni](#page-108-1) generali sulla protezione del prodotto Cisco **99** [Informazioni](#page-108-2) importanti online **99**

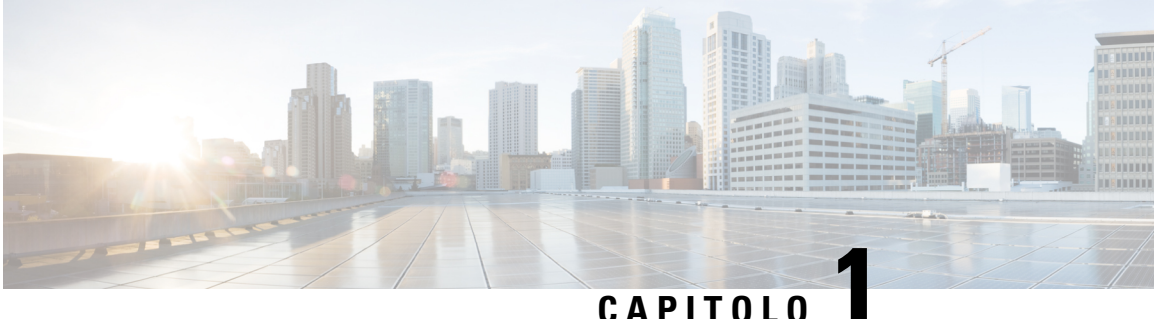

# <span id="page-10-0"></span>**Telefono**

- [Telefono](#page-10-1) IP Cisco serie 7800, a pagina 1
- [Configurazione](#page-15-3) del telefono, a pagina 6
- [Attivazione](#page-19-0) e accesso al telefono, a pagina 10
- [Portale](#page-21-0) Self Care, a pagina 12
- Pulsanti e [hardware,](#page-23-0) a pagina 14
- Requisiti di [alimentazione,](#page-29-0) a pagina 20
- [Aggiornamenti](#page-29-1) e firmware del telefono, a pagina 20
- Risparmio [energetico,](#page-29-4) a pagina 20
- [Informazioni](#page-30-1) aggiuntive e assistenza , a pagina 21

## <span id="page-10-1"></span>**Telefono IP Cisco serie 7800**

I telefoni IP Cisco 7811, 7821, 7841 e 7861 permettono comunicazioni voce semplici da utilizzare ed estremamente sicure.

**Figura 1: Telefono IP Cisco serie 7800**

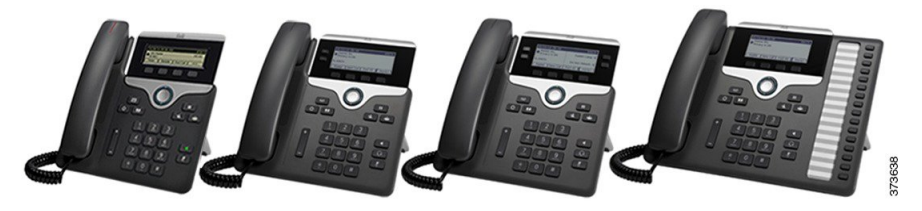

La tabella seguente mostra le funzionalità principali dei telefoni IP Cisco serie 7800.

**Tabella 1: Funzionalità principali del telefono IP Cisco serie 7800**

| <b>Funzioni</b>      | 7811                                                            | 7821               | 7841                                      | 7861                                      |
|----------------------|-----------------------------------------------------------------|--------------------|-------------------------------------------|-------------------------------------------|
| Schermo              | Scala di grigi, senza Scala di grigi, con<br>retroilluminazione | retroilluminazione | Scala di grigi, con<br>retroilluminazione | Scala di grigi, con<br>retroilluminazione |
| Linee                |                                                                 |                    |                                           | 16                                        |
| Tasti funzione fissi |                                                                 |                    |                                           |                                           |

Il telefono deve essere collegato a una rete e configurato per la connessione a un sistema di controllo delle chiamate. Il telefono supporta diverse funzioni e funzionalità, in base al sistema di controllo delle chiamate. Nel proprio telefono potrebbero non essere disponibili tutte le funzioni, in base alla configurazione impostata dall'amministratore.

Quando si aggiungono funzionalità al proprio telefono, alcune funzionalità richiedono un pulsante linea. Tuttavia, ogni pulsante linea sul telefono può supportare solo una funzione (una linea, una chiamata rapida o una funzionalità).Se i pulsanti linea del proprio telefono sono già in uso, il telefono non visualizzerà funzionalità aggiuntive.

Per verificare il proprio modello di telefono, premere **Applicazioni** e selezionare **Informazioni telefono**. Il campo **Numero modello** mostra il modello del telefono in uso.

### <span id="page-11-1"></span><span id="page-11-0"></span>**Novità e modifiche**

### **Novità e modifiche per la versione del firmware 14.2(1)**

Le informazioni riportate di seguito sono nuove o modificate per la versione del firmware 14.2(1).

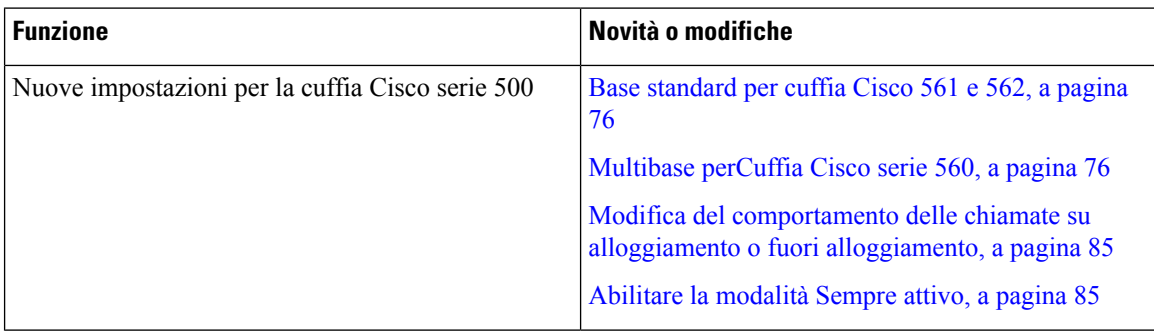

### <span id="page-11-2"></span>**Novità e modifiche per la versione del firmware 14.1(1)**

Le informazioni riportate di seguito sono nuove o modificate per la versione del firmware 14.1(1).

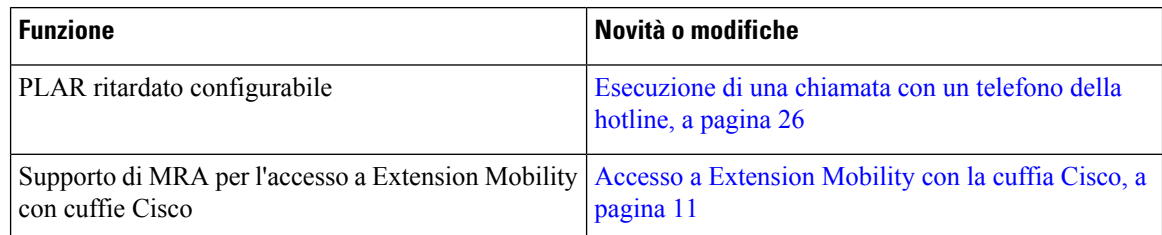

### <span id="page-11-3"></span>**Novità e modifiche per la versione del firmware 14.0(1)**

#### **Tabella 2: Novità e modifiche**

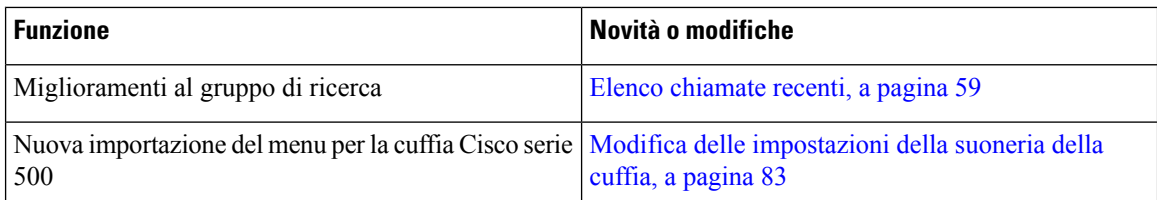

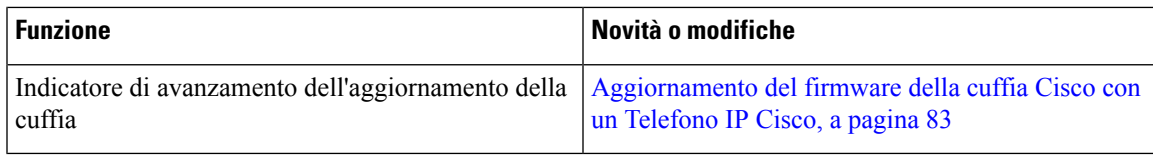

### <span id="page-12-0"></span>**Novità e modifiche per la versione del firmware 12.8(1)**

Nella seguente tabella sono riportate le modifiche apportate alla versione del firmware 12.8(1).

**Tabella 3: Revisioni del telefono IP Cisco 7800 per la versione del firmware 12.8(1)**

| <b>Funzione</b>                                                                     | Contenuti nuovi o modificati                                                                                           |
|-------------------------------------------------------------------------------------|----------------------------------------------------------------------------------------------------|
| Semplificazione dell'accesso a Extension Mobility<br>con una Cuffia Cisco serie 500 | Accesso a Extension Mobility con la cuffia Cisco, a<br>pagina 11<br>Associazione della cuffia alle informazioni utente |
| Migrazione dei dati del telefono                                                    | Sostituzione del telefono esistente con un nuovo<br>telefono, a pagina 9                                               |

### <span id="page-12-1"></span>**Novità e modifiche per la versione del firmware 12.7(1)**

Nella seguente tabella sono riportate le modifiche apportate alla versione del firmware 12.7(1).

Tabella 4: Revisioni della Guida per l'utente del telefono IP Cisco 7800 per la versione del firmware 12.7(1)

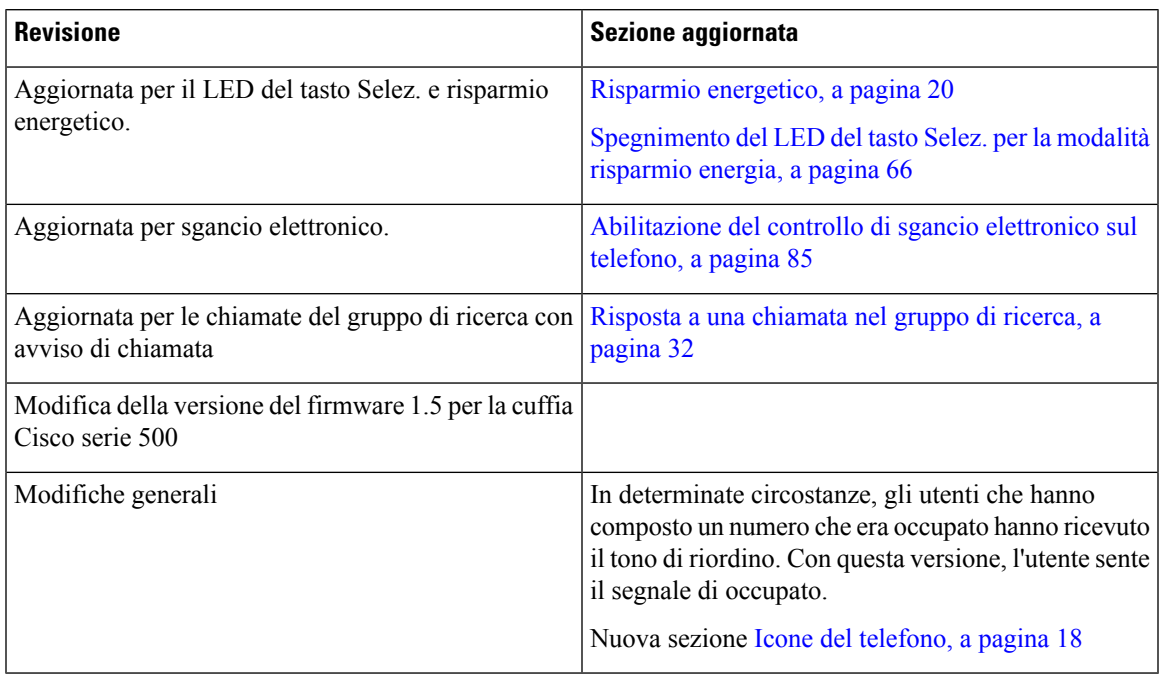

### <span id="page-12-2"></span>**Novità e modifiche per la versione del firmware 12.6(1)**

Nella seguente tabella sono riportate le modifiche apportate alla versione del firmware 12.6(1).

Tabella 5: Revisioni della Guida per l'utente del telefono IP Cisco 7800 per la versione del firmware 12.6(1)

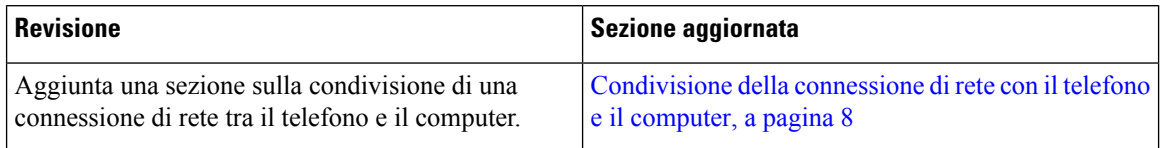

### <span id="page-13-0"></span>**Novità e modifiche per la versione del firmware 12.5(1)SR3**

Tutti i riferimenti nella documentazione di Cisco Unified Communications Manager sono stati aggiornati per supportare tutte le versioni di Cisco Unified Communications Manager.

Nella seguente tabella sono riportate le modifiche apportate alla versione del firmware 12.5(1)SR3.

Tabella 6: Revisioni della Guida per l'utente del telefono IP Cisco 7800 per la versione del firmware 12.5(1)SR3

| <b>Revisione</b>                                                                                                    | Sezione aggiornata                                                                  |
|----------------------------------------------------------------------------------------------------|-------------------------------------------------------------------------------------|
| Aggiunto il supporto per ripristino delle impostazioni   Ripristino delle impostazioni della cuffia Cisco dal<br>della cuffia | telefono, a pagina 83                                                               |
| Nuovo paragrafo                                                                                                    | Caratteri della tastiera del telefono, a pagina 16                                  |
| Nuovo paragrafo                                                                                                    | Condivisione della connessione di rete con il telefono<br>e il computer, a pagina 8 |

### <span id="page-13-2"></span><span id="page-13-1"></span>**Novità e modifiche per la versione del firmware 12.5(1)SR2**

Non è stato necessario aggiornare la Guida per l'utente per la versione del firmware 12.5(1)SR2.

La versione del firmware 12.5(1)SR2 sostituisce la versione del firmware 12.5(1) e la versione del firmware 12.5(1)SR1. La versione del firmware 12.5(1) e la versione del firmware 12.5(1)SR1 sono state differite in favore della versione del firmware 12.5(1)SR2.

### **Novità e modifiche per la versione del firmware 12.5(1)SR1**

Tutti i riferimenti nella documentazione di Cisco Unified Communications Manager sono stati aggiornati per supportare tutte le versioni di Cisco Unified Communications Manager.

Nella seguente tabella sono riportate le modifiche apportate alla versione del firmware 12.5(1)SR1.

#### Tabella 7: Revisioni della Guida per l'utente del telefono IP Cisco 7800 per la versione del firmware 12.5(1)SR1.

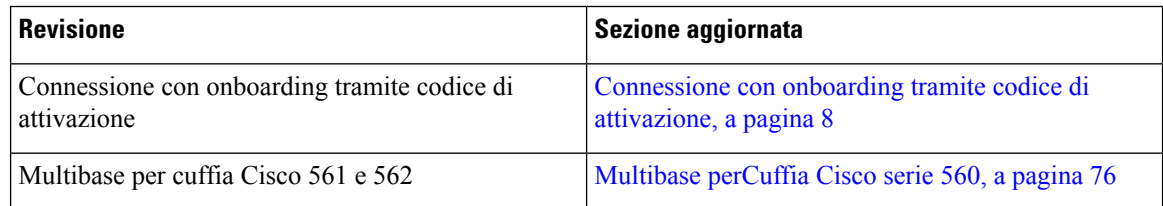

### <span id="page-13-3"></span>**Novità e modifiche per la versione del firmware 12.5(1)**

Tutti i riferimenti nella documentazione di Cisco Unified Communications Manager sono stati aggiornati per supportare tutte le versioni di Cisco Unified Communications Manager.

Nella seguente tabella sono riportate le modifiche apportate alla versione del firmware 12.5(1).

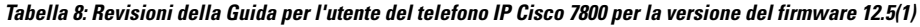

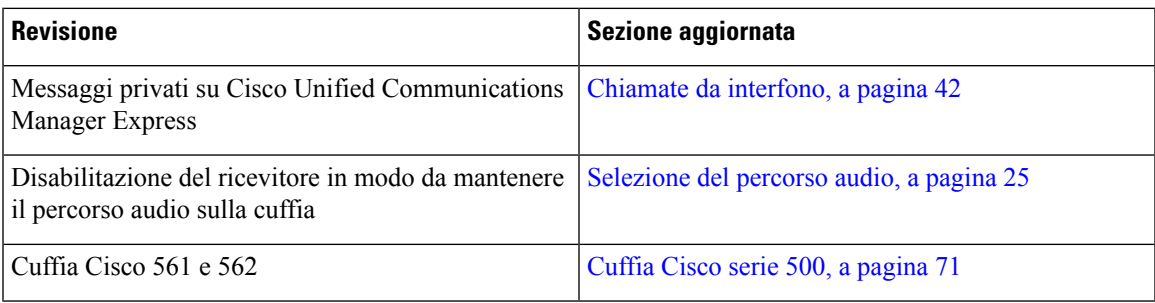

### <span id="page-14-1"></span><span id="page-14-0"></span>**Novità e modifiche per la versione del firmware 12.1(1)SR1**

Nessun aggiornamento per la versione del firmware 12.1(1).SR1

### **Novità e modifiche per la versione del firmware 12.1(1)**

Nella seguente tabella sono riportate le modifiche apportate alla versione del firmware 12.1(1).

Tabella 9: Revisioni della Guida per l'utente del telefono IP Cisco 7800 per la versione del firmware 12.1(1)

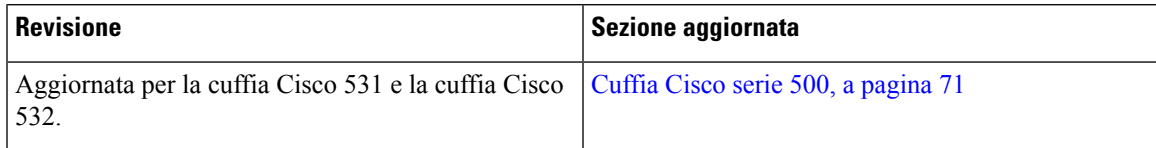

### <span id="page-14-3"></span><span id="page-14-2"></span>**Novità e modifiche per la versione del firmware 12.0(1)**

Nessun aggiornamento per la versione del firmware 12.0(1).

### <span id="page-14-4"></span>**Novità e modifiche per la versione del firmware 11.7(1)**

Non è stato necessario aggiornare la Guida per l'utente per la Release Firmware 11.7(1).

### **Novità e modifiche per la versione del firmware 11.5(1)SR1**

Nella seguente tabella sono riportate le modifiche apportate alla versione del firmware 11.5(1)SR1.

### Tabella 10: Revisioni della Guida per l'utente del telefono IP Cisco 7800 per la versione del firmware 11.5(1)SR1.

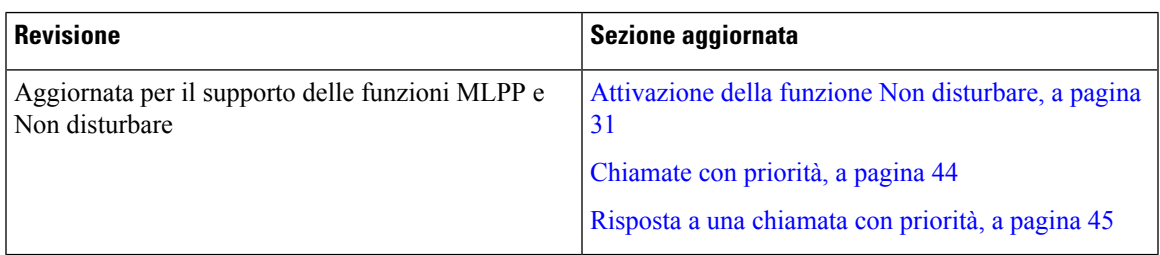

### <span id="page-15-0"></span>**Novità e modifiche per la versione del firmware 11.5(1)**

Questo manuale per l'utente è stato rielaborato e semplificato per migliorare l'esperienza del cliente.

Nella seguente tabella sono riportate le modifiche apportate alla versione del firmware 11.5(1).

#### Tabella 11: Revisioni della Guida per l'utente del telefono IP Cisco 7800 per la versione del firmware 11.5(1)

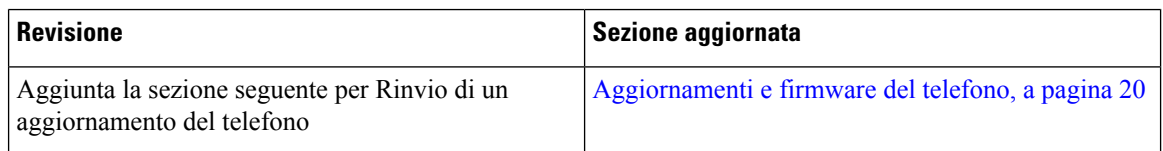

### <span id="page-15-1"></span>**Novità e modifiche per la versione del firmware 11.0**

Questo manuale per l'utente è stato rielaborato e semplificato per migliorare l'esperienza del cliente.

Nella seguente tabella sono riportate le modifiche apportate alla versione del firmware 11.0(1).

Tabella 12: Revisioni della Guida per l'utente del telefono IP Cisco 7800 per la versione del firmware 11.0(1).

| <b>Revisione</b>                                                                                   | Sezione aggiornata                                      |
|----------------------------------------------------------------------------------------------------|---------------------------------------------------------|
| Aggiunta la sezione seguente per il supporto dello                                                 | Segnalazione di problemi relativi a tutti i telefoni, a |
| strumento Problem Report Tool                                                                      | pagina 23                                               |
| Riviste le sezioni seguenti per le funzioni di inclusione Linee condivise, a pagina 47<br>e Incl m |                                                         |
| Riviste le sezioni seguenti per la funzione Non                                                    | Attivazione della funzione Non disturbare, a pagina     |
| disturbare (NoDist)                                                                                | 31                                                      |

### <span id="page-15-3"></span><span id="page-15-2"></span>**Funzionalità supportate**

In questo documento sono descritte tutte le funzionalità supportate dal dispositivo. Tuttavia, non tutte le funzionalità possono essere supportate con la configurazione corrente. Per ulteriori informazioni sulle funzionalità supportate, contattare l'amministratore.

## <span id="page-15-4"></span>**Configurazione del telefono**

L'amministratore configura il telefono e lo collega alla rete. Se il telefono non è configurato e collegato, contattare l'amministratore per istruzioni.

### **Regolazione del supporto del ricevitore**

Se il telefono è montato a parete o se il ricevitore scivola con facilità fuori dalla base, potrebbe essere necessario regolare il supporto del ricevitore in modo che non scivoli fuori dal relativo alloggiamento.

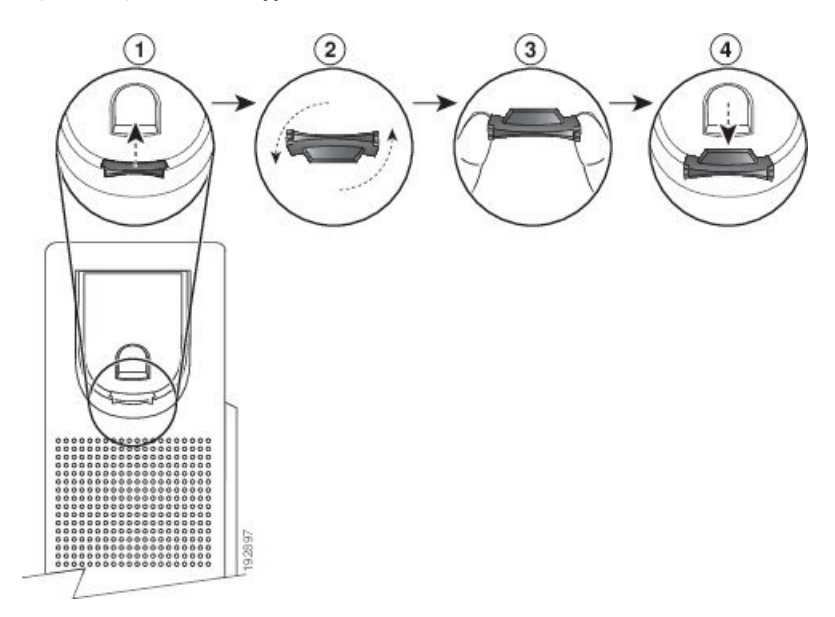

**Figura 2: Regolazione del supporto del ricevitore**

### **Procedura**

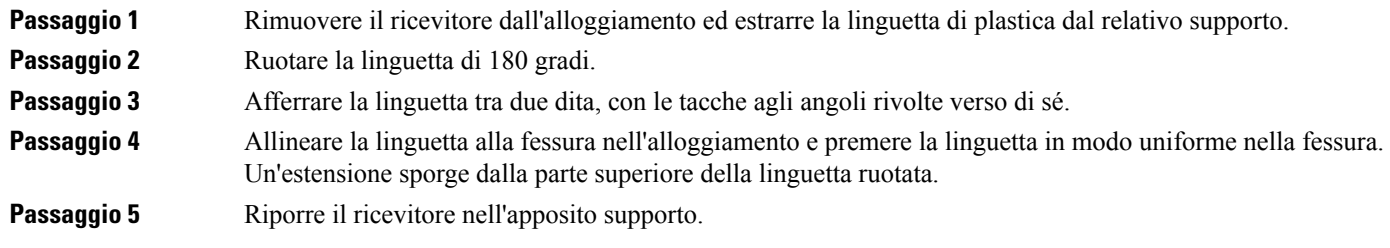

### <span id="page-16-0"></span>**Modifica dell'angolo di visualizzazione del telefono**

È possibile modificare l'angolo del telefono, a eccezione del telefono IP Cisco 7811, per eliminare i riflessi sullo schermo.

### **Procedura**

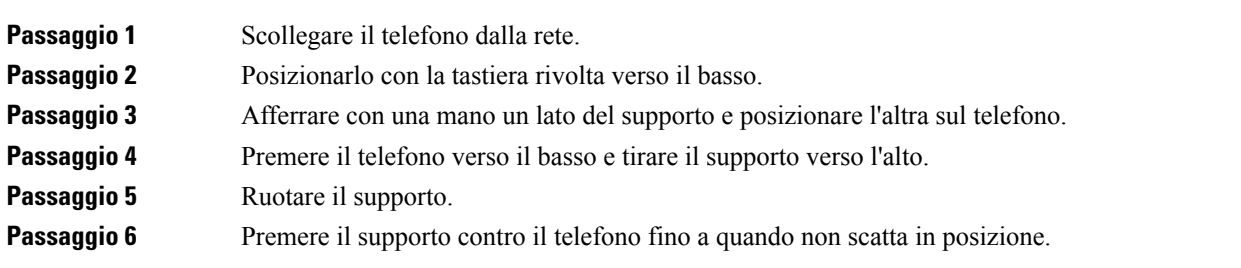

**Passaggio 7** Posizionare il telefono con la tastiera rivolta verso l'alto e ricollegarlo alla rete.

### <span id="page-17-0"></span>**Connessione alla rete**

È necessario connettere il telefono alla rete.

• Connessione di rete cablata: il telefono viene collegato alla rete tramite un cavo Ethernet.

Dopo aver collegato il telefono alla rete, è possibile configurare il telefono per:

• Accesso mobile e remoto tramite Expressway: se l'amministratore imposta l'accesso mobile e remoto tramite Expressway e l'utente connette il telefono alla rete, il telefono si connette al server Expressway.

### <span id="page-17-1"></span>**Condivisione della connessione di rete con il telefono e il computer**

Per funzionare, è necessario che sia il telefono che il computer si connettano alla rete. Se si dispone di una sola porta Ethernet, i dispositivi possono condividere la connessione di rete.

#### **Prima di iniziare**

Prima di poterlo utilizzare, l'amministratore deve abilitare la porta PC in Cisco Unified Communications Manager.

#### **Procedura**

<span id="page-17-2"></span>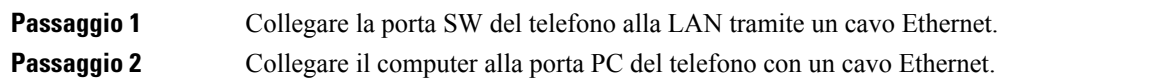

### **Connessione con onboarding tramite codice di attivazione**

Se la rete è stata configurata per supportare questa funzione, è possibile utilizzare l'onboarding tramite codice di attivazione per connettersi alla rete telefonica dell'azienda.

#### **Immissione del codice di attivazione**

I codici di attivazione vengono utilizzati per configurare il nuovo telefono. È possibile utilizzarli solo una volta e scadono dopo una settimana.Se non si conosce il codice o se è necessario uno nuovo codice, contattare l'amministratore.

#### **Procedura**

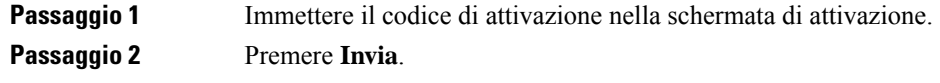

### <span id="page-18-0"></span>**Connessione a Expressway**

È possibile utilizzare Mobile and Remote Access Through Expressway per connettersi alla rete aziendale quando si lavora in trasferta. Il telefono, poiché non dispone di indirizzo TFTP configurato, visualizza una schermata di benvenuto per avviare il processo di registrazione.

#### **Prima di iniziare**

Se il telefono è stato utilizzato in ufficio o con una VPN, ripristinare la modalità diservizio prima di connettersi a Expressway.

Se occorre connettersi a Mobile and Remote Access Through Expressway in sede, riavviare il telefono e premere **Selez.** quando richiesto.

#### **Procedura**

**Passaggio 1** Immettere il codice di attivazione o il dominio di servizio nella schermata **Benvenuto** e premere **Continua**. **Passaggio 2** Immetti il nome utente e la password. **Passaggio 3** Premere **Invia**.

### <span id="page-18-1"></span>**Modifica della modalità di servizio**

Quando il telefono si collega alserver esistente, viene emesso un suono per 5 secondi. Viene inoltre visualizzata una finestra con un messaggio di avviso che indica la possibilità di modificare la modalità diservizio su Huron.

### **Procedura**

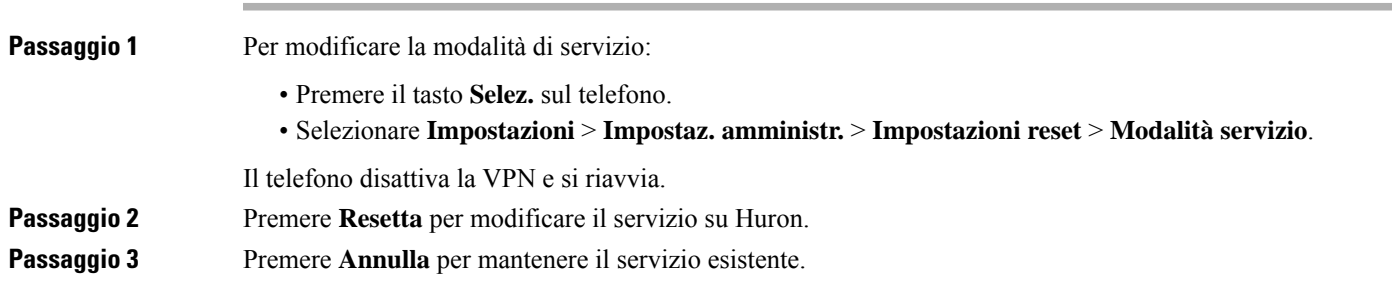

### <span id="page-18-2"></span>**Sostituzione del telefono esistente con un nuovo telefono**

È possibile modificare il modello del telefono. È possibile richiedere la modifica per una serie di motivi, ad esempio:

- È stato eseguito l'aggiornamento di Cisco Unified Communications Manager (Unified CM) a una versione del software che non supporta il modello di telefono.
- L'utente desidera un modello del telefono diverso dal modello corrente.
- Il telefono deve essere riparato o sostituito.

**Limitazione**: se il telefono precedente dispone di più linee o pulsanti di linea rispetto al nuovo telefono, il nuovo telefono non dispone delle linee o dei pulsanti di linea aggiuntivi configurati.

Il telefono viene riavviato al termine della configurazione.

#### **Prima di iniziare**

L'amministratore deve impostare Cisco Unified Communications Manager per abilitare la migrazione del telefono.

È necessario un nuovo telefono che non sia stato connesso alla rete o configurato in precedenza.

#### **Procedura**

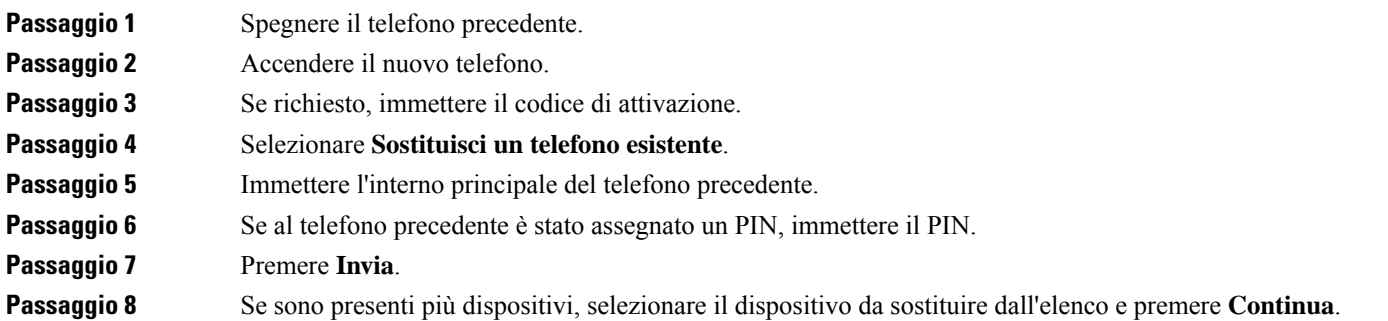

## <span id="page-19-1"></span><span id="page-19-0"></span>**Attivazione e accesso al telefono**

Potrebbe essere necessario attivare o accedere al telefono. L'attivazione, da eseguire una volta per il telefono, consente di collegare il telefono al sistema di controllo chiamate. Le credenziali di attivazione e accesso sono fornite dall'amministratore.

### **Accesso al telefono**

#### **Prima di iniziare**

Richiedere l'ID utente e il PIN o la password all'amministratore.

#### **Procedura**

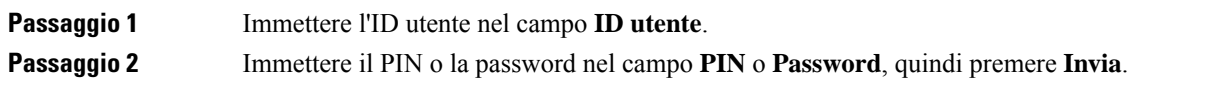

### <span id="page-20-0"></span>**Accesso al proprio interno da un altro telefono**

È possibile utilizzare Cisco Extension Mobility per accedere a un altro telefono nella rete e configurarlo come il proprio. Dopo l'accesso, il telefono adotta il profilo utente, comprese le linee telefoniche, le funzioni, i servizi definiti e le impostazioni basate sul Web. L'amministratore configura il servizio Cisco Extension Mobility per l'utente.

### **Prima di iniziare**

Richiedere l'ID utente e il PIN dall'amministratore.

#### **Procedura**

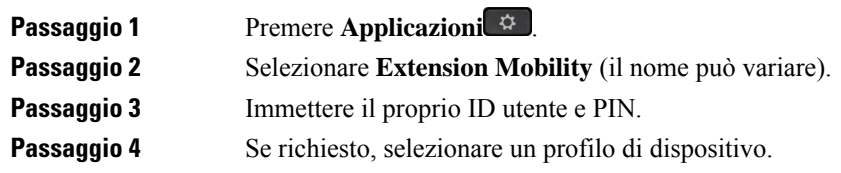

### <span id="page-20-1"></span>**Disconnessione dal proprio interno da un altro telefono**

#### **Procedura**

<span id="page-20-2"></span>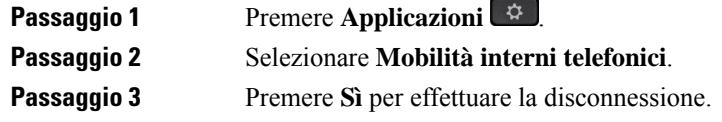

### **Accesso a Extension Mobility con la cuffia Cisco**

È possibile utilizzare Cisco Extension Mobility per accedere a un altro telefono nella rete e configurarlo come il proprio. Dopo l'accesso, il telefono adotta il profilo utente, comprese le linee telefoniche, le funzioni, i servizi definiti e le impostazioni basate sul Web. L'amministratore configura il servizio Cisco Extension Mobility per l'utente.

L'accesso per la cuffia è supportato per MRA (Mobile and Remote Access).

È possibile collegare la Cuffia Cisco serie 500 al telefono di un altro utente. Per accedere a questa funzione, è necessario che le cuffie utilizzino il cavo a Y.

Se la cuffia non è stata associata all'ID utente, la prima volta che si esegue questa procedura è possibile che venga richiesto di associare la cuffia all'ID dell'utente e Cisco Unified Communications Manager associa la cuffia al record utente. Il messaggio varia a seconda delle impostazioni di configurazione del telefono. Se la cuffia è associata all'utente, il telefono riceve l'ID utente in base al numero di serie della cuffia e lo visualizza nella schermata di accesso di Extension Mobility.

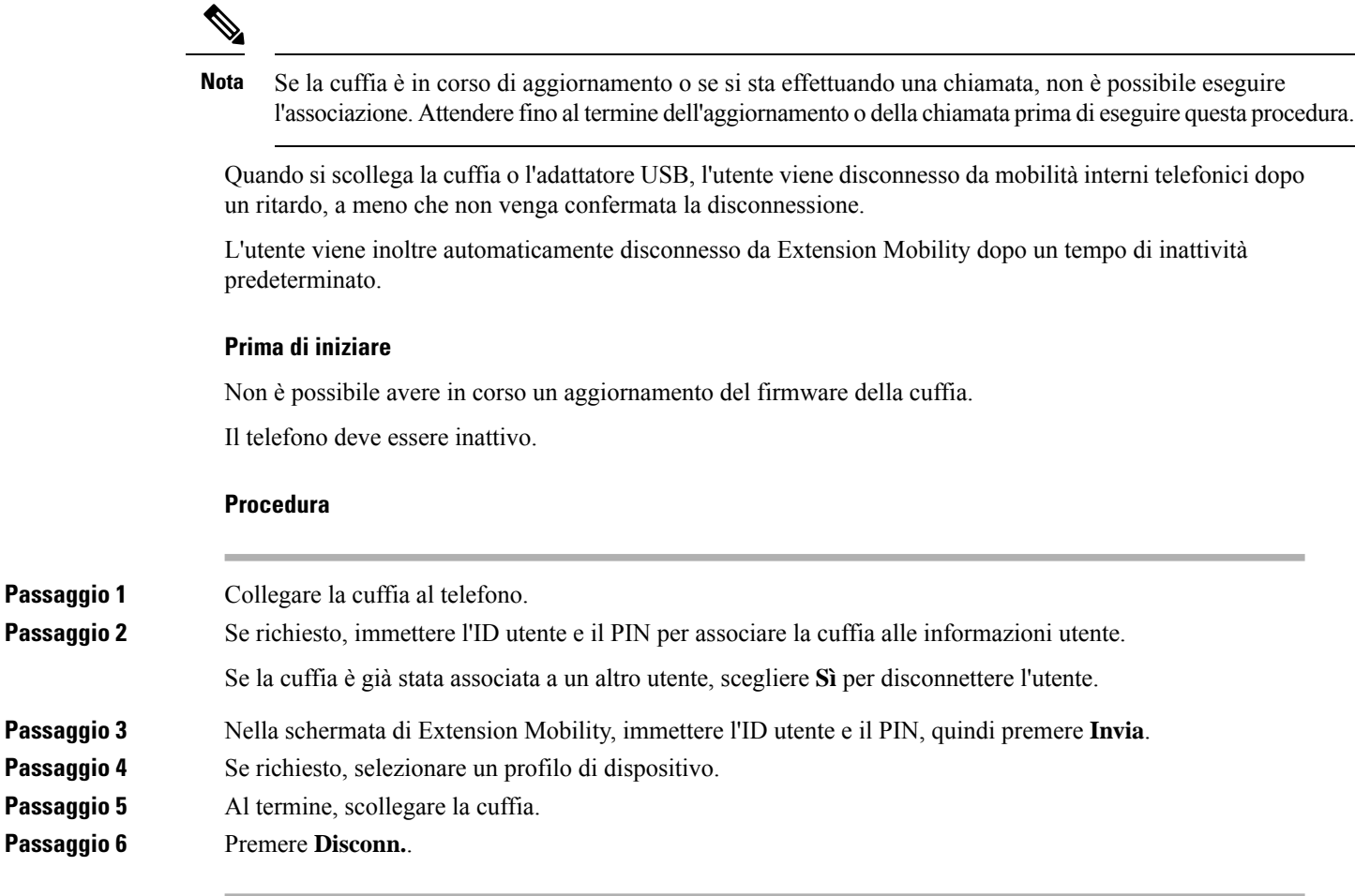

#### **Argomenti correlati**

Associazione della cuffia alle informazioni utente

## <span id="page-21-0"></span>**Portale Self Care**

È possibile personalizzare alcune impostazioni del telefono tramite il sito Web del portale Self Care, a cui è possibile accedere dal computer. Il portale Self Care fa parte di Cisco Unified Communications Manager.

L'amministratore fornisce l'URL per accedere al portale Self Care e i dati di accesso (ID utente e password).

Nel portale Self Care, è possibile controllare funzioni, impostazioni di linea e servizi telefonici per il proprio dispositivo.

- Le funzioni telefoniche comprendono ilservizio di chiamata veloce, non disturbare e la rubrica personale.
- Le impostazioni delle linee hanno effetto su una linea specifica (numero della rubrica) del proprio telefono e possono includere il trasferimento delle chiamate, gli indicatori di messaggi audio e visivi, i tipi di suoneria e altre impostazioni specifiche della linea.
- I servizi telefonici possono includere funzioni speciali del telefono, dati di rete e informazioni basate sul Web (ad esempio, quotazioni azionarie ed elenchi di film). Utilizzare il portale Self Care per sottoscrivere un servizio telefonico prima di accedervi dal proprio telefono.

Ш

Nella seguente tabella sono descritte alcune funzioni specifiche da configurare con il portale Self Care. Per ulteriori informazioni, vedere la documentazione del portale Self Care del sistema di controllo chiamate in uso.

**Tabella 13: Funzioni disponibili sul portale Self Care**

| <b>Funzioni</b>            | <b>Descrizione</b>                                                                                                    |
|----------------------------|----------------------------------------------------------------------------------------------------|
| Inoltro di una<br>chiamata | Utilizzare il numero che riceve le chiamate quando sul telefono è attivato il trasferimento<br>delle chiamate. Utilizzare il portale Self Care per impostare funzioni di trasferimento<br>delle chiamate più complesse, ad esempio, quando la linea è occupata.                                                                                                    |
| Telefoni aggiuntivi        | Specificare i telefoni aggiuntivi, ad esempio il cellulare, che si desidera utilizzare per<br>effettuare e ricevere chiamate mediante gli stessi numeri di rubrica del telefono fisso.<br>È inoltre possibile definire contatti bloccati e preferiti per limitare o consentire chiamate<br>da determinati numeri verso il proprio cellulare. Quando si configurano dei telefoni<br>aggiuntivi, è inoltre possibile configurare le seguenti funzioni: |
|                            | • Chiamata singolo numero: specificare se il telefono aggiuntivo deve suonare<br>quando viene chiamato il telefono fisso.<br>• Chiamate cellulare: se il telefono aggiuntivo è un cellulare, è possibile configurarlo<br>in modo da consentire il trasferimento delle chiamate dal cellulare al telefono<br>fisso o dal telefono fisso al cellulare.                                                                                                 |
| Chiamata rapida            | Assegnare numeri di telefono ai numeri di chiamata rapida per poter chiamare<br>rapidamente la persona desiderata.                                                                                                    |

### **Argomenti correlati**

[Chiamate](#page-57-0) con Mobile Connect, a pagina 48 [Chiamata](#page-36-2) rapida, a pagina 27 Inoltro delle [chiamate,](#page-47-2) a pagina 38

### <span id="page-22-0"></span>**Numeri di chiamata rapida**

Quando si compone un numero sul telefono, si immette una serie di cifre. Quando imposti un numero di chiamata rapida, questo deve contenere tutte le cifre necessarie per effettuare la chiamata. Ad esempio, se occorre digitare 9 per accedere alla linea esterna, immettere il numero 9, quindi il numero da comporre.

Inoltre, è possibile aggiungere altre cifre al numero. Ad esempio, le cifre aggiuntive possono comprendere un codice di accesso riunione, un numero di interno, una password per casella postale, un codice di autorizzazione e un codice di fatturazione.

La stringa può contenere i seguenti caratteri:

- Da 0 a 9
- Cancelletto (#)
- Asterisco (\*)
- Virgola (,): corrisponde al carattere pausa e produce un ritardo di 2 secondi nella composizione. In una riga possono essere presenti più virgole. Ad esempio, due virgole (,,) costituiscono una pausa di 4 secondi.

Le regole per le stringhe di composizione sono:

- Utilizzare la virgola per separare le parti della stringa di composizione.
- Un codice di autorizzazione deve sempre precedere un codice di fatturazione nella stringa di chiamata rapida.
- È richiesta una virgola singola tra il codice di autorizzazione e il codice di fatturazione nella stringa.
- Per le chiamate rapide con codici di autorizzazione e cifre aggiuntive è necessaria un'etichetta per le chiamate rapide.

Prima di configurare la chiamata rapida, provare a comporre le cifre specificate manualmente almeno una volta per accertarsi che la sequenza delle cifre sia corretta.

Il telefono non salva il codice di autorizzazione, il codice di fatturazione o le cifre aggiuntive dalla chiamata rapida nella cronologia chiamate.Se premi **Ripeti** dopo esserti collegato a una destinazione di chiamata rapida, il telefono ti chiede di inserire manualmente il codice di autorizzazione, il codice di fatturazione o le cifre aggiuntive richieste.

#### **Esempio**

Per impostare un numero di chiamata rapida per chiamare una persona a un interno specifico e se hai bisogno di un codice di autorizzazione e di un codice di fatturazione, tieni conto dei seguenti aspetti:

- È necessario comporre **9** per la linea esterna.
- Si desidera chiamare il **5556543**.
- È necessario immettere il codice di autorizzazione **1234**.
- È necessario immettere il codice di fatturazione **9876**.
- Attendere 4 secondi.
- Dopo la connessione della chiamata, comporre l'interno **56789#**.

In questo caso, il numero di chiamata rapida è **95556543,1234,9876,,56789#**.

#### **Argomenti correlati**

Chiamate che richiedono un codice fatturazione o un codice [autorizzazione,](#page-38-2) a pagina 29 [Caratteri](#page-25-0) della tastiera del telefono, a pagina 16

## <span id="page-23-0"></span>**Pulsanti e hardware**

Il telefono IP Cisco serie 7800 dispone di tipi distinti di hardware:

- Telefono IP Cisco 7811: non presenta pulsanti sui lati dello schermo
- Telefono IP Cisco 7821: due pulsanti sul lato sinistro dello schermo
- Telefono IP Cisco 7841: due pulsanti sui lati dello schermo
- Telefono IP Cisco 7861: sedici pulsanti sul lato destro del telefono

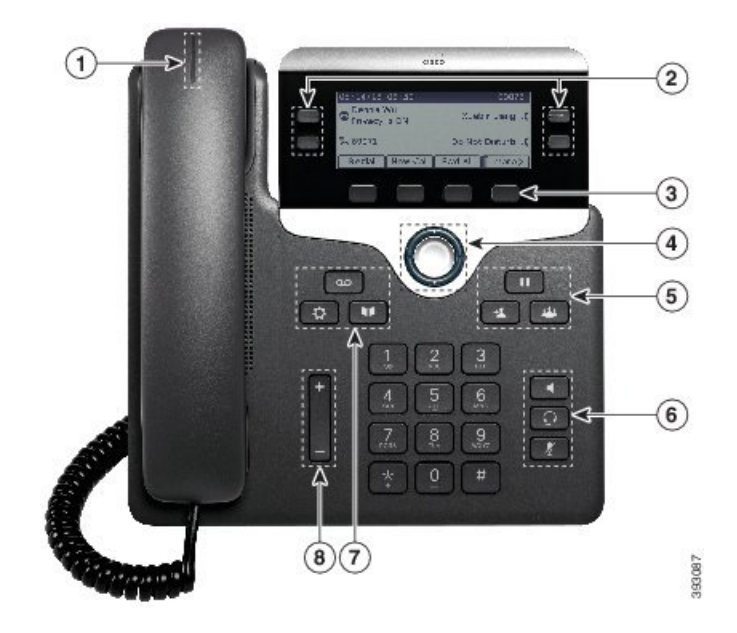

**Figura 3: Funzionalità <sup>e</sup> pulsanti del telefono IP Cisco serie 7800**

Nella seguente tabella sono descritti i pulsanti del telefono IP Cisco serie 7800.

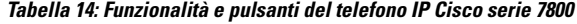

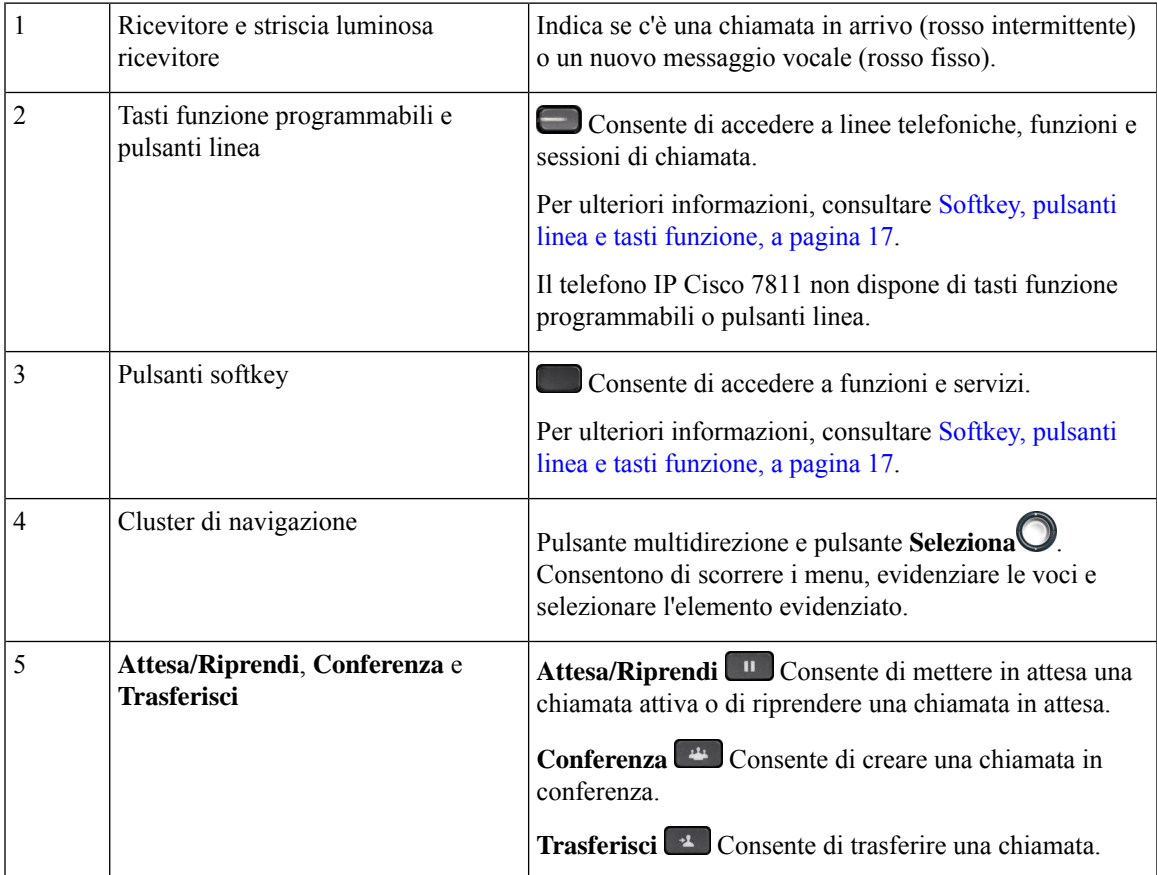

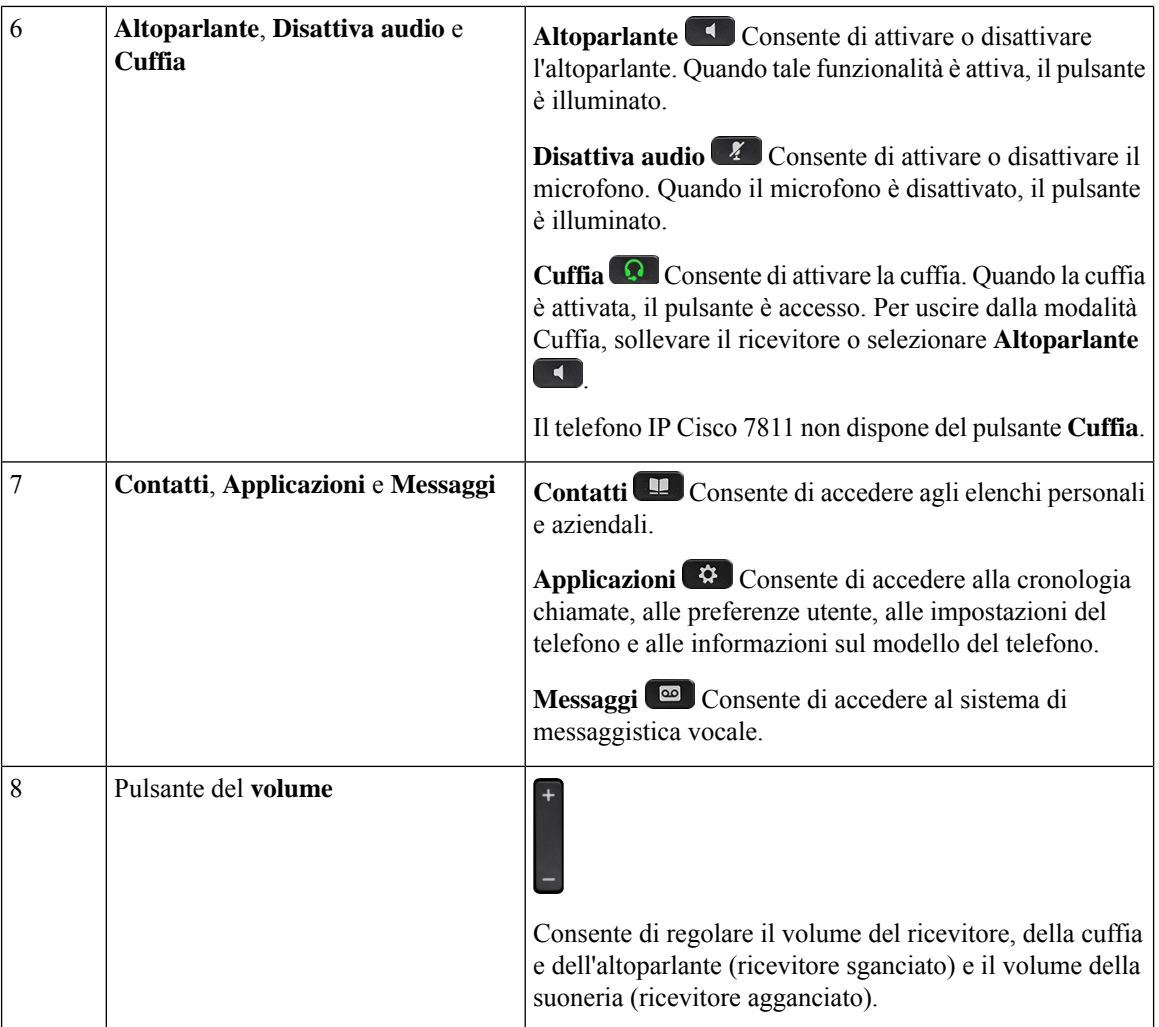

### <span id="page-25-0"></span>**Caratteri della tastiera del telefono**

La tastiera del telefono consente di immettere lettere, numeri e caratteri speciali. Premere i tasti da **due (2)** a **nove (9)** per ottenere le lettere e i numeri. Utilizzare i tasti **Uno (1)**, **Zero (0)**), **Asterisco (\*)** e **Cancelletto (#)** per i caratteri speciali. Nella tabella riportata di seguito sono elencati i caratteri speciali per ogni tasto per le impostazioni internazionali inglesi. Le altre impostazioni internazionali avranno caratteri propri.

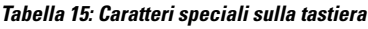

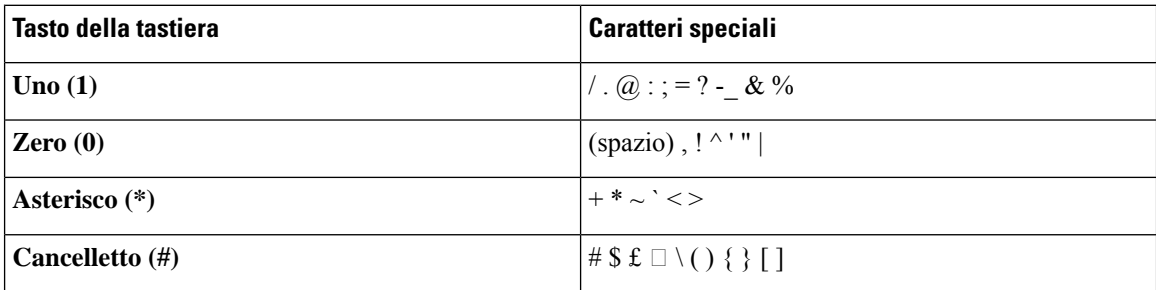

### <span id="page-26-0"></span>**Navigazione**

Utilizzare l'anello esterno del cluster di navigazione per scorrere i menu e passare da un campo all'altro. Utilizzare il pulsante **Selez.** interno del cluster di navigazione per selezionare le voci del menu.

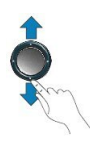

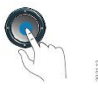

Ogni voce del menu ha un numero di indice, che è possibile immettere da tastiera per selezionarla.

### <span id="page-26-1"></span>**Softkey, pulsanti linea e tasti funzione**

È possibile interagire con le funzioni del telefono in vari modi:

- I softkey, sotto lo schermo, consentono di accedere alle funzioni visualizzate sullo schermo sopra il softkey e cambiano in base alle operazioni che si stanno eseguendo al momento. Il softkey **Altro...** indica che sono disponibili altre funzioni.
- I pulsanti linea e i tasti funzione, posizionati sui lati dello schermo, consentono di accedere alle funzioni e alle linee del telefono.
	- Tasti funzione Utilizzati per funzioni quali **Richiamata rapida** o **Risposta per assente** e per visualizzare lo stato dell'utente su un altra linea.
	- Pulsanti linea: consentono di rispondere a una chiamata o di riprendere una chiamata in attesa. Se non sono utilizzati per una chiamata attiva, consentono di avviare funzioni del telefono, ad esempio la visualizzazione delle chiamate non risposte.

I pulsanti linea e i tasti funzione si accendono per indicare lo stato.

- LED verde fisso: chiamata attiva o chiamata con interfono bidirezionale
- LED verde lampeggiante: chiamata in attesa
- LED arancione fisso: privacy in uso, chiamata interfono monodirezionale, chiamata da interfono o connessione a gruppo di ricerca
- LED arancione lampeggiante: chiamata in arrivo o ripristino chiamata
- LED rosso fisso: linea remota in uso (linea condivisa o stato linea) o Non disturbare (NoDist) attivo
- $\Box$  LED rosso lampeggiante: linea remota in attesa

L'amministratore può impostare alcune funzioni come softkey o tasti funzione. È inoltre possibile accedere ad alcune funzioni con i softkey o con i pulsanti fisici associati.

### <span id="page-27-0"></span>**Funzionalità dello schermo del telefono**

Lo schermo del telefono mostra le informazioni sul telefono, quali numero della rubrica, stato linea e chiamata attiva,softkey, chiamate rapide, chiamate effettuate e menu del telefono. Lo schermo è composto da tre sezioni, la riga dell'intestazione, la sezione centrale e quella inferiore.

**Figura 4: Schermo del telefono IP Cisco 7800**

| $\left(1\right)$   | 13/07/08 16 01                 | 40010                  |
|--------------------|--------------------------------|------------------------|
| (2)                | $\frac{1}{2}$ (2)<br>Dave Bedi | James R.<br>Gilbertson |
|                    | Suzanne Des<br>QO              | Sue Yi $\sim$          |
| $\left( 3 \right)$ | New Call<br>Redial             | Fwd All<br>$\bullet$   |

Nella seguente tabella sono descritti i componenti dello schermo del telefono IP Cisco.

**Tabella 16: Informazioni sullo schermo del telefono IP Cisco**

| Nella parte superiore dello schermo si trova la riga dell'intestazione. In questa riga sono visualizzati<br>numero di telefono, ora e data correnti, oltre a diverse icone. Le icone vengono visualizzate quando<br>sono attive le funzioni. |
|----------------------------------------------------------------------------------------------------|
| Nella parte centrale dello schermo del telefono vengono visualizzate le informazioni associate ai<br>pulsanti linea e ai tasti funzione sul telefono.                                                                                        |
| Nella riga inferiore dello schermo si trovano le etichette dei softkey. Ciascuna etichetta indica<br>l'azione del softkey sotto lo schermo.                                                                                                  |

### <span id="page-27-1"></span>**Icone del telefono**

Sullo schermo del telefono sono visualizzate molte icone. In questa sezione vengono fornite le immagini relative alle icone comuni

Le icone sono a colori o in scala di grigi, a seconda dello schermo.

#### **Linee**

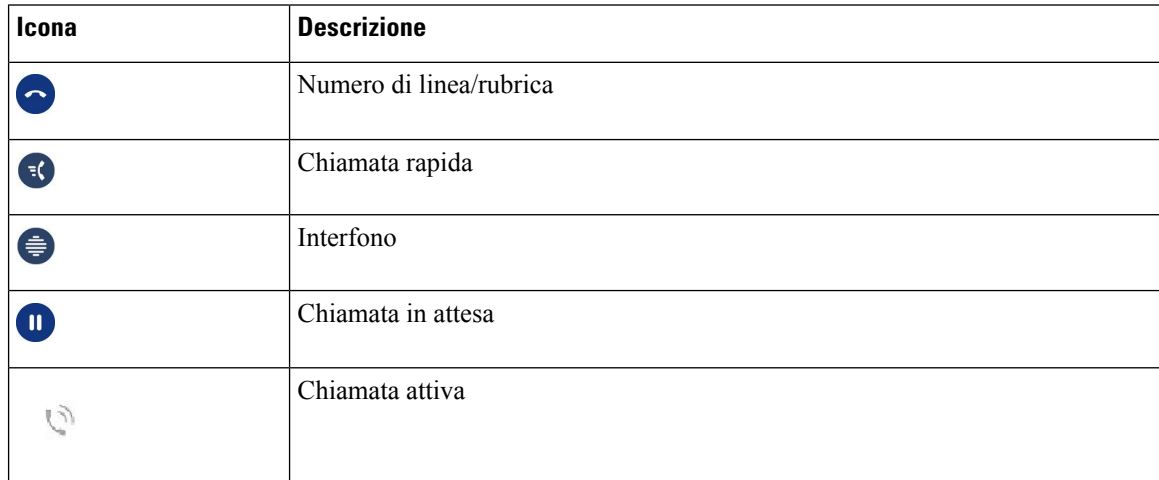

#### **Linee condivise**

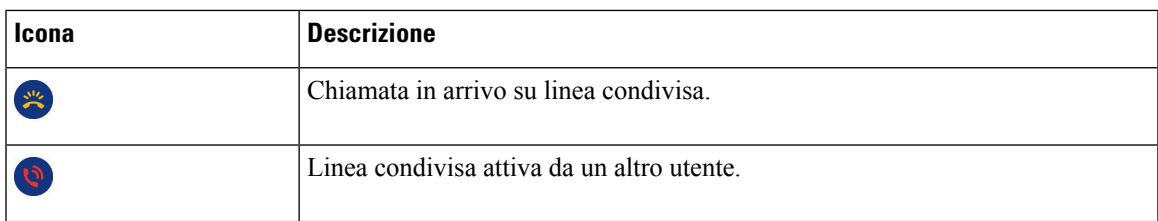

#### **Recenti**

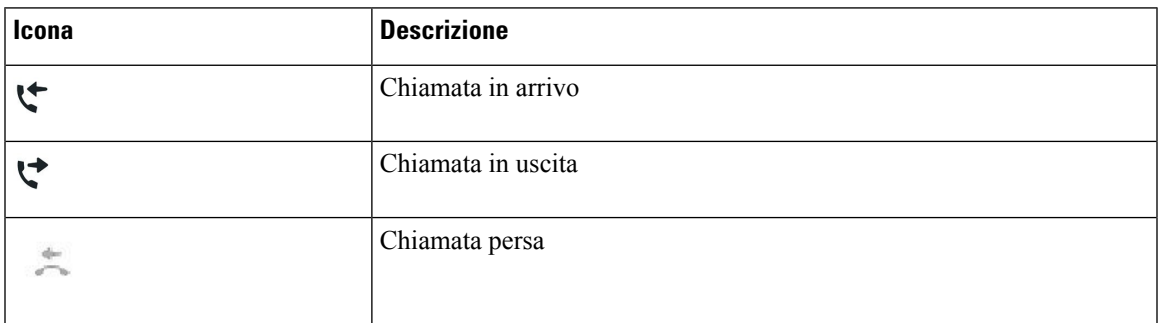

### <span id="page-28-0"></span>**Pulisci lo schermo del telefono**

#### **Procedura**

Se lo schermo del telefono è sporco, pulirlo delicatamente con un panno morbido e asciutto.

Non utilizzare liquidi o polveri sul telefono perché potrebbero contaminarne i componenti e causare guasti. **Attenzione**

### <span id="page-28-1"></span>**Differenze tra chiamate e linee telefoniche**

I termini *linee* e *chiamate* vengono utilizzati in modi molto specifici per spiegare come utilizzare il telefono.

- Linee: ciascuna linea corrisponde a un numero della rubrica o a un numero dell'interfono che altre persone possono utilizzare per chiamare l'utente. Il numero di linee disponibili corrisponde ai numeri della rubrica e alle icone delle linee telefoniche. A seconda della configurazione del telefono, potrebbero essere disponibili fino a 16 linee.
- Chiamate: ciascuna linea può supportare più chiamate. Per impostazione predefinita, il telefono supporta quattro chiamate connesse per linea, ma l'amministratore può modificare questo numero in base alle esigenze.

È possibile mantenere attiva una sola chiamata alla volta; le altre chiamate vengono automaticamente messe in attesa.

Ad esempio, se si dispone di due linee e ciascuna supporta quattro chiamate, è possibile avere fino a otto chiamate connesse contemporaneamente. Solo una delle chiamate è attiva e le altre sette sono in attesa.

### <span id="page-29-0"></span>**Requisiti di alimentazione**

Con il telefono IP Cisco serie 7800 è necessario utilizzare i seguenti adattatori di corrente approvati da Cisco:

- Adattatore Phihong (PSC18U-480); tensione nominale: 48 V CC, 0,38 A
- Adattatore Delta (EADP-18VB B); tensione nominale: 48 V CC, 0,375 A

## <span id="page-29-1"></span>**Aggiornamenti e firmware del telefono**

Il telefono viene fornito con il firmware preinstallato, specifico per il sistema di controllo delle chiamate.

Occasionalmente, l'amministratore aggiorna il firmware del telefono. Tale aggiornamento ha luogo quando non viene utilizzato il telefono, poiché il dispositivo viene ripristinato per utilizzare il nuovo firmware.

### <span id="page-29-2"></span>**Rinvio di un aggiornamento del telefono**

Quando è disponibile un nuovo firmware, sul telefono viene visualizzata la finestra **Pronto per essere aggiornato** e viene avviato un conto alla rovescia di 15 secondi. Se non si esegue alcuna azione, l'aggiornamento procede.

È possibile rinviare l'aggiornamento del firmware per 1 ora e fino a 11 volte. L'aggiornamento viene rinviato anche se si effettua o riceve una chiamata.

### **Procedura**

Selezionare **Posponi** per rinviare l'aggiornamento del telefono.

### <span id="page-29-3"></span>**Visualizzazionedell'avanzamentodell'aggiornamentodelfirmwaredeltelefono**

Durante l'aggiornamento del firmware del telefono, è possibile visualizzare l'avanzamento dell'aggiornamento.

#### **Procedura**

<span id="page-29-4"></span>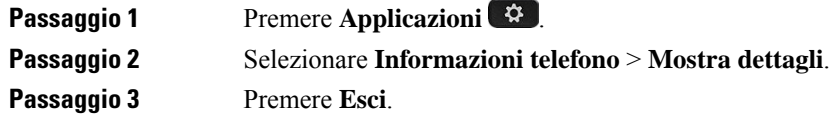

## **Risparmio energetico**

L'amministratore può ridurre la quantità di energia utilizzata dallo schermo del telefono con le seguenti opzioni:

- Risparmio energia: la retroilluminazione o lo schermo si spegne se il telefono resta inattivo per un intervallo di tempo definito.
- È possibile gestire la retroilluminazione.
- Power Save Plus: lo schermo del telefono si accende e si spegne in base agli orari di lavoro. Se gli orari o i giorni lavorativi cambiano, rivolgersi all'amministratore per riconfigurare il telefono.

Ad esempio, l'amministratore può impostare il telefono in modo da avvisare 10 minuti prima che si spenga. Viene visualizzato un messaggio che indica che il telefono sispegnerà a breve e vengono inviate delle notifiche a questi intervalli:

- Quattro squilli 10 minuti prima dello spegnimento
- Quattro squilli 7 minuti prima dello spegnimento
- Quattro squilli 4 minuti prima dello spegnimento
- 15 squilli 30 secondi prima dello spegnimento

Il telefono, se è attivo, attende di essere stato inattivo per l'intervallo definito prima di notificare l'utente dello spegnimento in sospeso.

Il telefono IP Cisco 7811 non supporta la modalità Risparmio energia o Power Save Plus.

#### **Argomenti correlati**

Regolazione della [retroilluminazione](#page-75-0) dello schermo del telefono, a pagina 66

### <span id="page-30-0"></span>**Accensione del telefono**

Quando si spegne il telefono per risparmiare energia, lo schermo è nero e il tasto **Seleziona** si illumina.

#### **Procedura**

Premere **Selez.** per riattivare il telefono.

# <span id="page-30-1"></span>**Informazioni aggiuntive e assistenza**

Per domande sulle funzioni disponibili sul telefono, rivolgersi all'amministratore.

Ilsito Web Cisco [\(https://www.cisco.com\)](https://www.cisco.com) contiene maggiori informazionisul telefono e suisistemi di controllo delle chiamate.

• Per le guide di riferimento rapido e le guide per l'utente finale in inglese, seguire questo link:

[https://www.cisco.com/c/en/us/support/collaboration-endpoints/unified-ip-phone-7800-series/](https://www.cisco.com/c/en/us/support/collaboration-endpoints/unified-ip-phone-7800-series/products-user-guide-list.html) [products-user-guide-list.html](https://www.cisco.com/c/en/us/support/collaboration-endpoints/unified-ip-phone-7800-series/products-user-guide-list.html)

• Per le guide nelle lingue diverse dall'inglese, seguire questo link:

[https://www.cisco.com/c/en/us/support/collaboration-endpoints/unified-ip-phone-7800-series/](https://www.cisco.com/c/en/us/support/collaboration-endpoints/unified-ip-phone-7800-series/tsd-products-support-translated-end-user-guides-list.html) [tsd-products-support-translated-end-user-guides-list.html](https://www.cisco.com/c/en/us/support/collaboration-endpoints/unified-ip-phone-7800-series/tsd-products-support-translated-end-user-guides-list.html)

• Per informazioni sulla licenza, seguire questo link:

[https://www.cisco.com/c/en/us/support/collaboration-endpoints/unified-ip-phone-7800-series/](https://www.cisco.com/c/en/us/support/collaboration-endpoints/unified-ip-phone-7800-series/products-licensing-information-listing.html) [products-licensing-information-listing.html](https://www.cisco.com/c/en/us/support/collaboration-endpoints/unified-ip-phone-7800-series/products-licensing-information-listing.html)

### <span id="page-31-0"></span>**Funzioni di accessibilità**

I telefoni IP Cisco offrono funzioni di accessibilità per utenti con problemi di udito, di mobilità e di vista e per gli utenti non vedenti.

Per informazioni dettagliate sulle funzioni di accessibilità presenti su questi telefoni, consultare [http://www.cisco.com/c/en/us/support/collaboration-endpoints/unified-ip-phone-7800-series/](http://www.cisco.com/c/en/us/support/collaboration-endpoints/unified-ip-phone-7800-series/products-technical-reference-list.html) [products-technical-reference-list.html](http://www.cisco.com/c/en/us/support/collaboration-endpoints/unified-ip-phone-7800-series/products-technical-reference-list.html).

Ulteriori informazioni sulle funzioni di accessibilità sono disponibili sul sito Web di Cisco all'indirizzo:

<http://www.cisco.com/web/about/responsibility/accessibility/index.html>

### <span id="page-31-1"></span>**Risoluzione dei problemi**

Potrebbero verificarsi problemi legati alle seguenti situazioni:

- Il telefono non è in grado di comunicare con il sistema di controllo delle chiamate.
- Il sistema di controllo delle chiamate ha problemi interni o di comunicazione.
- Sono presenti dei problemi interni del telefono.

In caso di problemi, l'amministratore può aiutare a risolvere la causa principale del problema.

### <span id="page-31-2"></span>**Individuazione delle informazioni sul telefono**

**Procedura**

L'amministratore può chiedere informazioni sul telefono dell'utente. Tali informazioni identificano in modo univoco il telefono per la soluzione dei problemi.

<span id="page-31-3"></span>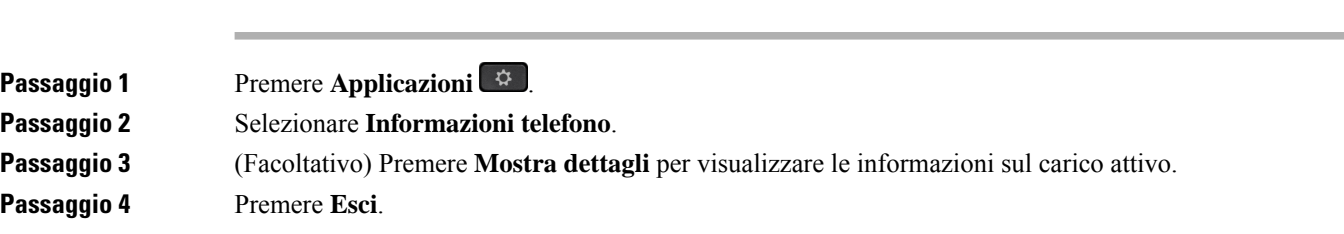

### **Segnalazione di problemi relativi alla qualità della chiamata**

L'amministratore può configurare temporaneamente il telefono con Quality Reporting Tool (QRT) per risolvere problemi relativi alle prestazioni. In base alla configurazione, utilizzare lo strumento QRT per:

- Segnalare immediatamente un problema audio durante una chiamata in corso.
- Selezionare un problema generale da un elenco di categorie e scegliere i codici motivo.

### **Procedura**

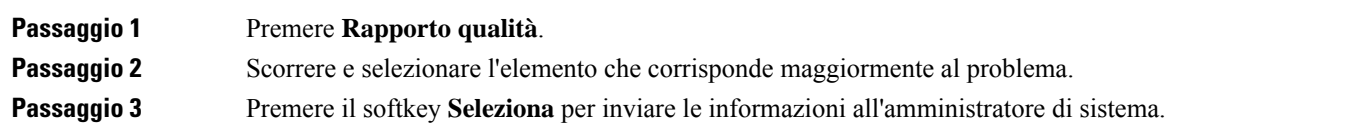

### <span id="page-32-0"></span>**Segnalazione di problemi relativi a tutti i telefoni**

È possibile utilizzare lo strumento Cisco Collaboration Problem Report Tool (PRT) per raccogliere e inviare i registri del telefono e per segnalare eventuali problemi all'amministratore. Se un messaggio indica il mancato caricamento delPRT, il report del problema viene salvato sul telefono ed è necessario avvisare l'amministratore.

#### **Procedura**

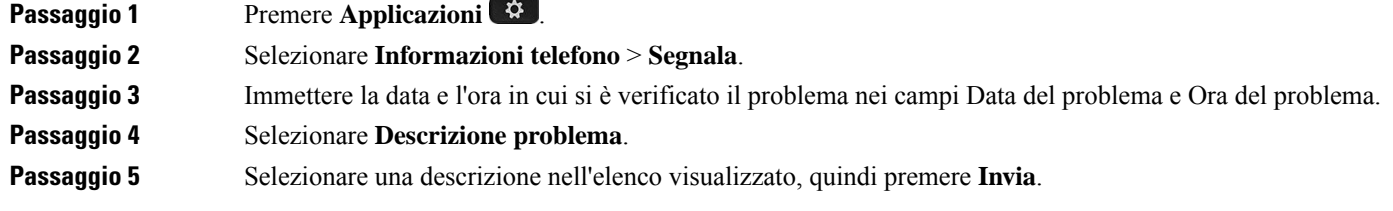

### <span id="page-32-1"></span>**Interruzione della connessione del telefono**

A volte il telefono perde la connessione alla rete telefonica. Quando questa connessione viene persa, il telefono visualizza un messaggio.

Se al momento dell'interruzione della connessione è in corso una chiamata attiva, la chiamata continua. Tuttavia, non è possibile accedere a tutte le normali funzioni del telefono, in quanto alcune richiedono informazioni dal sistema di controllo delle chiamate. Ad esempio, i softkey potrebbero non funzionare come previsto.

Quando il telefono si ricollega al sistema di controllo delle chiamate, è possibile utilizzare di nuovo il telefono normalmente.

### <span id="page-32-2"></span>**Termini della garanzia Cisco limitata di un anno per l'hardware**

Sono previsti termini particolari per la garanzia hardware e sono disponibili servizi che è possibile utilizzare durante il periodo di garanzia.

La dichiarazione della garanzia formale, incluse le garanzie e i contratti di licenza applicabili al software Cisco, è disponibile su: [Garanzie](https://www.cisco.com/go/hwwarranty) prodotto.

I

ı

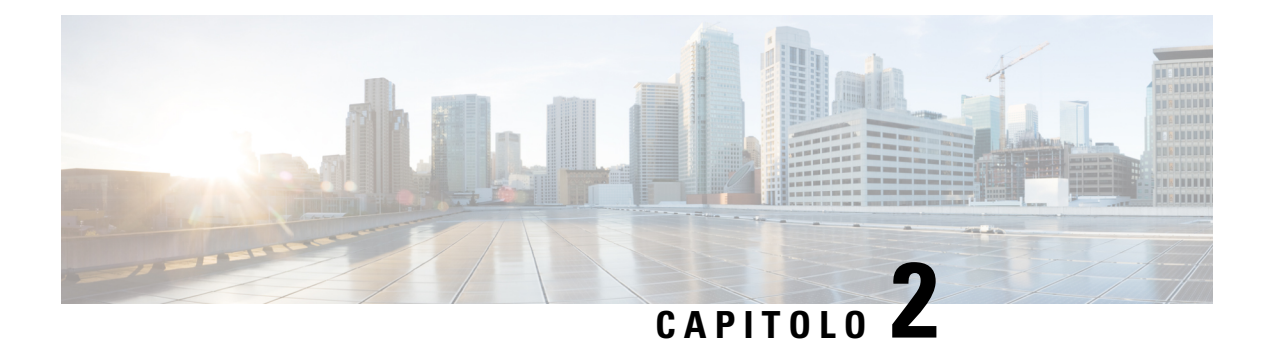

## <span id="page-34-0"></span>**Chiamate**

- [Selezione](#page-34-1) del percorso audio, a pagina 25
- [Esecuzione](#page-35-0) di chiamate, a pagina 26
- Risposta alle [chiamate,](#page-39-1) a pagina 30
- [Disattivazione](#page-43-2) dell'audio della chiamata, a pagina 34
- Messa in attesa delle [chiamate,](#page-44-0) a pagina 35
- Inoltro delle [chiamate,](#page-47-2) a pagina 38
- [Trasferimento](#page-48-0) delle chiamate, a pagina 39
- Riunioni e chiamate in [conferenza,](#page-49-1) a pagina 40
- Chiamate da [interfono,](#page-51-2) a pagina 42
- [Monitoraggio](#page-52-2) e registrazione delle chiamate, a pagina 43
- [Chiamate](#page-53-2) con priorità, a pagina 44
- Più linee, a [pagina](#page-55-1) 46
- [Chiamate](#page-57-0) con Mobile Connect, a pagina 48
- Segreteria [telefonica,](#page-59-0) a pagina 50

## <span id="page-34-1"></span>**Selezione del percorso audio**

Quando si effettua o si riceve una chiamata, il percorso audio passa all'ultimo dispositivo utilizzato dall'utente, ovvero il ricevitore, la cuffia o l'altoparlante. Nell'elenco seguente sono descritti i possibili scenari:

- Sollevare il ricevitore quando si effettua o si risponde a una chiamata e tutte le chiamate vengono indirizzate al ricevitore finché non si seleziona **Cuffia a** o **Altoparlante**
- Selezionare **Cuffia**  $\Omega$  quando si effettua o si risponde a una chiamata e tutte le chiamate vengono indirizzate alla cuffia fino a quando l'utente non solleva il ricevitore o seleziona **Altoparlante** .

Se l'amministratore imposta la cuffia come percorso audio sul telefono, è possibile rimuovere il ricevitore e utilizzare la cuffia. Questo è ideale per tutti gli utenti che preferisco la praticità di una cuffia. Tuttavia è comunque necessario selezionare **Cuffia** la prima volta che si gestisce una chiamata.

• Selezionare **Altoparlante (Comp**uente de si effettua o si risponde a una chiamata e tutte le chiamate vengono indirizzate all'altoparlante fino a quando l'utente non solleva il ricevitore o seleziona **Cuffia** .

## <span id="page-35-0"></span>**Esecuzione di chiamate**

Il telefono funziona come un normale telefono, ma rende più intuitivo effettuare le chiamate.

### <span id="page-35-1"></span>**Esecuzione di una chiamata**

Per effettuare una chiamata, utilizzare il telefono come qualsiasi altro.

**Procedura**

Immettere il numero e sollevare il ricevitore.

### <span id="page-35-2"></span>**Esecuzione di una chiamata con un telefono della hotline**

Alcuni ambienti di lavoro dispongono di un telefono destinato alle chiamate di emergenza o su linea diretta. Questi telefoni chiamano automaticamente un numero designato quando sisolleva il ricevitore e sono la scelta più diffusa per gli ascensori, le lobby dell'hotel o le guardiole. La maggior parte dei telefoni con linea diretta non consente di comporre un numero di telefono. Sono telefoni dedicati che squillano su un unico numero di telefono. Tuttavia, alcuni telefoni con linea diretta consentono di effettuare una chiamata. Se questa funzione è configurata,si dispone di un massimo di 15 secondi per effettuare una chiamata. In caso contrario, la chiamata viene automaticamente impostata sul numero della linea diretta.

<span id="page-35-3"></span>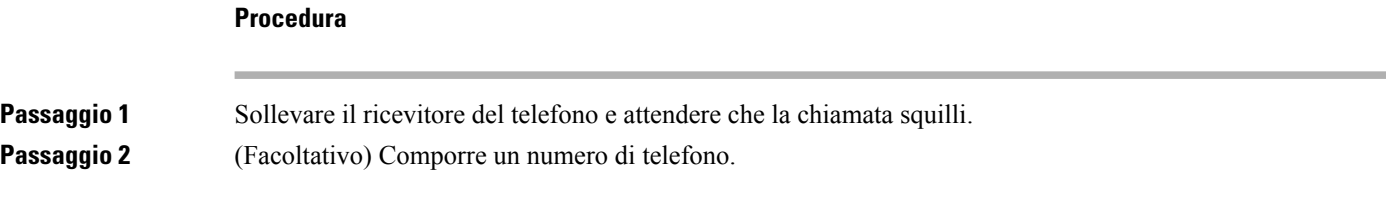

### **Esecuzione di una chiamata con l'altoparlante**

Utilizzare l'altoparlante per l'uso del vivavoce. Tenere presente che i colleghi saranno in grado di ascoltare la chiamate.

```
Procedura
```
**Passaggio 1** Immettere il numero utilizzando la tastiera. **Passaggio 2** Premere **Altoparlante**
П

# **Esecuzione di una chiamata con una cuffia standard**

Utilizzare la cuffia per le chiamate a mani libere in modo da non disturbare i colleghi e garantire la riservatezza.

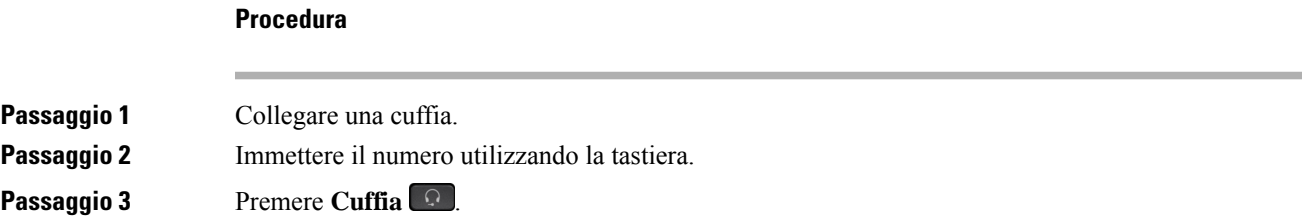

# **Ripetizione di un numero**

È possibile richiamare l'ultimo numero di telefono composto.

### **Procedura**

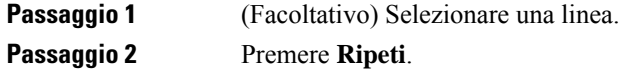

# **Chiamata rapida**

È possibile assegnare codici o pulsanti per comporre rapidamente i numeri delle persone chiamate con maggiore frequenza. Prima di poterne utilizzare le funzioni sul telefono, è necessario impostare la chiamata rapida nel portale Self Care.

A seconda della configurazione, il telefono può supportare le seguenti funzioni:

- Pulsanti di chiamata rapida: consentono di comporre un numero di telefono da uno o più pulsanti linea impostati per la chiamata rapida.
- Codici di chiamata rapida: consentono di comporre un numero di telefono con un codice (operazione definita composizione abbreviata).

### **Argomenti correlati**

[Portale](#page-21-0) Self Care, a pagina 12 Numeri di [chiamata](#page-22-0) rapida, a pagina 13

## **Funzione di chiamata rapida**

Per ciascun modello del telefono è disponibile un numero specifico di linee per le funzioni del telefono. Per ciascuna funzione è necessario che una linea funzioni in modo che non tutte le linee siano disponibili per i numeri di chiamata rapida. È possibile utilizzare alcune linee per altre funzioni. Se si aggiungono più numeri di chiamata rapida rispetto alle linee disponibili, i numeri di chiamata rapida rimanenti non vengono visualizzati sul telefono.

Ad esempio, se si aggiungono dieci numeri di chiamata rapida ma il telefono dispone di sette linee, sul telefono vengono visualizzati solo sette numeri di chiamata rapida.

Per verificare il proprio modello di telefono, premere **Applicazioni**  $\ddot{\mathbf{r}}$  e selezionare **Informazioni telefono**. Il campo **Numero modello** mostra il modello del telefono in uso.

Sul telefono IP Cisco serie 7800, è possibile utilizzare il cluster di navigazione per visualizzare tutti i numeri di chiamata rapida. Utilizzare i tasti su e giù nel cluster per scorrere tra i numeri di chiamata rapida, quindi selezionarne uno. Sono inclusi tutti i numeri di chiamata rapida non visualizzati sul telefono.

### **Prima di iniziare**

Impostare i codici di chiamata rapida nel portale Self Care.

### **Procedura**

Premere un pulsante di chiamata rapida ...

### **Argomenti correlati**

[Portale](#page-21-0) Self Care, a pagina 12

## **Esecuzione di una chiamata mediante un codice di chiamata rapida**

### **Prima di iniziare**

Impostare i codici di chiamata rapida nel portale Self Care.

### **Procedura**

Immettere il codice di chiamata rapida e premere **Chiamata rapida**.

### **Argomenti correlati**

[Portale](#page-21-0) Self Care, a pagina 12

## **Esecuzione di una chiamata mediante un pulsante di chiamata rapida**

### **Prima di iniziare**

È possibile configurare i codici di chiamata rapida nella rubrica personale.

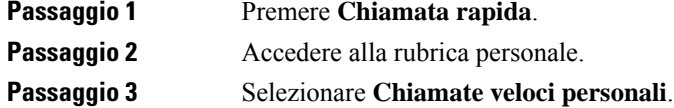

Ш

**Passaggio 4** Selezionare un codice di chiamata veloce e premere il softkey **Chiama**.

#### **Argomenti correlati**

[Assegnazione](#page-64-0) di un codice di chiamata veloce a un contatto, a pagina 55

# **Composizione di un numero internazionale**

È possibile effettuare chiamate internazionali premettendo al numero di telefono il segno più (+).

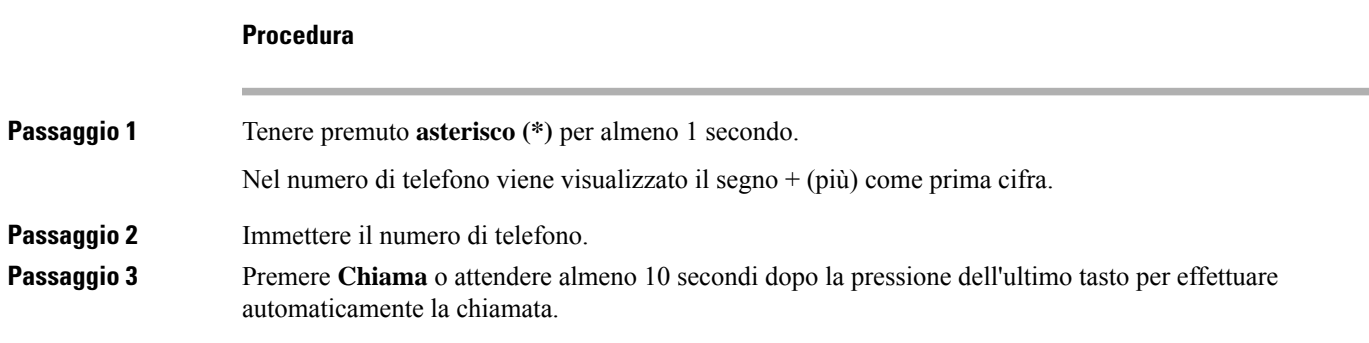

# **Ricezione di una notifica quando è disponibile un contatto**

Se si chiama un interlocutore e la linea è occupata oppure non risponde, è possibile ricevere uno squillo speciale e un messaggio quando la linea è di nuovo disponibile.

### **Procedura**

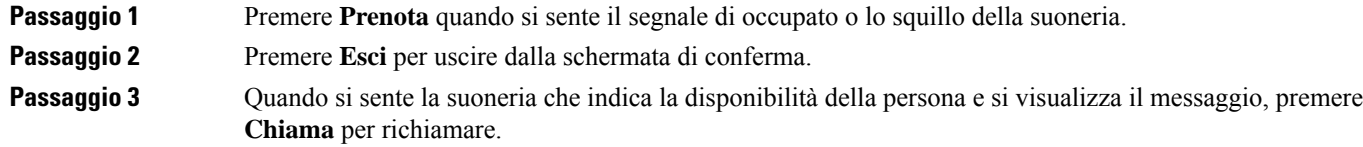

# **Chiamate che richiedono un codice fatturazione o un codice autorizzazione**

Dopo aver composto un numero di telefono, potrebbe essere necessario immettere un codice di fatturazione o autorizzazione (o entrambi) se richiesto dall'amministratore. Il codice di fatturazione, denominato codice distintivo cliente, viene utilizzato a scopi di fatturazione o contabilità. Il codice autorizzazione, denominato Codice di autorizzazione forzato, controlla l'accesso a determinati numeri di telefono.

Quando è necessario immettere un codice d fatturazione, sul telefono viene visualizzato il messaggio Immettere codice distintivo cliente, il numero composto viene modificato in «\*\*\*\*\*\*\*\*» e si riceve un segnale particolare.

Se è necessario immettere un codice di autorizzazione, sul telefono viene visualizzato il messaggio Immettere codice autorizzazione, il numero composto viene modificato «\*\*\*\*\*\*\*\*» e si riceve un segnale particolare. Per motivi di protezione, il telefono visualizza un asterisco («\*») anziché il numero immesso.

Se sono richiesti entrambi i codici di fatturazione e autorizzazione, il primo codice richiesto è quello di autorizzazione. Quindi viene richiesto il codice di fatturazione.

#### **Argomenti correlati**

Numeri di [chiamata](#page-22-0) rapida, a pagina 13

# **Chiamate sicure**

L'amministratore può prendere iniziative per proteggere le chiamate dalla manomissione di esterni all'azienda. Se durante una chiamata sul telefono è visibile un'icona di blocco, la telefonata è protetta. In base alla configurazione del telefono, può essere necessario effettuare l'accesso prima di eseguire una chiamata o di sentire un tono di protezione dal ricevitore.

# **Risposta alle chiamate**

Il telefono Cisco funziona come un normale telefono, ma rendiamo più intuitivo rispondere alle chiamate.

## **Risposta a una chiamata**

### **Procedura**

Quando il telefono squilla, premere il tasto di linea lampeggiante per rispondere alla chiamata.

# **Risposta a una chiamata in attesa**

Durante una chiamata attiva, se è presente una chiamata in attesa viene emesso un segnale acustico singolo e il pulsante di linea lampeggia.

Il telefono IP Cisco 7811 non supporta le chiamate in attesa.

#### **Procedura**

**Passaggio 1** Premere il pulsante linea. **Passaggio 2** (Facoltativo) Se sono presenti più chiamate in attesa, selezionarne una.

# **Rifiuto di una chiamata**

È possibile inviare una chiamata in arrivo al proprio sistema di casella vocale (se configurato) o a un numero telefonico prestabilito.Se non impostato, la chiamata viene rifiutata e il chiamante sente un segnale di occupato.

#### **Procedura**

Rifiutare la chiamata eseguendo una delle seguenti azioni:

- Premere **Rifiuta**.
- Se sono presenti più chiamate in arrivo, evidenziare la chiamata in arrivo e premere **Rifiuta**.

# **Attivazione della funzione Non disturbare**

Utilizzare la funzione Non disturbare (NoDist) per silenziare la suoneria del telefono e ignorare le notifiche delle chiamate in arrivo quando non si desiderano distrazioni.

Quando si attiva la funzione NoDist, le chiamate in arrivo vengono inoltrate a un altro numero, ad esempio alla casella vocale, se configurata.

La funzione NoDist, quando attivata, si applica a tutte le linee del telefono. Tuttavia, sarà sempre possibile ricevere chiamate interne e di emergenza, anche quando la funzione NoDist è attivata.

Se è impostata la·funzione·MLPP (Multilevel·Precedence·and·Preemption, Precedenza·e·prelazione·multilivello), le chiamate con priorità squillano sul telefono con una suoneria speciale, anche se è attivata la funzione NoDist.

### **Procedura**

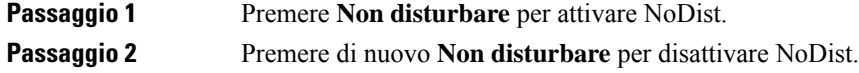

### **Argomenti correlati**

[Portale](#page-21-0) Self Care, a pagina 12

# **Risposta al telefono di un collega (Risposta per assente)**

Se si condividono le attività di gestione chiamate con i colleghi, è possibile rispondere a una chiamata in arrivo sul telefono di un collega. Innanzitutto, l'amministratore deve assegnare l'utente ad almeno un gruppo di risposta per assente.

## **Risposta a una chiamata nel gruppo (Risposta per assente)**

È possibile rispondere a una chiamata in arrivo su un altro telefono appartenente al proprio gruppo di risposta per assente. Se sono in attesa di risposta più chiamate, viene connessa prima la chiamata che ha squillato più a lungo.

# **Passaggio 1** (Facoltativo) Premere il pulsante linea. **Passaggio 2** Premere **RispAss** per trasferire una chiamata in arrivo all'interno del gruppo di risposta sul proprio telefono. **Passaggio 3** Quando il telefono squilla, premere **Rispondi** per connettersi alla chiamata. **Risposta a una chiamata da un altro gruppo (Risposta per assente di gruppo)**

Risposta per assente di gruppo consente di rispondere a una chiamata su un telefono che non appartiene al proprio gruppo. È possibile utilizzare il numero di risposta per assente di gruppo per rispondere alla chiamata, oppure utilizzare il numero della linea telefonica che squilla.

#### **Procedura**

**Procedura**

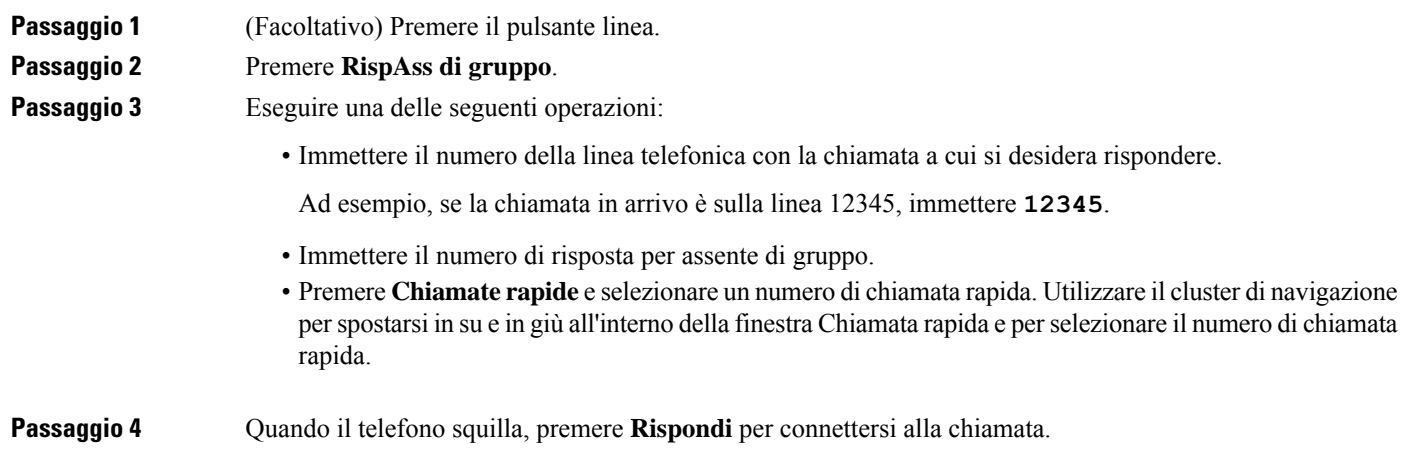

## **Risposta a una chiamata da un gruppo associato (Risposta per altri gruppi)**

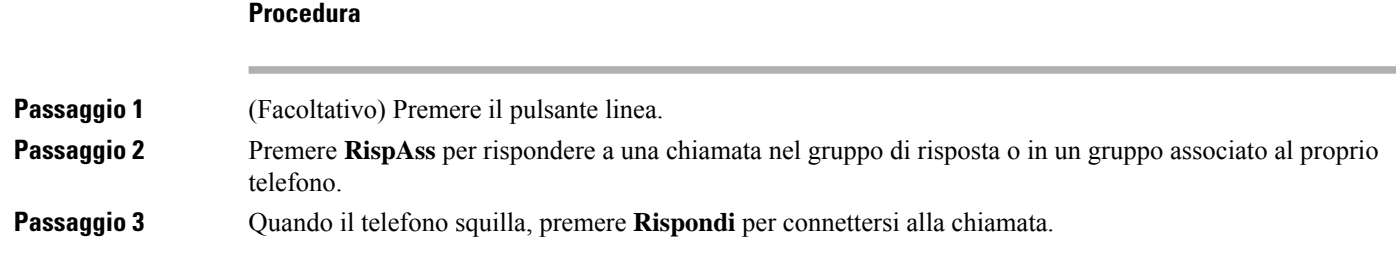

# **Risposta a una chiamata nel gruppo di ricerca**

I gruppi di ricerca consentono alle organizzazioni che ricevono molte chiamate in arrivo di condividere il carico delle chiamate. L'amministratore imposta un gruppo di ricerca con una serie di numeri della rubrica. I telefoni squillano in base alla sequenza di ricerca specificata dall'amministratore per un gruppo di ricerca. Se l'utente fa parte di un gruppo di ricerca, può connettersi al gruppo quando desidera ricevere le chiamate sul proprio telefono e disconnettersi dal gruppo quando non vuole che le chiamate arrivino sul suo telefono.

In base alla configurazione dei gruppi di ricerca, è possibile visualizzare le informazioni riportate di seguito nell'avviso di chiamata:

- La linea che riceve la chiamata.
- Il numero di telefono della chiamata in arrivo.
- Il nome del gruppo di ricerca o il numero pilota.

#### **Prima di iniziare**

Per ricevere le chiamate del gruppo di ricerca è necessario eseguire l'accesso al gruppo di ricerca.

### **Procedura**

Se la chiamata del gruppo di ricerca squilla sul telefono, rispondere.

## **Connessione e disconnessione da un gruppo di ricerca**

Annullare la registrazione in un gruppo di ricerca per interrompere la ricezione delle chiamate provenienti dal gruppo. L'utente continua a ricevere le chiamate dirette.

### **Procedura**

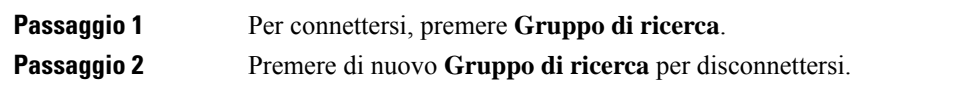

## **Visualizzazione della coda chiamata in un gruppo di ricerca**

È possibile utilizzare le statistiche sulle code per controllare lo stato della coda del gruppo di ricerca. La visualizzazione dello stato coda fornisce le seguenti informazioni:

- Il numero di telefono utilizzato dal gruppo di ricerca
- Numero di chiamanti in coda in ogni coda del gruppo di ricerca
- Tempo di attesa più lungo

## **Procedura**

## **Passaggio 1** Premere **Stato coda**. Passaggio 2 Premere Aggiorna per aggiornare le statistiche.

**Passaggio 3** Premere **Esci**.

# **Risposta automatica alle chiamate**

Se il telefono è configurato per rispondere automaticamente alle chiamate, non occorre effettuare alcuna azione quando il telefono squilla. Dopo uno squillo si viene collegati automaticamente alla chiamata tramite l'altoparlante.

Se si preferisce utilizzare la cuffia per rispondere alla chiamata, impostarla come prima opzione.

Il telefono IP Cisco 7811 non supporta la cuffia.

Se la funzione Risposta automatica è impostata per l'altoparlante e si instrada la chiamata verso il ricevitore, la chiamata successiva verrà accettata sul ricevitore. Se la funzione Risposta automatica è impostata per il ricevitore e si instrada la chiamata verso l'altoparlante, la chiamata successiva squillerà sull'altoparlante. La risposta automatica garantisce la risposta alla chiamata; non modifica la località utilizzata per la chiamata precedente.

### **Procedura**

**Passaggio 1** Collegare la cuffia al telefono. **Passaggio 2** Assicurarsi che il pulsante **Cuffia** sia illuminato. **Passaggio 3** Quando il telefono risponde automaticamente alla chiamata in arrivo, parlare all'interlocutore tramite la cuffia. Se non si desidera utilizzare più la cuffia, sollevare il ricevitore per uscire dalla modalità Cuffia.

# **Traccia di una chiamata indesiderata**

Se si ricevono chiamate sospette o indesiderate, l'amministratore di sistema può essere avvisato con la funzionalità MCID (Malicious Call Identification). Il telefono invia un messaggio di notifica silenzioso all'amministratore contenente informazioni sulla chiamata.

### **Procedura**

Premere **ID\_TI**.

# **Disattivazione dell'audio della chiamata**

Durante una chiamata, è possibile disattivare l'audio in modo che l'utente possa sentire gli altri interlocutori senza essere ascoltato.

Ш

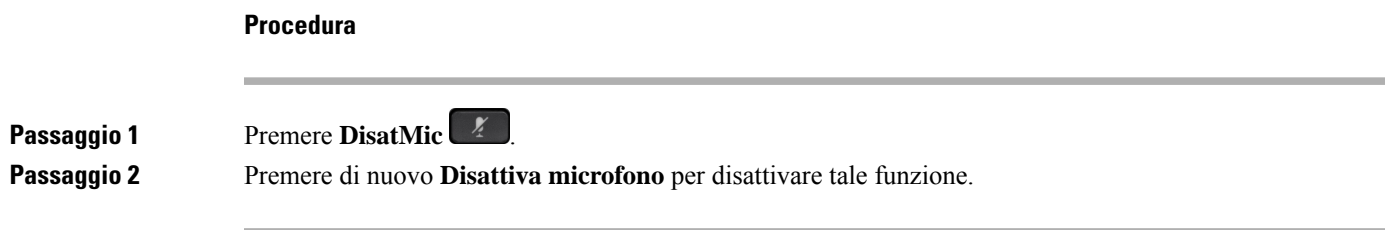

# **Messa in attesa delle chiamate**

# **Messa in attesa di una chiamata**

È possibile mettere in attesa una chiamata attiva e riprendere la chiamata in attesa quando si desidera.

#### **Procedura**

**Passaggio 1** Premere Attesa **... Passaggio 2** Per riprendere una chiamata in attesa, premere di nuovo **Attesa**.

# **Risposta a una chiamata in attesa da molto tempo**

Se si lascia una chiamata in attesa per lungo tempo, vengono emesse le notifiche seguenti:

- Squillo singolo, ripetuto a intervalli
- Pulsante linea arancione lampeggiante
- Indicatore di messaggio lampeggiante sul ricevitore
- Notifica visiva sullo schermo del telefono

### **Procedura**

Premere il pulsante linea arancione lampeggiante o premere **Rispondi** per riprendere la chiamata in attesa.

# **Passaggio da chiamate attive a chiamate in attesa**

È possibile passare con facilità tra chiamate attive e chiamate in attesa.

### **Procedura**

Premere **Scambio** per passare alla chiamata in attesa.

# **Passaggio da chiamate attive a chiamate in attesa sul telefono IP Cisco 7811**

Il telefono IP Cisco 7811 non dispone di pulsanti linea.Se sono presenti una chiamata in attesa e una chiamata attiva, viene visualizzato ilsoftkey**Scambio**.Se sono presenti più di due chiamate, viene visualizzato ilsoftkey **Chiamate**.

**Procedura**

Premere **Scambio** o **Chiamate**.

# **Parcheggio chiamata**

È possibile utilizzare il telefono per parcheggiare una chiamata. È quindi possibile recuperare la chiamata dal proprio telefono o da un altro telefono, ad esempio un apparecchio alla scrivania di un collega o in una sala riunioni.

È possibile parcheggiare una chiamata in due modi: parcheggio e parcheggio delle chiamata indirizzato. Sul telefono è disponibile un solo tipo di parcheggio delle chiamate.

Una chiamata parcheggiata viene monitorata dalla rete in modo che non venga dimenticata. Se la chiamata resta parcheggiata per troppo tempo, viene emesso un avviso acustico. È possibile quindi rispondere alla chiamata, rifiutarla o ignorarla sul telefono originale. È possibile anche continuare e recuperare la chiamata da un altro telefono.

Se non si risponde alla chiamata entro un determinato periodo di tempo, la chiamata viene indirizzata alla casella vocale o a un'altra destinazione impostata dall'amministratore.

## **Messa in attesa di una chiamata tramite la funzione Parcheggio chiamata**

È possibile parcheggiare una chiamata attiva a cui si è risposto dal proprio telefono e quindi recuperarla utilizzando un altro telefono del sistema di controllo chiamate.

È possibile parcheggiare solo una chiamata mediante un numero parcheggio chiamata.

### **Prima di iniziare**

La chiamata deve essere attiva.

**Procedura**

**Passaggio 1** Premere **Parcheggia**, quindi riagganciare.

**Passaggio 2** (Facoltativo) Comunicare il numero di parcheggio alla persona che deve rispondere alla chiamata.

## **Recupero di una chiamata in attesa tramite la funzione Parcheggio chiamata**

È possibile impostare il parcheggio di chiamata in due modi diversi:

- La chiamata parcheggiata viene visualizzata sul telefono con cui l'utente può rispondere.
- L'utente deve comporre il numero visualizzato per rispondere alla chiamata.

È possibile impostare il campo Dedica una linea al parcheggio di chiamata in Cisco Unified Communications Manager per abilitare o disabilitare la funzione. Per impostazione predefinita, questa funzionalità non è attiva.

### **Prima di iniziare**

È necessario comporre il numero utilizzato per parcheggiare la chiamata.

#### **Procedura**

Immettere il numero in cui è parcheggiata la chiamata per recuperarla.

## **Messa in attesa di una chiamata tramite la funzione Parcheggio chiamate indirizzate assistito**

È possibile parcheggiare e recuperare una chiamata attiva mediante un numero parcheggio chiamata dedicato. Con il parcheggio chiamate indirizzate assistito, si utilizza un pulsante per parcheggiare una chiamata attiva. Il pulsante viene impostato dall'amministratore come linea di chiamata rapida. Con questo tipo di chiamata indirizzata, è possibile utilizzare gli indicatori di stato della linea per monitorarne lo stato (in uso o inattiva).

### **Procedura**

Premere **Parcheggio chiamate indirizzate BLF** su una linea in cui viene visualizzato un indicatore di Stato linea inattiva per un parcheggio chiamate indirizzate assistito.

## **Recupero di una chiamata in attesa tramite la funzione Parcheggio chiamate indirizzate assistito**

### **Procedura**

Premere **Parcheggio chiamate indirizzate BLF**.

## **Messa in attesa di una chiamata tramite la funzione Parcheggio chiamate indirizzate manuale**

È possibile parcheggiare e recuperare una chiamata attiva mediante un numero parcheggio chiamata dedicato. Con parcheggio chiamate indirizzate manuale è possibile trasferire una chiamata attiva a un numero di parcheggio chiamata indirizzata, impostato dall'amministratore.

#### **Procedura**

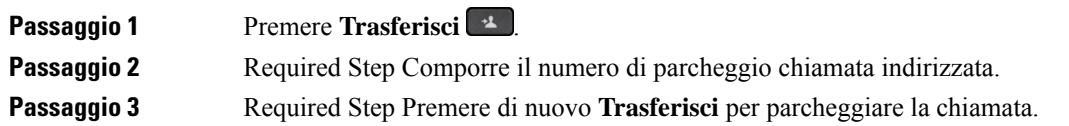

## **Recupero di una chiamata in attesa tramite la funzione Parcheggio chiamate indirizzate manuale**

È possibile rispondere a una chiamata parcheggiata in un numero parcheggio chiamata dedicato.

### **Prima di iniziare**

Sono necessari il numero di parcheggio chiamata indirizzata e il prefisso di recupero dal parcheggio.

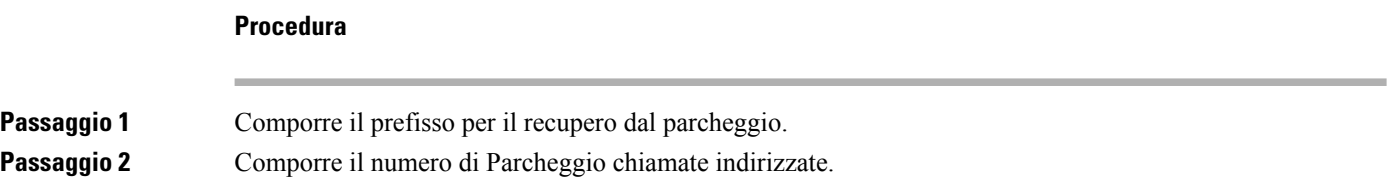

# **Inoltro delle chiamate**

È possibile inoltrare le chiamate da qualsiasi linea del proprio telefono a un altro numero. L'inoltro di chiamata è specifico per linea telefonica. Se si riceve una chiamata su una linea in cui l'inoltro delle chiamate non è abilitato, il telefono squilla normalmente.

È possibile inoltrare le chiamate in due modi diversi.

- Inoltro di tutte le chiamate.
- Inoltro delle chiamate in situazioni particolari, ad esempio quando il telefono è occupato o non si risponde.

Se una linea viene inoltrata, appare l'icona Inoltra tutte insieme alla linea.

### **Procedura**

**Passaggio 1** Se la linea da inoltrare è inattiva, premere **InoltTut**.

Ш

**Passaggio 2** Immettere il numero di destinazione dell'inoltro di chiamata nell'ordine esatto di composizione dal telefono, oppure selezionare una voce dall'elenco di chiamate recenti.

#### **Argomenti correlati**

[Portale](#page-21-0) Self Care, a pagina 12

# **Trasferimento delle chiamate**

È possibile trasferire una chiamata attiva a un altro interlocutore.

# **Trasferimento di una chiamata alla casella vocale**

È possibile trasferire una chiamata direttamente al direttore o alla casella vocale di un collega. È un modo pratico per consentire a un chiamante di lasciare un messaggio, senza disturbare i colleghi.

#### **Prima di iniziare**

L'amministratore deve configurare il sistema telefonico in modo che il prefisso \* prima di un interno significhi inoltrare una chiamata direttamente alla casella vocale.

È necessario conoscere l'interno del collega.

### **Procedura**

**Passaggio 1** Premere **Trasferisci** 2 **Passaggio 2** Immettere \* seguito dall'interno della persona. **Passaggio 3** Premere **Trasferisci** ...

# **Trasferimento di una chiamata a un altro interlocutore**

Quando si trasferisce una chiamata, è possibile mantenere la chiamata originale fino alla risposta dell'altro interlocutore. In questo modo è possibile parlare in privato con l'interlocutore prima di abbandonare la chiamata. Se non si desidera parlare, trasferire la chiamata prima che l'interlocutore risponda.

È anche possibile passare da un chiamante all'altro per parlare personalmente con questi ultimi prima di abbandonare la chiamata.

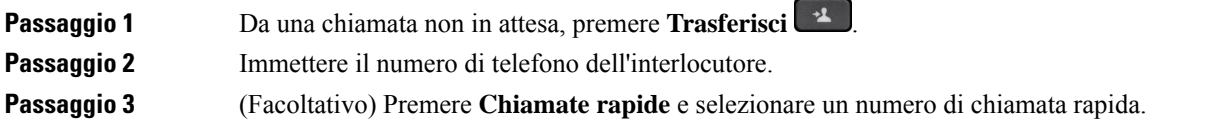

Utilizzare il cluster di navigazione per spostarsi all'interno della finestra Chiamata rapida e per selezionare il numero di chiamata rapida.

**Passaggio 4** (Facoltativo) Attendere fino a sentire lo squillo o fino alla risposta dell'interlocutore. **Passaggio 5** Premere di nuovo **Trasferisci**.

# **Comunicazione anticipata del trasferimento di chiamata al destinatario**

Prima di trasferire una chiamata attiva, è possibile chiamare il destinatario del trasferimento. È inoltre possibile passare da una chiamata all'altra prima di completare il trasferimento.

#### **Prima di iniziare**

È in corso una chiamata attiva che si desidera trasferire.

### **Procedura**

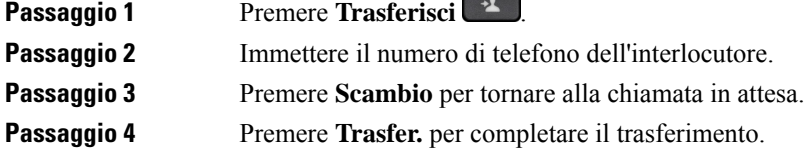

# **Riunioni e chiamate in conferenza**

È possibile parlare con più persone durante una singola chiamata. È possibile chiamare altri interlocutori e aggiungerli alla chiamata. Se si dispone di più linee telefoniche, è possibile partecipare a due chiamate su due linee.

Quando si aggiunge una o più persone a una chiamata in conferenza, attendere alcuni secondi tra l'aggiunta dei partecipanti.

In qualità di organizzatori della conferenza, è possibile rimuovere i singoli partecipanti dalla conferenza. La conferenza termina quando tutti i partecipanti hanno riagganciato.

# **Aggiunta di un partecipante alla chiamata (7811)**

### **Procedura**

**Passaggio 1** Da una chiamata attiva, premere **Conferenza** 

**Passaggio 2** Aggiungere l'altro partecipante alla chiamata, tramite una delle seguenti procedure:

• Premere **Chiamate**, selezionare una chiamata in attesa, quindi premere **Sì**.

Ш

• Immettere un numero di telefono e premere **Conferenza**.

# **Aggiunta di un partecipante alla chiamata (7821, 7841 e 7861)**

## **Procedura**

**Passaggio 1** Da una chiamata attiva, premere **Conferenza** 

**Passaggio 2** Aggiungere l'altro partecipante alla chiamata, tramite una delle seguenti procedure:

- Selezionare una chiamata in attesa e premere **Sì**.
- Immettere un numero di telefono e premere **Conferenza**.

# **Passaggio da una chiamata all'altra prima di completare una conferenza**

È possibile parlare a un interlocutore prima di aggiungerlo a una conferenza. È inoltre possibile passare dalla conferenza alla chiamata con l'interlocutore e viceversa.

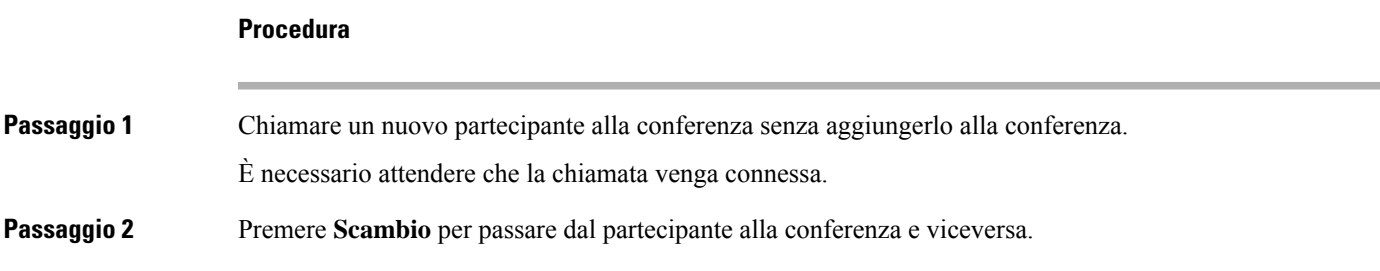

# **Visualizzazione e rimozione dei partecipanti alla conferenza**

Se si crea una conferenza, è possibile visualizzare i dettagli relativi agli ultimi 16 partecipanti collegati. È inoltre possibile eliminare i partecipanti.

### **Procedura**

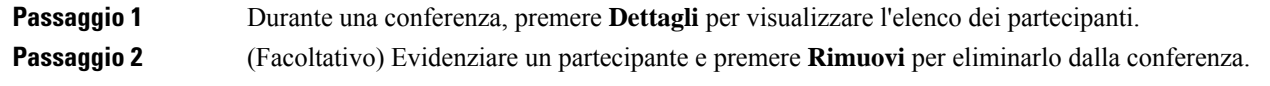

# **Chiamate in conferenza pianificate (ConfAut)**

È possibile avviare o partecipare a una chiamata in conferenza a un'ora pianificata.

La chiamata in conferenza non si avvia finché l'organizzatore non chiama e termina quando tutti i partecipanti riagganciano. La conferenza non termina automaticamente quando l'utente che ha avviato la conferenza esegue la disconnessione.

## **Avvio di una conferenza automatica**

### **Prima di iniziare**

Richiedere un numero di conferenza automatica all'amministratore e distribuire il numero ai partecipanti alla conferenza.

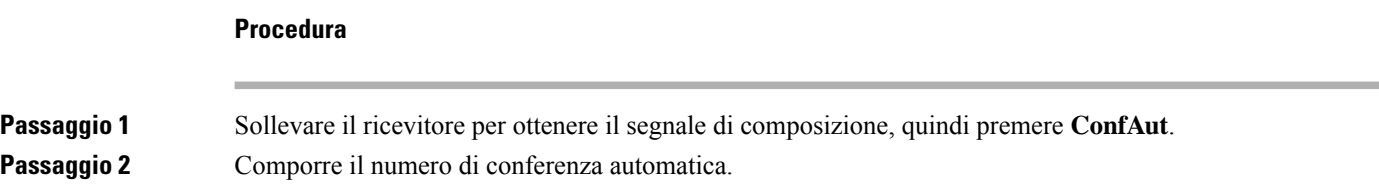

## **Partecipazione a una conferenza automatica**

Non è possibile partecipare a una conferenza automatica finché l'organizzatore non accede. Se viene riprodotto un segnale di occupato, l'organizzatore non si è ancora collegato alla conferenza. Riagganciare e tentare una nuova chiamata.

### **Procedura**

Digitare il numero di conferenza automatica fornito dall'organizzatore.

# **Chiamate da interfono**

È possibile utilizzare una linea interfono per effettuare e ricevere chiamate monodirezionali.

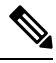

**Nota** Il telefono IP Cisco 7811 non supporta l'interfono.

Quando si effettua una chiamata interna, il telefono del destinatario risponde automaticamente con l'audio disattivato (modalità messaggio privato) e trasmette il messaggio tramite l'altoparlante, la cuffia o il ricevitore del destinatario, se uno di questi dispositivi è attivo.

Dopo aver ricevuto la chiamata interna, il destinatario può avviare l'audio bidirezionale (modalità connessa) per consentire il proseguimento della conversazione.

Ш

# **Esecuzione di una chiamata interfono**

Quando si effettua una chiamata interfono, il telefono entra in modalità messaggio privato fino a quando il destinatario non accetta la chiamata interfono. In modalità messaggio privato, l'interlocutore può sentire il chiamante ma non viceversa. Se è già in corso una chiamata, tale chiamata viene messa in attesa.

### **Procedura**

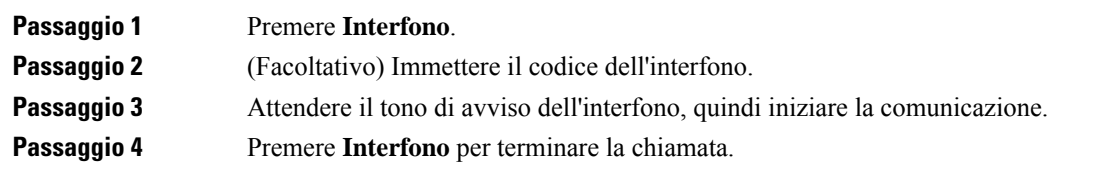

# **Risposta a una chiamata interfono**

È possibile rispondere alla chiamata interna per parlare all'interlocutore.

### **Prima di iniziare**

L'utente riceve un messaggio sullo schermo del telefono e un avviso sonoro. Il telefono risponde alla chiamata interna in modalità di messaggio privato.

### **Procedura**

**Passaggio 1** Premere **Interfono** per commutare la modalità connessa. In modalità connessa, è possibile parlare al chiamante interno.

**Passaggio 2** Premere **Interfono** per terminare la chiamata.

# **Monitoraggio e registrazione delle chiamate**

È possibile controllare e registrare una chiamata, ma devono essere presenti almeno tre parti in linea: la parte chiamante, il supervisore e la parte chiamata.

Il supervisore risponde a una chiamata, crea una chiamata in conferenza, controlla e registra la conversazione.

Il supervisore effettua le seguenti attività:

- Registra la chiamata.
- Collega in conferenza solo il primo partecipante. Gli altri partecipanti aggiungono le persone in base alle esigenze.
- Termina la chiamata.

La conferenza termina quando il supervisore riaggancia.

# **Impostazione di una chiamata con supervisione**

### **Procedura**

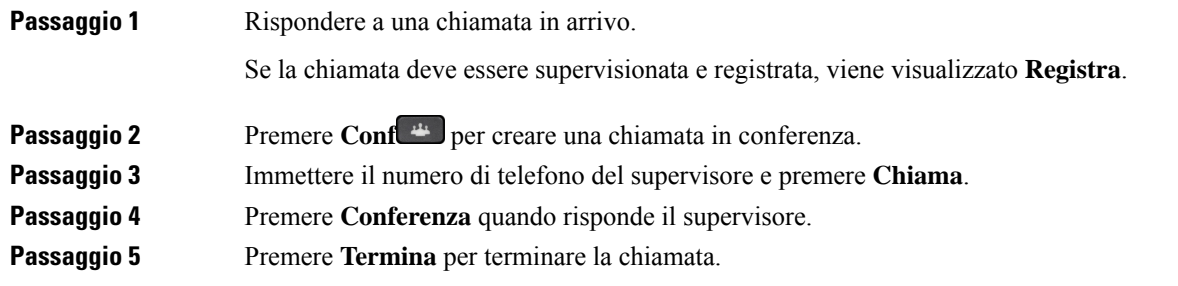

# **Registrazione di una chiamata**

È possibile registrare una chiamata. Durante la registrazione, è possibile udire la tonalità di notifica.

#### **Procedura**

Premere **Registra** per avviare o interrompere la registrazione.

# **Chiamate con priorità**

Durante l'attività lavorativa, può essere necessario gestire situazioni urgenti o critiche con il telefono. È possibile identificare le chiamate come molto importanti, ossia con una priorità più alta rispetto alle chiamate normali. La priorità delle chiamate va dal livello 1 (più bassa) al 5 (più alta). Il sistema delle priorità è denominato MLPP (Multilevel Precedence and Preemption, Precedenza e prelazione multilivello).

L'amministratore configura le priorità utilizzabili e determina se sono necessarie speciali informazioni di accesso.

Quando si riceve una chiamata ad alta priorità sul telefono, il livello di priorità viene visualizzato sullo schermo del telefono, con la chiamata all'inizio dell'elenco delle chiamate. Se è in corso una chiamata quando si riceve una chiamata ad alta priorità, quest'ultima precede la chiamata corrente e viene emesso uno speciale segnale di precedenza. Per rispondere alla chiamata ad alta priorità è necessario chiudere la chiamata corrente.

Se è attivata la funzione NoDist, una chiamata con priorità squilla comunque sul telefono con una suoneria speciale.

Durante una chiamata ad alta priorità, la priorità della chiamata non cambia quando:

- Si mette la chiamata in attesa
- Si trasferisce la chiamata
- Si aggiunge la chiamata a una conferenza con tre partecipanti
- Utilizzare la risposta per assente per rispondere alla chiamata.

Ш

Nella seguente tabella sono descritte le icone per priorità precedenza e prelazione multilivello e il livello corrispondente.

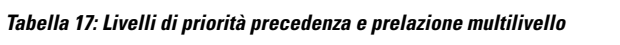

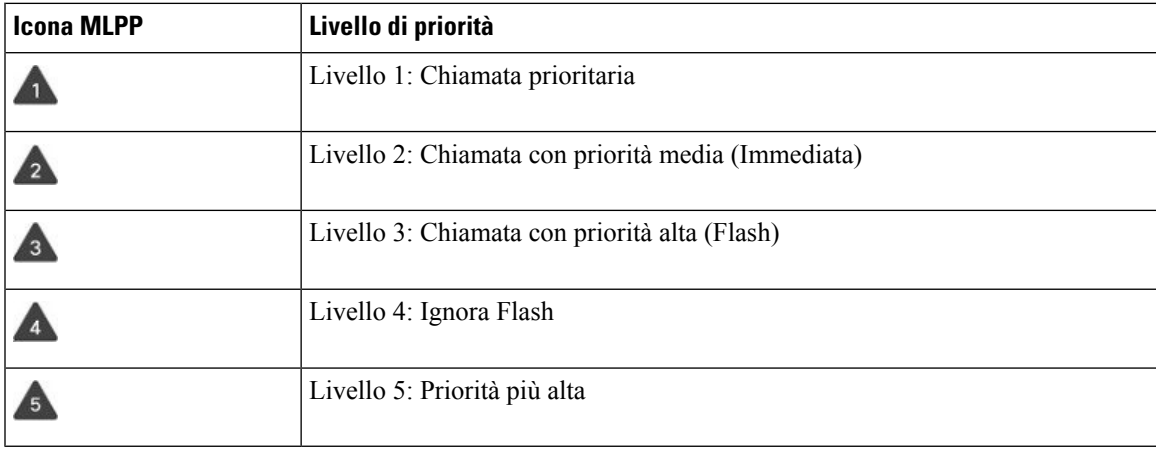

# **Esecuzione di una chiamata con priorità**

Per effettuare una chiamata con priorità, è necessario accedere con le proprie credenziali speciali. È possibile immettere tali credenziali per un massimo di tre volte e non verrà visualizzata alcuna notifica in caso di errato inserimento.

### **Procedura**

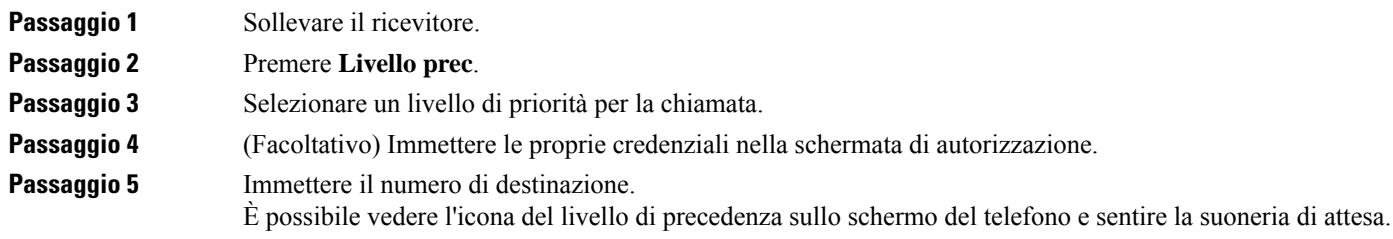

# **Risposta a una chiamata con priorità**

Se viene emessa una suoneria speciale più rapida del solito, è in arrivo una chiamata prioritaria.

### **Procedura**

Premere il pulsante sessione arancione lampeggiante quando si sente la suoneria speciale per una chiamata con prelazione.

# **Risposta a una chiamata con priorità quando è in corso un'altra chiamata**

Se viene emesso un segnale acustico continuo che interrompe la chiamata, per l'utente o un collega è in arrivo una chiamata con priorità. Agganciare immediatamente per consentire al partecipante selezionato di ricevere la chiamata con maggiore priorità.

#### **Procedura**

Riagganciare il ricevitore. La chiamata termina e quella ad alta priorità squilla sul telefono appropriato.

# **Più linee**

Se si condividono numeri di telefono con altri utenti, sul proprio telefono possono essere presenti più linee. Se sono presenti più linee, sono disponibili più funzionalità di chiamata.

# **Visualizzazione di tutte le chiamate sulla linea principale**

È possibile visualizzare un elenco con le chiamate correnti e le chiamate perse sulla linea principale.

Utilizzare questa funzionalità se si dispone di più linee e si desidera visualizzare tutte le chiamate, su tutte le linee, in una sola schermata. Sarà comunque possibile filtrare le chiamate per una linea specifica.

Questa funzionalità viene impostata dall'amministratore.

# **Risposta per prima alla chiamata meno recente**

È possibile rispondere alla chiamata meno recente disponibile tra tutte le linee del telefono, incluse le chiamate in Ripristino attesa e Ripristino parcheggio che si trovano in stato di avviso. Alle chiamate in arrivo viene sempre data la priorità rispetto alle chiamate in Ripristino attesa o in Ripristino parcheggio.

Quando si lavora con più linee, premere il pulsante linea della chiamata in arrivo a cui si desidera rispondere. Se si desidera rispondere solo alla chiamata meno recente indipendentemente dalla linea, premere **Rispondi**.

# **Visualizzazione di tutte le chiamate sul telefono**

È possibile visualizzare un elenco di chiamate attive su tutte le linee del telefono, ordinate cronologicamente dalla meno recente alla più recente.

L'elenco delle chiamate è utile in caso di linee multiple o condivise con altri utenti. Nell'elenco vengono visualizzate tutte le chiamate.

È inoltre possibile visualizzare le chiamate attive sulla linea principale, funzione utile se si desidera che tutte le chiamate vengano visualizzate su una singola schermata.

Se l'amministratore configura il nome del gruppo di ricerca, sia il nome che il numero del gruppo di ricerca vengono visualizzati nell'elenco Tutte le chiamate. In caso contrario, viene visualizzato solo il numero del gruppo di ricerca.

### **Procedura**

Premere **Tutte le chiamate** oppure il pulsante di sessione della linea primaria.

# **Linee condivise**

È possibile condividere un unico numero di telefono con uno o più colleghi. Ad esempio, un assistente amministrativo può occuparsi dello smistamento delle chiamate per la persona per cui lavora.

Quando si condivide un numero di telefono, è possibile utilizzare tale linea telefonica come una linea ordinaria. Tenere presente le seguenti caratteristiche speciali delle linee condivise:

- Il numero di telefono condiviso compare su tutti i telefoni che condividono il numero.
- Se il collega risponde alla chiamata, il pulsante della linea condivisa e il pulsante di sessione sul proprio telefono sono di colore rosso fisso.
- Se si mette la chiamata in attesa, il pulsante linea è di colore verde fisso mentre quello di sessione lampeggia lentamente in verde. Il pulsante linea del collega è di colore rosso fisso mentre quello di sessione lampeggia lentamente in rosso.

## **Inclusione dell'utente in una chiamata su linea condivisa**

Sia l'utente, sia il collega possono collegarsi a una chiamata sulla linea condivisa. La funzione deve essere abilitata sul telefono dall'amministratore.

Se si tenta di aggiungersi a una chiamata su una linea condivisa e un messaggio indica che non è possibile, riprovare.

Se un collega con cui si condivide una linea ha la funzione Privacy attivata, l'utente non può visualizzare le impostazioni di linea e aggiungersi alla chiamata.

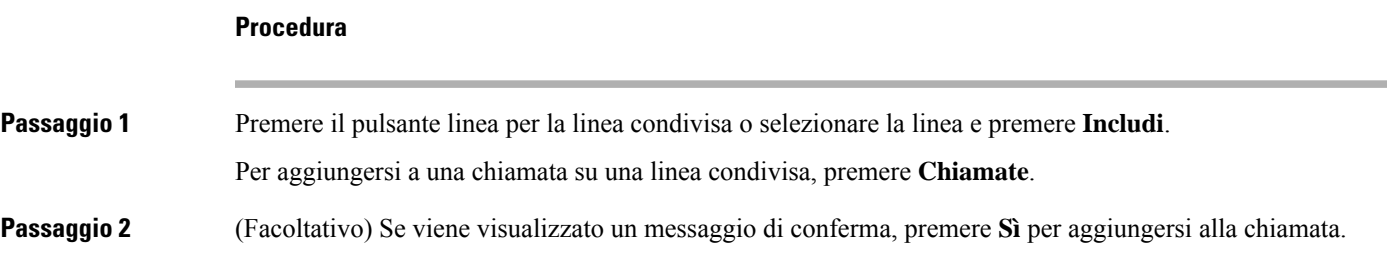

## **Abilitazione della funzione Privacy su una linea condivisa**

La funzione Privacy consente di impedire agli altri utenti che condividono la linea di accedere alle informazioni sulle proprie chiamate.

La funzione Privacy si applica su tutte le linee condivise del telefono. Se si dispone di più linee condivise e la privacy è abilitata, gli altri non possono visualizzare nessuna linea condivisa dell'utente.

Se la funzione Privacy è abilitata per il telefono che condivide la stessa linea, è possibile continuare a effettuare e ricevere chiamate mediante la linea condivisa.

Sullo schermo viene visualizzata una conferma visiva finché la funzione resta abilitata.

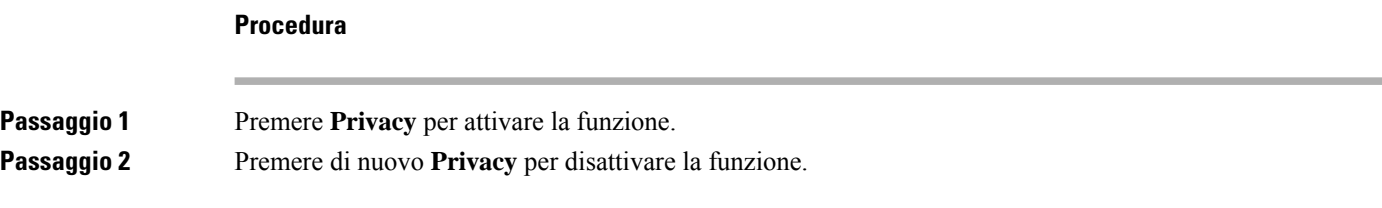

# **Chiamate con Mobile Connect**

È possibile utilizzare il cellulare per la gestione delle chiamate associate al numero del telefono fisso. Questo servizio è denominato Mobile Connect.

Il numero del cellulare viene associato al telefono fisso nel portale Self Care, come un telefono aggiuntivo. È possibile controllare le chiamate inviate al cellulare.

Quando si abilitano telefoni aggiuntivi:

- Il telefono fisso e i telefoni aggiuntivi ricevono le chiamate contemporaneamente.
- Quando l'utente risponde alla chiamata dal telefono fisso, i telefoni aggiuntivi smettono di squillare, vengono disconnessi e visualizzano un messaggio di chiamata persa.
- Quando l'utente risponde alla chiamata da un telefono aggiuntivo, gli altri telefoni aggiuntivi e il telefono fisso smettono di squillare e vengono disconnessi. Sugli altri telefoni aggiuntivi viene visualizzato un messaggio di chiamata persa.
- È possibile rispondere alla chiamata da un telefono aggiuntivo e passarla a un telefono fisso che condivide la linea. In questo caso, sui telefoni fissi che condividono la stessa linea viene visualizzato il messaggio Remoto in uso.

#### **Argomenti correlati**

[Portale](#page-21-0) Self Care, a pagina 12

# **Abilitazione della funzione Mobile Connect**

#### **Procedura**

**Passaggio 1** Premere **Mobilità** per visualizzare lo stato della destinazione remota corrente (Abilitato o Disabilitato). **Passaggio 2** Premere **Seleziona** per modificare lo stato.

# **Trasferimento di una chiamata dal telefono fisso al cellulare**

È possibile trasferire una chiamata dal telefono fisso al cellulare. La chiamata è sempre connessa alla linea del telefono fisso, quindi non è possibile utilizzare tale linea per altre chiamate. La linea rimane in uso fino al termine della chiamata.

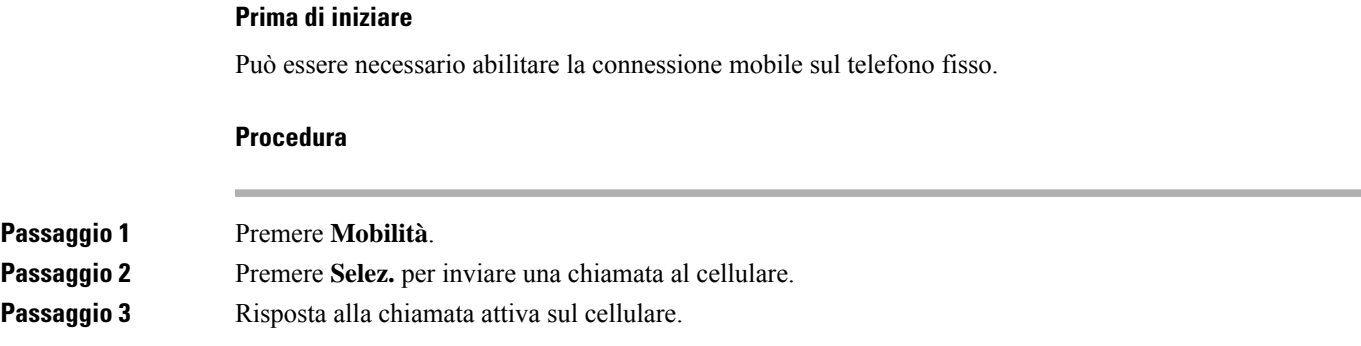

# **Trasferimento di una chiamata dal cellulare al telefono fisso**

È possibile trasferire una chiamata dal cellulare al telefono fisso. La chiamata viene sempre connessa al telefono cellulare.

### **Prima di iniziare**

Può essere necessario abilitare la connessione mobile sul telefono fisso.

#### **Procedura**

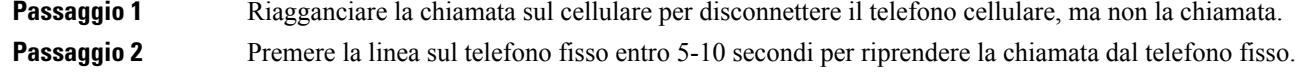

# **Trasferimento di una chiamata da un cellulare al telefono fisso**

È possibile trasferire una chiamata da un cellulare al telefono fisso.

### **Prima di iniziare**

Può essere necessario abilitare la connessione mobile sul telefono fisso.

Richiedere il codice di accesso all'amministratore.

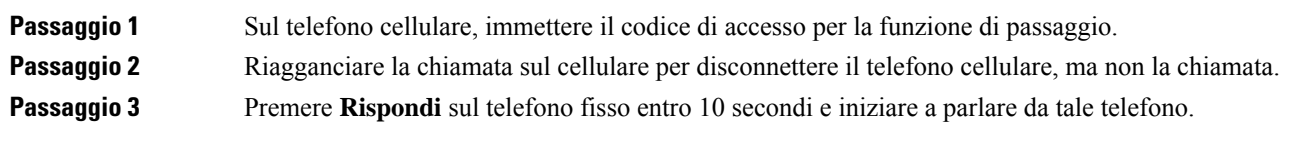

# **Segreteria telefonica**

È possibile accedere ai messaggi vocali direttamente dal telefono. L'amministratore deve impostare l'account della casella vocale e configurare il telefono prima che l'utente possa accedere al sistema di casella vocale.

Il pulsante **Messaggi** sul telefono è configurato per la chiamata rapida nel sistema di casella vocale.

Quando non si è alla scrivania, è possibile contattare il sistema di casella vocale per accedere alla casella vocale. L'amministratore può fornire il numero del telefono esterno del sistema di casella vocale.

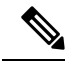

```
Nota
```
Questo documento contiene informazioni limitate sulla casella vocale poiché la casella vocale non è parte del telefono. Si tratta di un componente separato con un server e firmware acquistato dall'azienda. Per informazioni sull'impostazione e sull'uso della casella vocale, consultare la *Guida per l'utente dell'interfaccia telefonica di Cisco Unity Connection* all'indirizzo [https://www.cisco.com/c/en/us/support/unified-communications/](https://www.cisco.com/c/en/us/support/unified-communications/unity-connection/products-user-guide-list.html) [unity-connection/products-user-guide-list.html](https://www.cisco.com/c/en/us/support/unified-communications/unity-connection/products-user-guide-list.html).

# **Indicazione dei messaggi della casella vocale**

Per sapere se sono presenti nuovi messaggi nella casella vocale, cercare uno di questi simboli:

- La striscia luminosa sul ricevitore è accesa in rosso.
- Sullo schermo viene visualizzato il numero di chiamate perse e di messaggi nella casella vocale. Se sono presenti più di 99 nuovi messaggi, viene visualizzato il simbolo più (+).

Si potrebbe inoltre udire un segnale acustico intermittente emesso dalla cuffia, dal ricevitore o dall'altoparlante quando si utilizza una linea del telefono. Ilsegnale acustico intermittente è specifico della linea. Viene emesso solo quando si utilizza la linea con messaggi vocali.

#### **Argomenti correlati**

[Portale](#page-21-0) Self Care, a pagina 12

# **Accesso ai messaggi della casella vocale**

È possibile controllare i messaggi della casella vocale corrente o ascoltare di nuovo i messaggi precedenti.

### **Prima di iniziare**

Ogni sistema di casella vocale è diverso, pertanto rivolgersi all'amministratore o al reparto IT per individuare il sistema utilizzato dall'azienda. Questa sezione è dedicata a Cisco Unity Connection poiché la maggior parte dei clienti Cisco utilizza tale prodotto per il proprio sistema di casella vocale. Tuttavia, l'azienda può utilizzare un prodotto diverso.

**Procedura**

**Passaggio 1** Premere **Messaggi** .

**Passaggio 2** Seguire le istruzioni vocali.

# **Accesso alla casella vocale audio**

In base alla configurazione del telefono effettuata dall'amministratore, è possibile recuperare la casella vocale senza visualizzare un elenco di messaggi. Questa opzione è utile se si preferisce un elenco di messaggi della casella vocale, ma si accede raramente ai messaggi senza prompt visivi.

## **Procedura**

**Passaggio 1** Nello schermo, premere il softkey **Audio**. **Passaggio 2** Quando richiesto, immettere le credenziali della casella vocale.

 $\mathbf I$ 

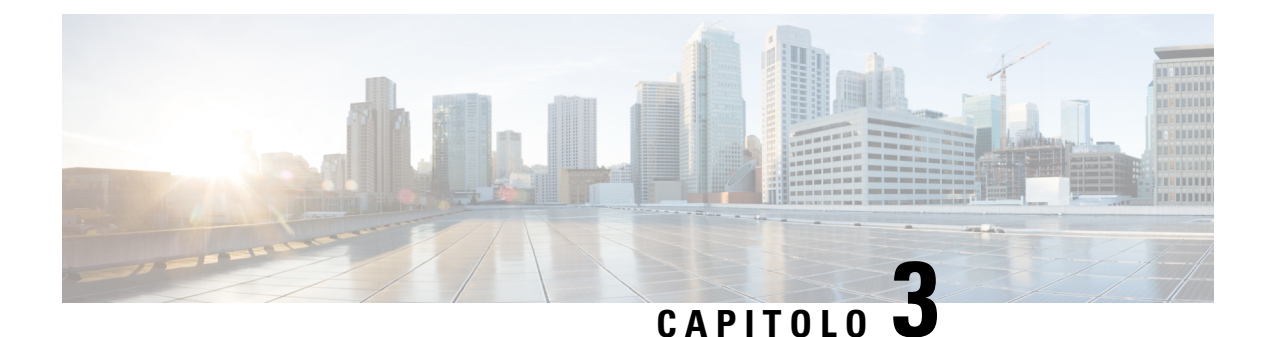

# **Contatti**

- Rubrica [aziendale,](#page-62-0) a pagina 53
- Rubrica [personale,](#page-62-1) a pagina 53
- Cisco Web [Dialer,](#page-66-0) a pagina 57

# <span id="page-62-0"></span>**Rubrica aziendale**

È possibile cercare il numero di un collega dal proprio telefono, per poterlo chiamare con maggiore facilità. La rubrica viene impostata e gestita dall'amministratore.

# **Chiamare un contatto della rubrica aziendale**

### **Procedura**

<span id="page-62-1"></span>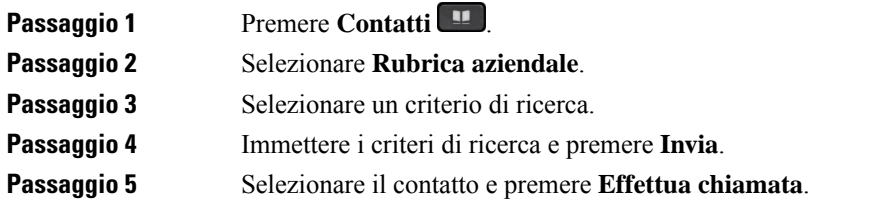

# **Rubrica personale**

Utilizzare la rubrica personale per memorizzare le informazioni sui contatti di amici, familiari o colleghi. È possibile aggiungere i propri contatti alla rubrica personale. È possibile aggiungere codici di chiamata rapida speciali per le persone chiamate con maggiore frequenza.

È possibile impostare l'elenco personale dal proprio telefono o dal portale Self Care. Utilizzare il telefono per assegnare codici di chiamata rapida alle voci della rubrica.

### **Argomenti correlati**

[Portale](#page-21-0) Self Care, a pagina 12

# **Accesso e disconnessione dalla rubrica personale**

### **Prima di iniziare**

Prima di poter accedere alla rubrica personale, occorre utilizzare l'ID utente e il PIN. Se non si dispone di queste informazioni, contattare il proprio amministratore.

### **Procedura**

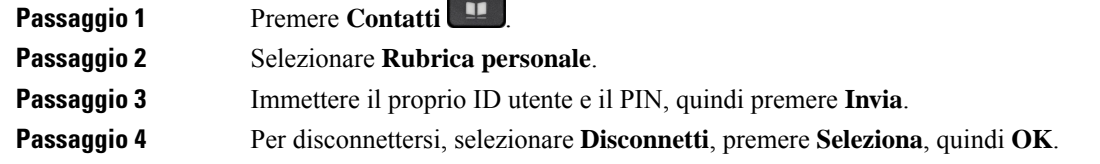

# **Aggiunta di un nuovo contatto alla rubrica personale**

### **Procedura**

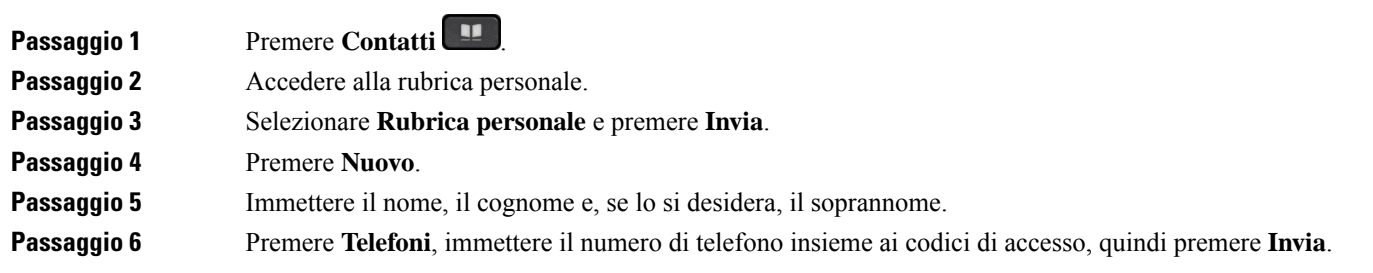

# **Ricerca di un contatto nell'elenco personale**

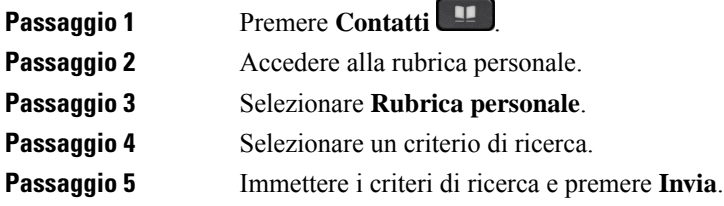

# **Chiamare un contatto nella rubrica personale**

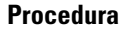

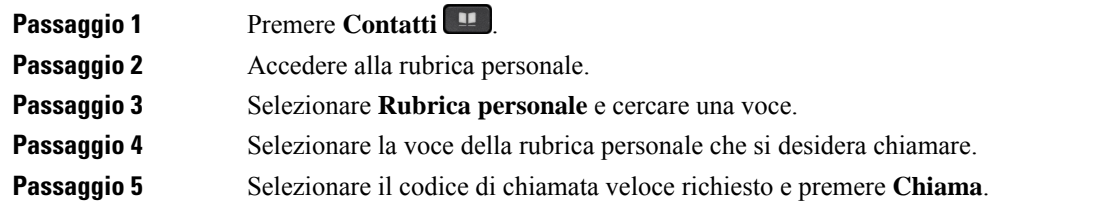

# <span id="page-64-0"></span>**Assegnazione di un codice di chiamata veloce a un contatto**

Un codice di compilazione veloce consente di chiamare un contatto con maggiore facilità.

### **Procedura**

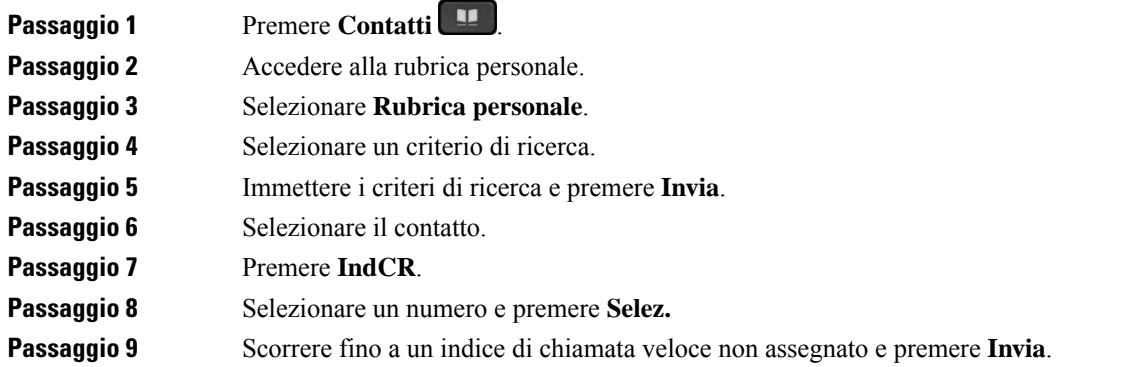

# **Chiamare un contatto con un codice di chiamata rapida**

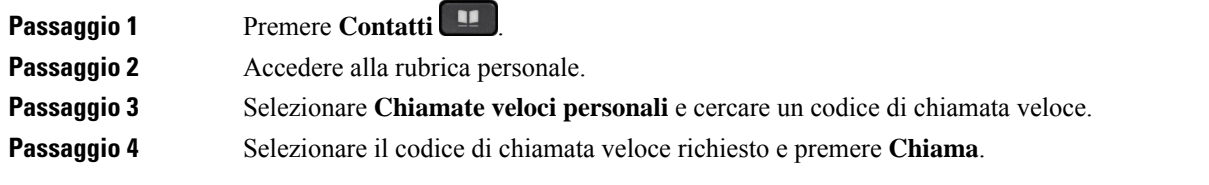

# **Modifica di un contatto nella rubrica personale**

## **Procedura**

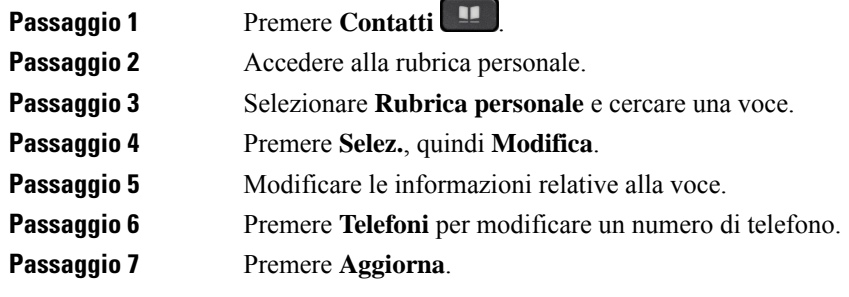

# **Rimozione di un contatto dall'elenco personale**

### **Procedura**

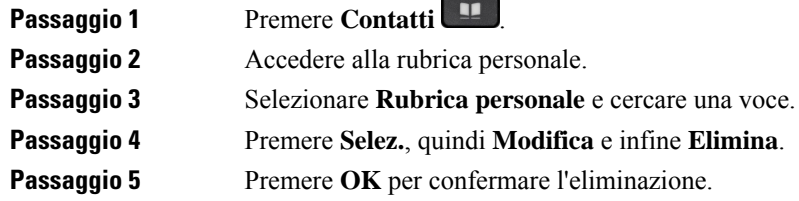

# **Eliminazione di un codice di chiamata veloce**

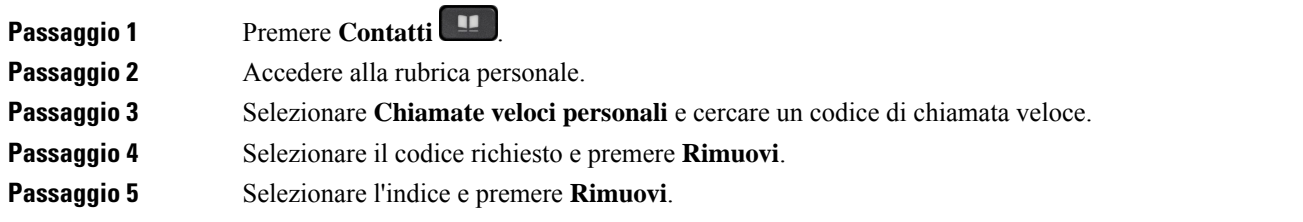

# <span id="page-66-0"></span>**Cisco Web Dialer**

Per effettuare chiamate con applicazioni Web e desktop, è possibile utilizzare Cisco Web Dialer, un browser Web e il telefono IP Cisco. Con il browser Web, selezionare un sito Web o la rubrica aziendale, quindi fare clic su un numero di telefono con collegamento ipertestuale per avviare la chiamata.

Per effettuare la chiamata, è necessario disporre di un ID utente e di una password. L'amministratore potrà fornire tali informazioni. Gli utenti che accedono per la prima volta devono configurare le proprie preferenze prima di chiamare.

Per ulteriori informazioni, vedere il documento «Cisco Web Dialer» in [https://www.cisco.com/c/en/us/support/](https://www.cisco.com/c/en/us/support/unified-communications/unified-communications-manager-callmanager/products-installation-and-configuration-guides-list.html) [unified-communications/unified-communications-manager-callmanager/](https://www.cisco.com/c/en/us/support/unified-communications/unified-communications-manager-callmanager/products-installation-and-configuration-guides-list.html) [products-installation-and-configuration-guides-list.html](https://www.cisco.com/c/en/us/support/unified-communications/unified-communications-manager-callmanager/products-installation-and-configuration-guides-list.html)

**Cisco Web Dialer**

 $\mathbf I$ 

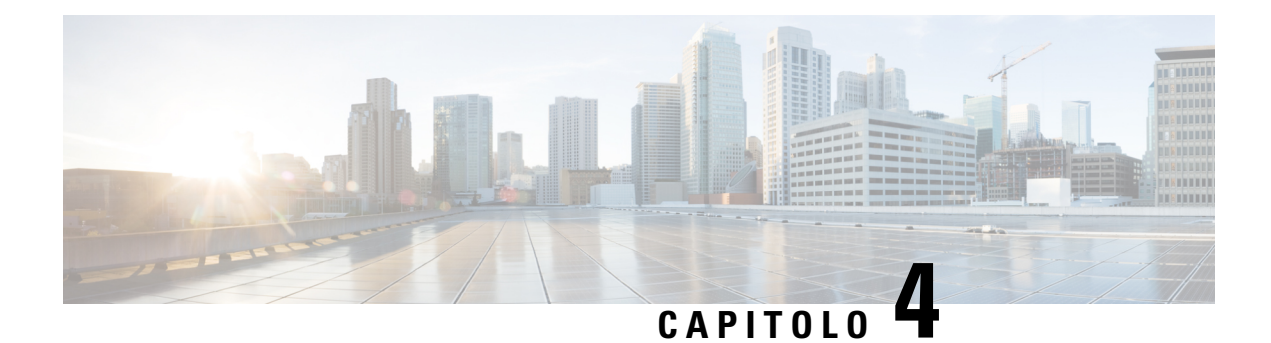

# **Chiamate recenti**

- Elenco [chiamate](#page-68-0) recenti, a pagina 59
- [Visualizzazione](#page-68-1) delle chiamate recenti, a pagina 59
- [Richiamata](#page-69-0) in caso di chiamata recente, a pagina 60
- [Cancellazione](#page-69-1) dell'elenco chiamate recenti, a pagina 60
- [Eliminazione](#page-69-2) di un record di chiamata , a pagina 60

# <span id="page-68-0"></span>**Elenco chiamate recenti**

Utilizzare l'elenco Recenti per vedere le 150 chiamate singole e di gruppo più recenti.

Se l'elenco Recenti raggiunge il limite massimo, la voce meno recente dell'elenco viene sovrascritta dalla nuova voce successiva.

Le chiamate nell'elenco Recenti vengono raggruppate se provengono e sono indirizzate allo stesso numero e se sono consecutive. Vengono raggruppate anche le chiamate perse dallo stesso numero.

Se si utilizza un gruppo di ricerca, tenere presente quanto segue:

• Se il telefono fa parte di un gruppo di ricerca broadcast, le chiamate ricevute dagli altri membri del gruppo di ricerca vengono visualizzate nella cronologia delle chiamate come chiamata ricevuta.

# <span id="page-68-1"></span>**Visualizzazione delle chiamate recenti**

Controllare per vedere chi ha chiamato di recente.

### **Procedura**

**Passaggio 1** Premere **Applicazioni**  $\left( \begin{array}{c} \mathbf{\dot{P}} \end{array} \right)$ .

**Passaggio 2** Selezionare **Recenti**.

Quando il telefono è nello stato inattivo, per visualizzare l'elenco delle chiamate recenti è anche possibile premere verso l'alto il cluster di navigazione.

**Passaggio 3** Se è presente più di una linea, selezionare una linea da visualizzare.

# <span id="page-69-0"></span>**Richiamata in caso di chiamata recente**

È possibile richiamare con facilità una persona.

### **Procedura**

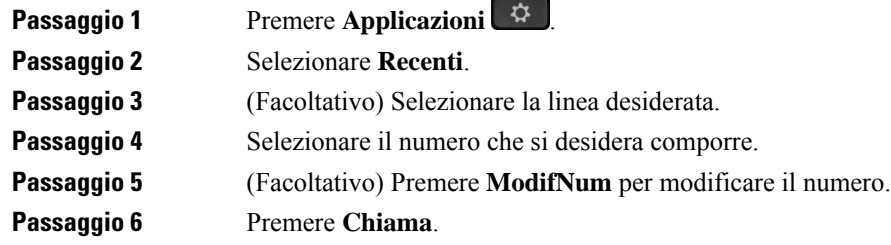

# <span id="page-69-1"></span>**Cancellazione dell'elenco chiamate recenti**

È possibile cancellare l'elenco Recenti sul telefono.

## **Procedura**

<span id="page-69-2"></span>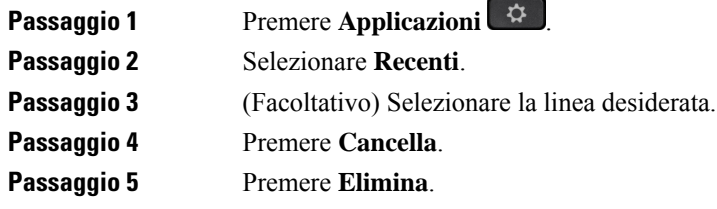

# **Eliminazione di un record di chiamata**

È possibile modificare l'elenco Recenti per rimuovere una singola chiamata dalla cronologia. È così possibile preservare importanti informazioni di contatto, in quanto l'elenco Recenti contiene solo 150 chiamate.

**Procedura**

**Passaggio 1** Premere **Applicazioni**  $\mathbb{R}$ 

 $\mathbf l$ 

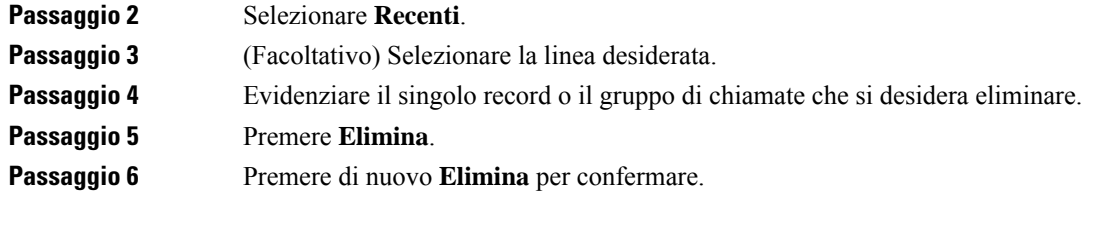

 $\mathbf I$
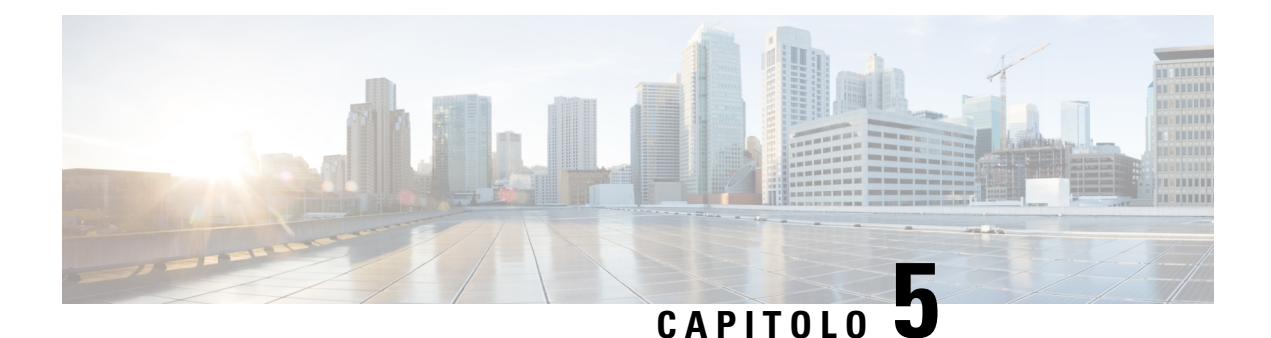

# **Applicazioni**

- [Applicazioni](#page-72-0) disponibili, a pagina 63
- [Visualizzazione](#page-72-1) delle applicazioni attive, a pagina 63
- Passaggio alle [applicazioni](#page-72-2) attive, a pagina 63
- Chiusura di [un'applicazione](#page-73-0) attiva, a pagina 64

# <span id="page-72-0"></span>**Applicazioni disponibili**

I telefoni Cisco non comprendono queste applicazioni per impostazione predefinita. La propria società potrebbe aver aggiunto applicazioni come meteo, informazioni di borsa, notizie aziendali, elenchi delle attività da fare o simili informazioni e servizi.

# <span id="page-72-1"></span>**Visualizzazione delle applicazioni attive**

È possibile vedere con facilità le applicazioni già aperte.

### **Procedura**

<span id="page-72-2"></span>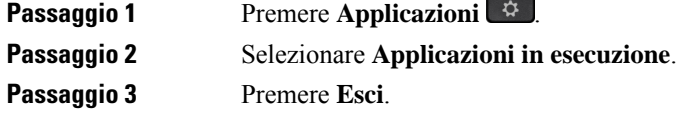

# **Passaggio alle applicazioni attive**

#### **Procedura**

**Passaggio 1** Premere **Applicazioni Passaggio 2** Selezionare **Applicazioni in esecuzione**.

**Guida per l'utente del telefono IP Cisco serie 7800**

**Passaggio 3** Scegliere un'applicazione in esecuzione e premere **Passa a** per aprire e utilizzare l'applicazione selezionata. **Passaggio 4** Premere **Esci**.

# <span id="page-73-0"></span>**Chiusura di un'applicazione attiva**

## **Procedura**

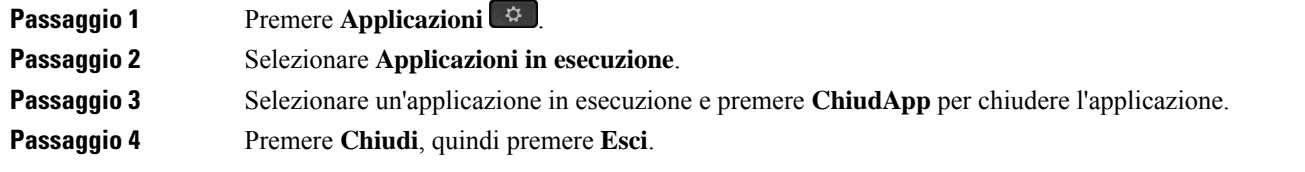

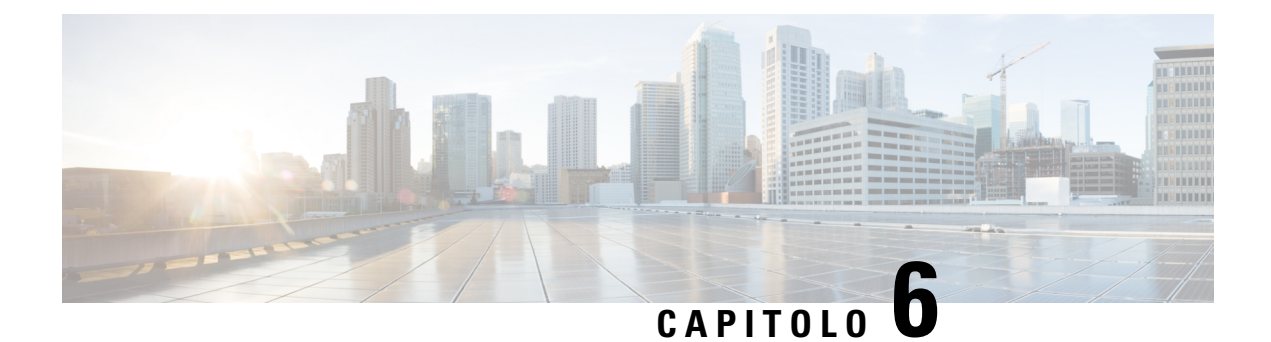

# **Impostazioni**

- Menu [Impostazioni,](#page-74-0) a pagina 65
- [Regolazione](#page-76-0) del volume nel corso di una chiamata, a pagina 67
- [Regolazione](#page-76-1) del volume della suoneria del telefono, a pagina 67
- Lingua del display del [telefono,](#page-76-2) a pagina 67

# <span id="page-74-0"></span>**Menu Impostazioni**

È possibile controllare alcuni attributi e funzioni del telefono nel menu **Impostazioni**.

## **Modifica della suoneria**

È possibile modificare il suono utilizzato dal telefono per le chiamate in arrivo.

## **Procedura**

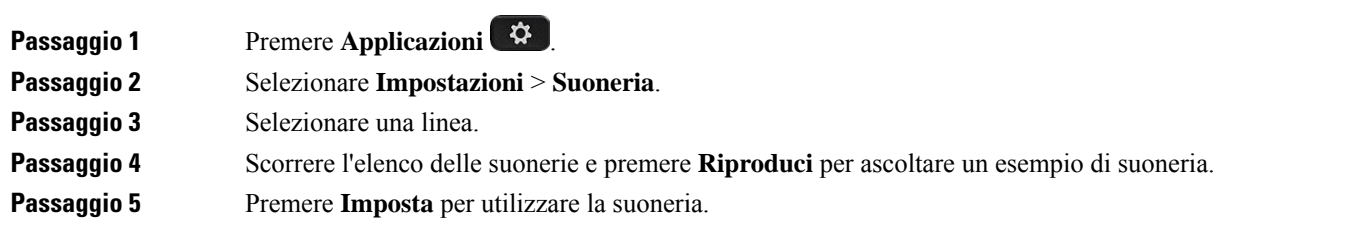

# **Regolazione del contrasto**

È possibile modificare il contrasto dello schermo del telefono per facilitare la lettura dello schermo.

Per verificare il proprio modello di telefono, premere **Applicazioni**  $\bullet$  e selezionare **Informazioni telefono**. Il campo **Numero modello** mostra il modello del telefono in uso.

#### **Procedura**

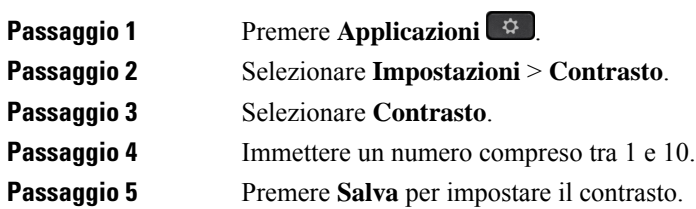

# **Regolazione della retroilluminazione dello schermo del telefono**

È possibile regolare la retroilluminazione per facilitare la lettura dello schermo del telefono. Sul telefono IP Cisco 7811 la retroilluminazione non è supportata.

### **Procedura**

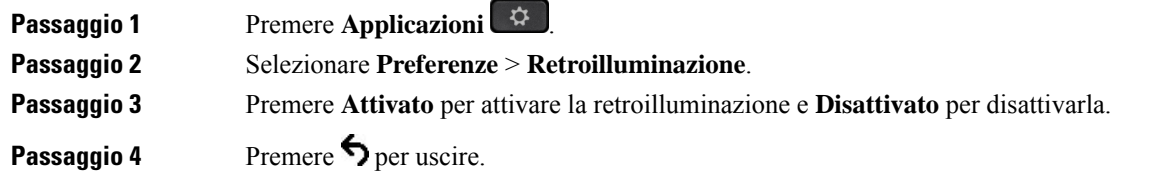

# **Spegnimento del LED del tasto Selez. per la modalità risparmio energia**

È possibile spegnere il LED del pulsante **Selez.** in modalità risparmio energia. Ciò consente di ridurre le distrazioni visive sul posto di lavoro.

Il pulsante **Selez.** si trova al centro del cluster di navigazione del telefono. Il LED del pulsante **Selez.** è acceso per impostazione predefinita quando il telefono è in modalità risparmio energia.

#### **Procedura**

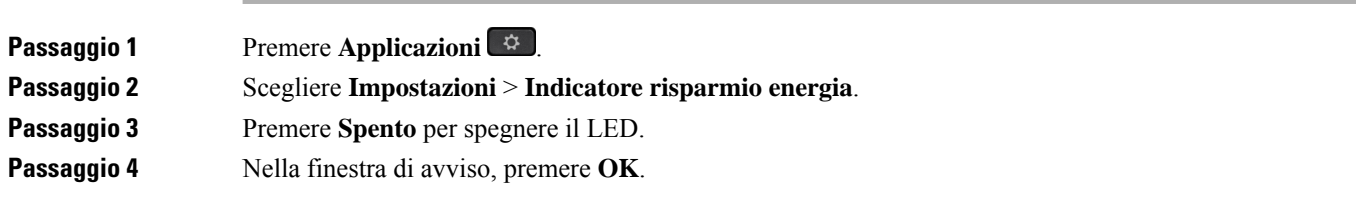

Ш

# <span id="page-76-0"></span>**Regolazione del volume nel corso di una chiamata**

Se l'audio del ricevitore, della cuffia o dell'altoparlante è troppo alto o troppo basso, è possibile regolare il volume mentre si parla con l'interlocutore. Quando si regola il volume durante una chiamata, la regolazione influisce solo sull'altoparlante utilizzato in quel momento. Se, ad esempio, si regola il volume mentre si utilizza la cuffia, la regolazione non avrà effetto sul volume del ricevitore.

**Procedura**

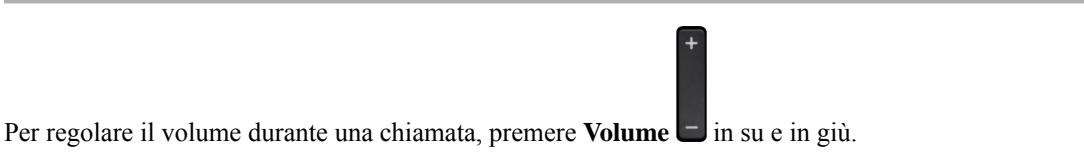

# <span id="page-76-1"></span>**Regolazione del volume della suoneria del telefono**

Se la suoneria del telefono è troppo alta o troppo bassa quando si riceve una chiamata in arrivo, è possibile regolarne il volume. Le modifiche al volume della suoneria non influiscono sul volume durante una chiamata.

#### **Procedura**

Per regolare il volume della suoneria quando il telefono squilla, premere **Volume** in su o in giù.

# <span id="page-76-2"></span>**Lingua del display del telefono**

Il telefono può visualizzare il testo in più lingue. L'amministratore imposta la lingua utilizzata dal telefono. Per modificare la lingua, contattare l'amministratore.

 $\mathbf I$ 

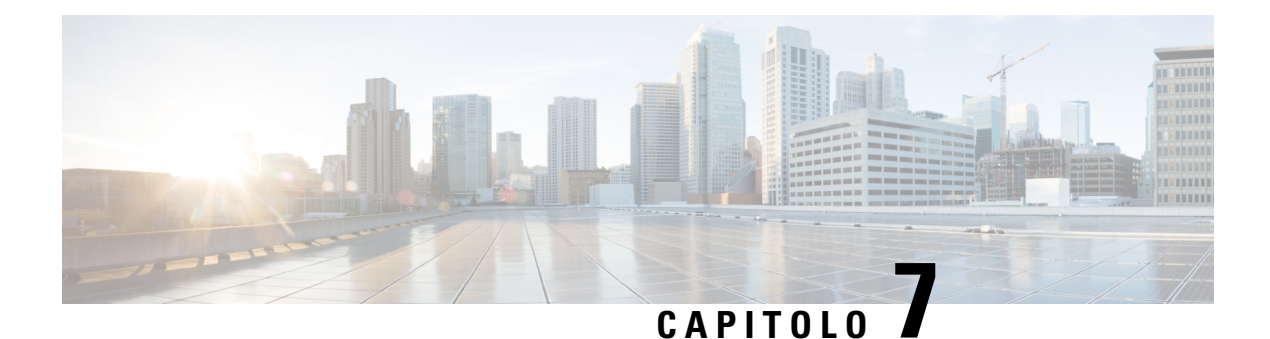

# **Accessori**

- Accessori [supportati,](#page-78-0) a pagina 69
- [Visualizzazione](#page-79-0) degli accessori associati al telefono, a pagina 70
- Verifica del modello del [telefono,](#page-79-1) a pagina 70
- [Cuffie,](#page-80-0) a pagina 71
- [Coperture](#page-99-0) in silicone, a pagina 90

# <span id="page-78-0"></span>**Accessori supportati**

È possibile utilizzare il telefono con vari tipi di accessori, come ricevitori, microfoni e altoparlanti. La tabella mostra quelli che è possibile utilizzare con il modello di telefono in uso.

Per verificare il proprio modello di telefono, premere **Applicazioni**  $\ddot{\Omega}$  e selezionare **Informazioni telefono**. Il campo **Numero modello** mostra il modello del telefono in uso.

Quando si aggiungono funzionalità al proprio telefono, alcune funzionalità richiedono un pulsante linea. Tuttavia, ogni pulsante linea sul telefono può supportare solo una funzione (una linea, una chiamata rapida o una funzionalità). Se i pulsanti linea del proprio telefono sono già in uso, il telefono non visualizzerà funzionalità aggiuntive.

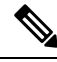

**Nota**

La Multibase della cuffia Cisco serie 560 non è compatibile con i telefoni IP Cisco serie 7800 che utilizzano la tecnologiaPower over Ethernet (PoE). Utilizzare l'alimentazione esterna se si intende collegare il Multibase.

Nella seguente tabella sono descritti gli accessori supportati dal telefono IP Cisco serie 7800.

#### **Tabella 18: Accessori supportati per i telefoni IP Cisco 7811, 7821, 7841 <sup>e</sup> 7861**

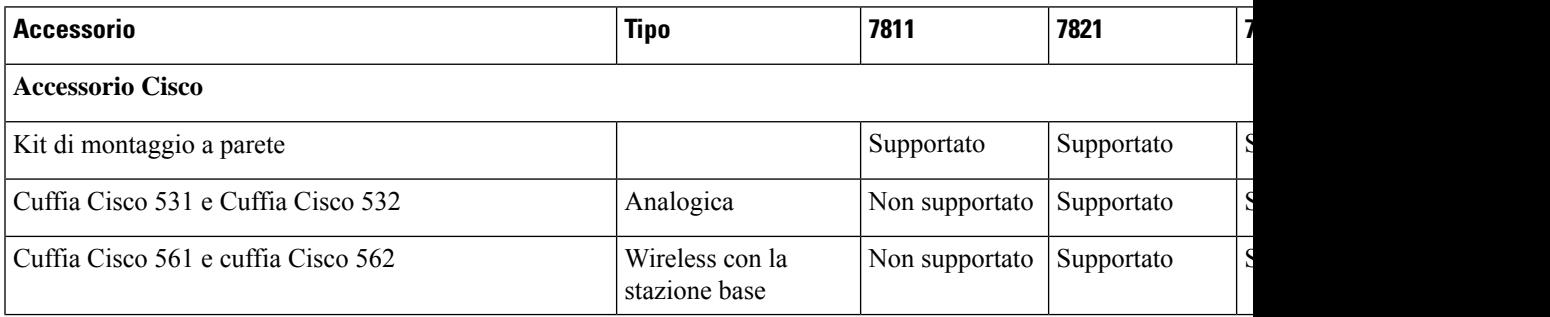

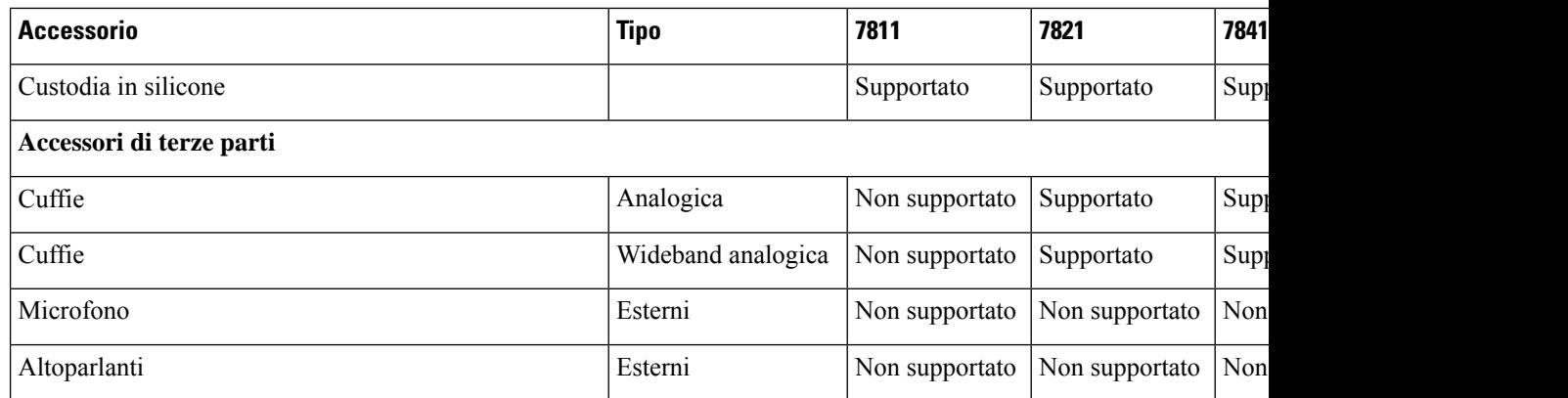

# <span id="page-79-0"></span>**Visualizzazione degli accessori associati al telefono**

È possibile utilizzare il connettore per la cuffia per collegare l'hardware esterno al telefono. Per impostazione predefinita, l'elenco di accessori contiene una cuffia analogica che può essere impostata per abilitare la wideband.

### **Procedura**

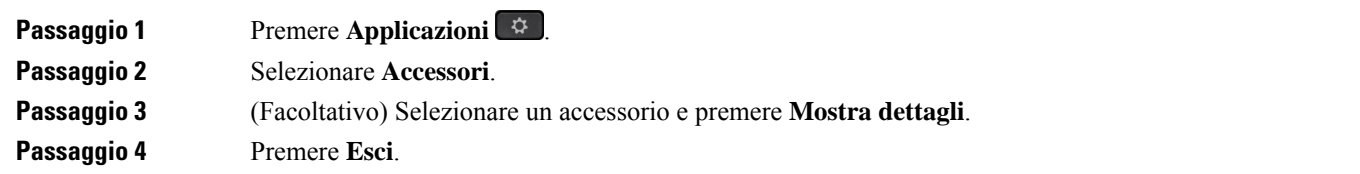

# <span id="page-79-1"></span>**Verifica del modello del telefono**

È importante conoscere il modello di telefono, in quanto ogni telefono supporta un altro gruppo di accessori.

### **Procedura**

**Passaggio 1** Premere **Applicazioni Passaggio 2** Selezionare **Informazioni telefono**. Il campo **Numero modello** mostra il modello del telefono in uso.

# <span id="page-80-0"></span>**Cuffie**

Per i dispositivi e i telefoni IP Cisco sono disponibili numerose cuffie Cisco e di terze parti. Per ulteriori informazioni sulle cuffie Cisco, consultare [https://www.cisco.com/c/en/us/products/collaboration-endpoints/](https://www.cisco.com/c/en/us/products/collaboration-endpoints/headsets/index.html) [headsets/index.html.](https://www.cisco.com/c/en/us/products/collaboration-endpoints/headsets/index.html)

## **Informazioni importanti sulla sicurezza delle cuffie**

À

Pressione sonora elevata: evitare l'ascolto a livelli di volume elevato per lunghi periodi di tempo per evitare possibili danni all'udito.

Quando si collega la cuffia, abbassare il volume dell'altoparlante prima di indossare la cuffia. Se ci si ricorda di abbassare il volume prima di togliere la cuffia, quando si ricollega la cuffia il volume sarà più basso all'inizio.

Prestare attenzione all'ambiente circostante. Una volta indossata, la cuffia potrebbe bloccare suoni esterni importanti, in particolare in situazioni di emergenza o in ambienti rumorosi. Non utilizzare la cuffia mentre si guida. Non lasciare la cuffia o i relativi cavi in punti di passaggio di persone o animali domestici perché potrebbero inciamparvi. Sorvegliare sempre i bambini che si trovano vicini alla cuffia o ai relativi cavi.

## **Cuffia Cisco serie 500**

Sono disponibili le seguenti cuffie Cisco:

- Cuffia Cisco 521: cuffia con auricolare singolo e controller USB in linea.
- Cuffia Cisco 522: cuffia con auricolare doppio e controller USB in linea.
- Cuffia Cisco 531: cuffia con auricolare singolo utilizzabile come cuffia standard o cuffia USB con adattatore USB.
- Cuffia Cisco 532: cuffia standard con auricolare doppio utilizzabile come cuffia standard o cuffia USB con adattatore USB.
- Cuffia Cisco 561: cuffia wireless con auricolare singolo e dotata di base.
- Cuffia Cisco 562: cuffia wireless con auricolare doppio e dotata di base.

### **Cuffia Cisco 521 e 522**

Le cuffie Cisco 521 e 522 sono due cuffie con cavo sviluppate per l'utilizzo su dispositivi e telefoni IP Cisco. La cuffia Cisco 521 è dotata di un auricolare singolo per un maggiore confort in caso di uso prolungato. La cuffia Cisco 522 è dotata di due auricolari per l'utilizzo in ambienti di lavoro rumorosi.

Entrambe le cuffie sono dotate di un connettore da 3,5 mm per l'utilizzo su computer portatili e dispositivi mobili. Per i telefoni IP Cisco 8851, 8851NR, 8861, 8865 e 8865NR è inoltre disponibile un controller USB in linea. Il controller è un modo facile per rispondere alle chiamate e accedere alla funzioni di base del telefono, quali messa in attesa e ripresa, disattivazione dell'audio e controllo del volume.

Per il corretto funzionamento di queste cuffie è necessaria la versione 12.1(1) o successiva del firmware del telefono.

**Figura 5: Cuffia Cisco 521**

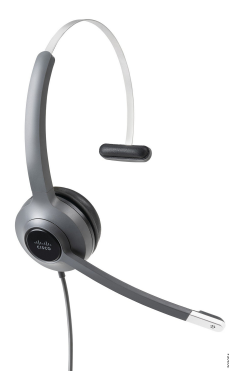

**Figura 6: Cuffia Cisco 522**

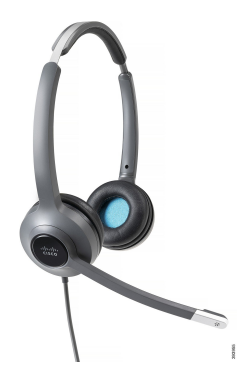

### **Cuffia Cisco 531 e 532**

Le cuffie Cisco 531 e 532 possono essere utilizzate come cuffie standard sui telefoni. Collegare la cuffia all'apposita porta mediante il connettore RJ.

Per i telefoni IP Cisco 8851, 8851NR, 8861, 8865 e 8865NR è inoltre disponibile un adattore USB per cuffia Cisco. L'adattatore converte la cuffia Cisco 531 e 532 in una cuffia USB per offrire all'utente alcuni funzioni aggiuntive. Consente di gestire le chiamate, eseguire il test del microfono e personalizzare le impostazioni di bassi e alti, guadagno e ritorno voce in modo pratico.

Per il corretto funzionamento di queste cuffie è necessaria la versione 12.1(1) o successiva del firmware del telefono.

#### **Figura 7: Cuffia Cisco 531**

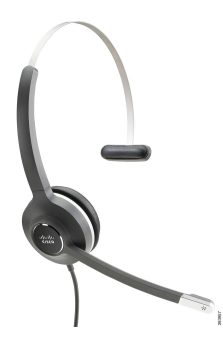

Ш

**Figura 8: Cuffia Cisco 532**

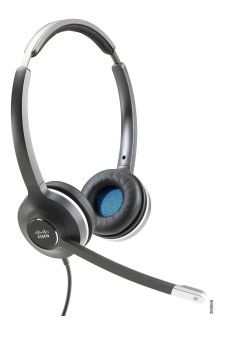

#### **Cuffia Cisco 561 e 562**

Le cuffie 561 e 562 sono due cuffie wireless sviluppate per l'utilizzo in ufficio. La cuffia Cisco 561 è dotata di un auricolare singolo per un maggiore confort in caso di uso prolungato. La cuffia Cisco 562 è dotata di due auricolari per l'utilizzo in ambienti di lavoro rumorosi.

Entrambe le cuffie sono dotate di una base standard o di una multibase per la ricarica e per il monitoraggio del livello di alimentazione con display a LED. Entrambe le basi visualizzano inoltre lo stato della chiamata, ad esempio chiamata in arrivo, chiamata attiva e chiamate con audio disattivato.Se è in corso l'aggiornamento del firmware della cuffia, i LED mostrano l'avanzamento dell'aggiornamento.

La base si collega al telefono tramite il cavo Y in dotazione, collegato alla porta AUX e alla porta della cuffia del telefono.

Per il collegamento della base a una presa di alimentazione viene fornita una spina CA. Prima di collegare l'alimentatore, è necessario installare la clip di alimentazione per il proprio paese.

Occasionalmente viene riprodotto un tono sulla cuffia Cisco 561 o 562. Alcuni di questisegnalano l'esecuzione di un'azione, ad esempio quando si preme un pulsante. Altri avvisano che la cuffia richiede attenzione, ad esempio quando è necessario ricaricare la batteria o quando l'utente è troppo lontano dalla stazione base.

Per il corretto funzionamento delle cuffie Cisco 561 e 562 con Cisco Unified Communications Manager 12.5(1),sono necessari il firmware del telefono versione 12.5(1) o successive e il file defaultheadsetconfig.json.

#### **Figura 9: Cuffia Cisco 561**

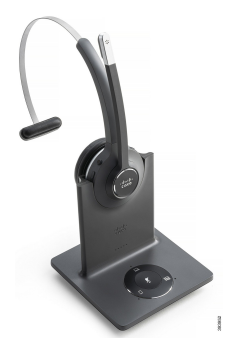

**Figura 10: Cuffia Cisco 562**

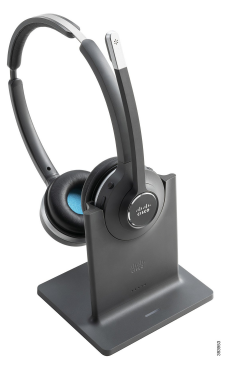

### **Cuffie Cisco serie 500 supportate**

Il telefono IP Cisco 7811 è l'unico telefono della serie 7800 del telefono IP Cisco che non supporta una cuffia. I telefoni IP Cisco 7821, 7841 e 7861 utilizzano un connettore di tipo RJ per il collegamento con una cuffia o una base.

#### **Argomenti correlati**

[Collegamento](#page-90-0) di una cuffia al telefono, a pagina 81 [Configurazione](#page-92-0) di una cuffia sul telefono, a pagina 83

## **Pulsanti e LED per cuffia Cisco 561 e 562**

I pulsanti della cuffia vengono utilizzati per le funzioni di chiamata di base.

**Figura 11: Pulsanti della cuffia Cisco 561 <sup>e</sup> 562**

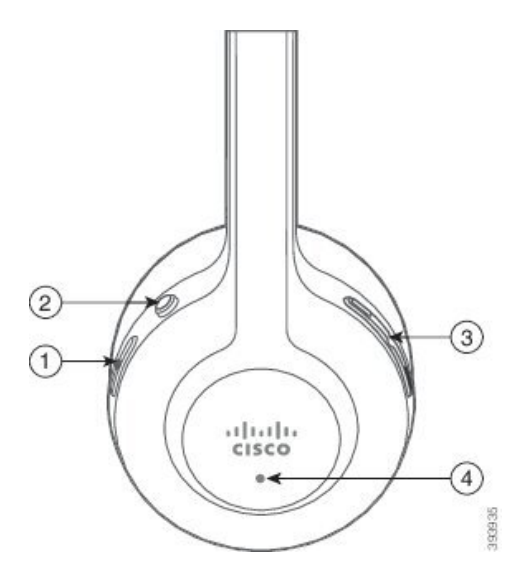

Nella seguente tabella sono descritti i pulsanti della cuffia Cisco 561 e 562.

### **Tabella 19: Pulsanti della cuffia Cisco 561 e 562**

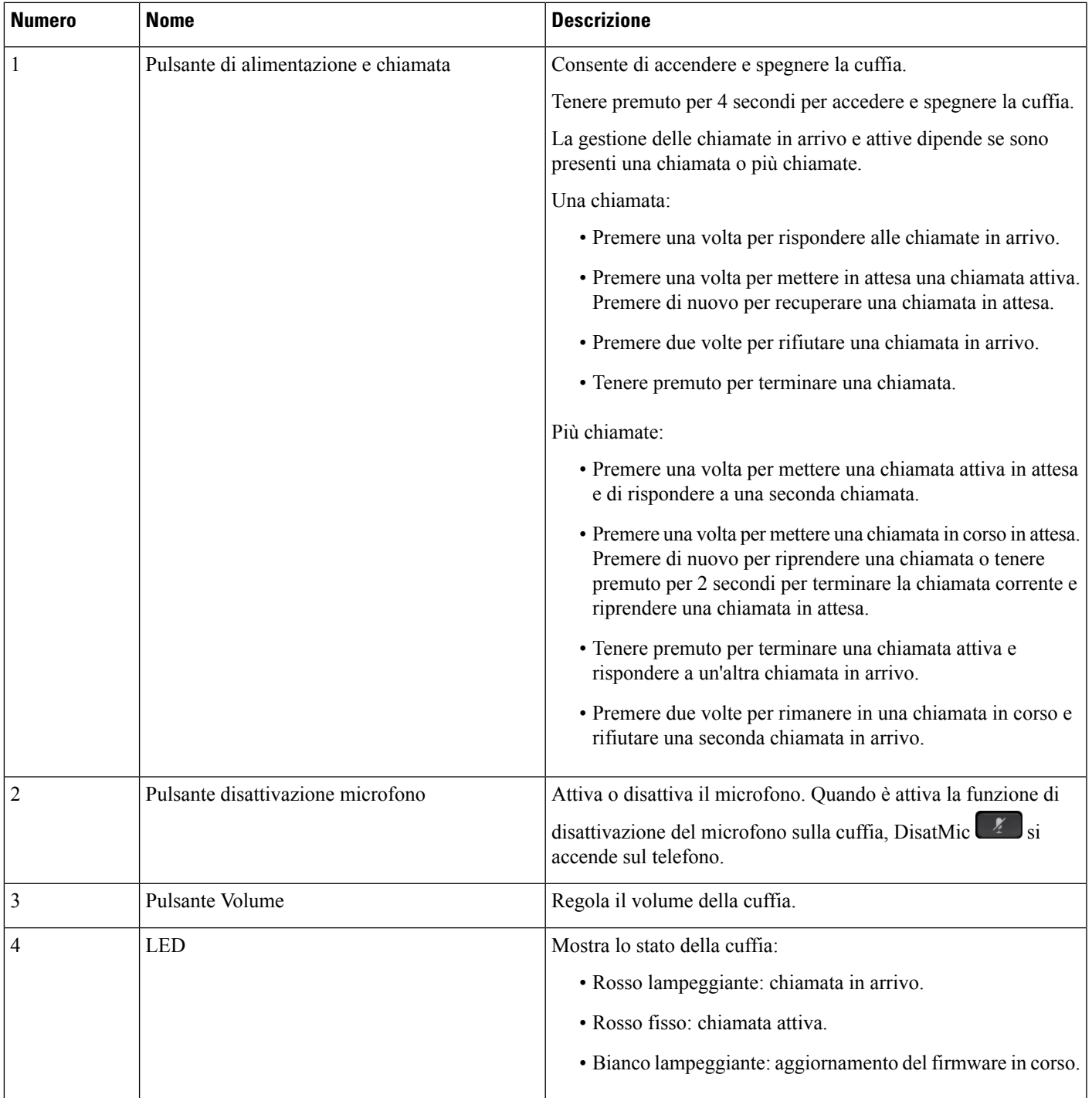

## **Base standard per cuffia Cisco 561 e 562**

Le cuffie Cisco 561 e 562 sono dotate di una base standard per caricare la cuffia. Sul display a LED della base vengono visualizzati il livello corrente della batteria e lo stato della chiamata.

Oltre ai pulsanti di controllo delle chiamate sulla cuffia, quando si solleva o si mette la cuffia sulla base è possibile anche rispondere e terminare le chiamate. Per utilizzare le funzioni, assicurarsi che le opzioni Termina chiamata su alloggiamento e Risposta alla chiamata fuori alloggiamento siano abilitate sul telefono. Per ulteriori informazioni, consultare Modifica del [comportamento](#page-94-0) delle chiamate su alloggiamento o fuori [alloggiamento,](#page-94-0) a pagina 85.

La connessione tra la base e la cuffia avviene tramite DECT (Digital Enhanced Cordless Telecommunications).

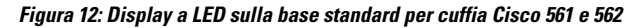

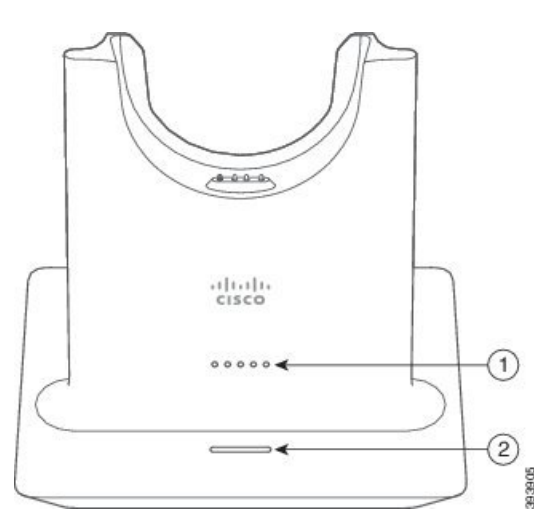

Nella seguente tabella viene descritta la base standard per la cuffia Cisco 561 e 562.

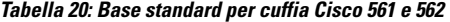

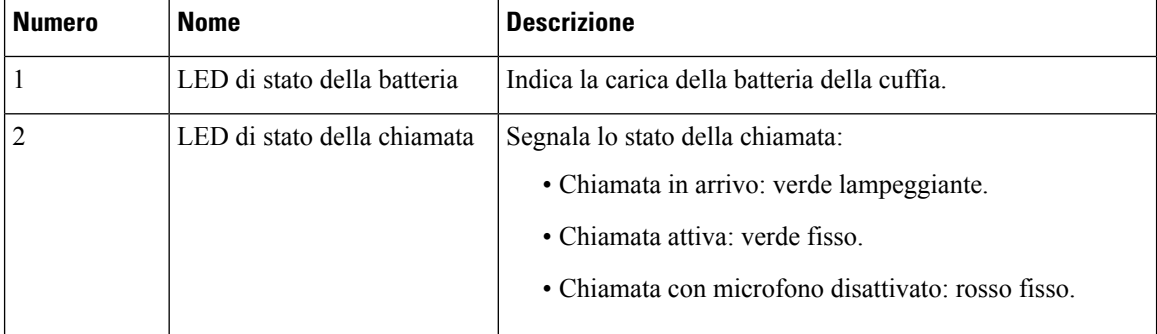

## **Multibase perCuffia Cisco serie 560**

Con la multibase è possibile connettere fino a tre origini chiamata tramite Bluetooth® , connettore USB o cavo a Y. La multibase può salvare fino a quattro dispositivi Bluetooth. Per passare da un'origine chiamata all'altra, utilizzare i pulsanti presenti sulla multibase.

È possibile utilizzare i pulsanti di controllo delle chiamate sulla cuffia per rispondere e terminare le chiamate. Per impostazione predefinita, quando la cuffia è nella base, è possibile rispondere automaticamente alla

chiamata se si rimuove la cuffia dalla base. Inoltre, è possibile rimettere la cuffia sulla base per terminare la chiamata. Se si desidera modificare il comportamento della chiamata, vedere Modifica del [comportamento](#page-94-0) delle chiamate su alloggiamento o fuori [alloggiamento,](#page-94-0) a pagina 85.

La multibase è dotata dei seguenti cavi di connessione:

- Cavo da USB a USB: per Telefoni IP Cisco con connettività USB
- Cavo USB a Y: per Telefoni IP Cisco senza porta USB
- Cavo mini USB: per PC o Mac.
- Cavo da mini USB a USB-C: disponibile separatamente per PC o dispositivi Mac.

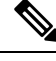

Il multibase per il Cuffia Cisco serie 560 è incompatibile con i telefoni Telefono IP Cisco serie 7800 che utilizzano Power over Ethernet (PoE). Utilizzare l'alimentazione esterna se si intende collegare il Multibase. **Nota**

#### **Figura 13: LED della multibase**

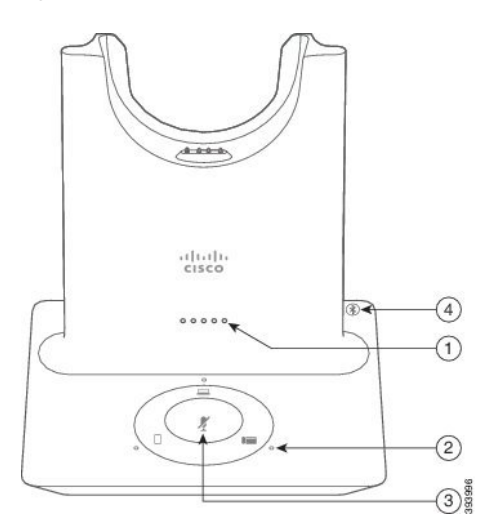

Nella seguente tabella sono descritti i LED della multibase della cuffia Cisco serie 560 multibase

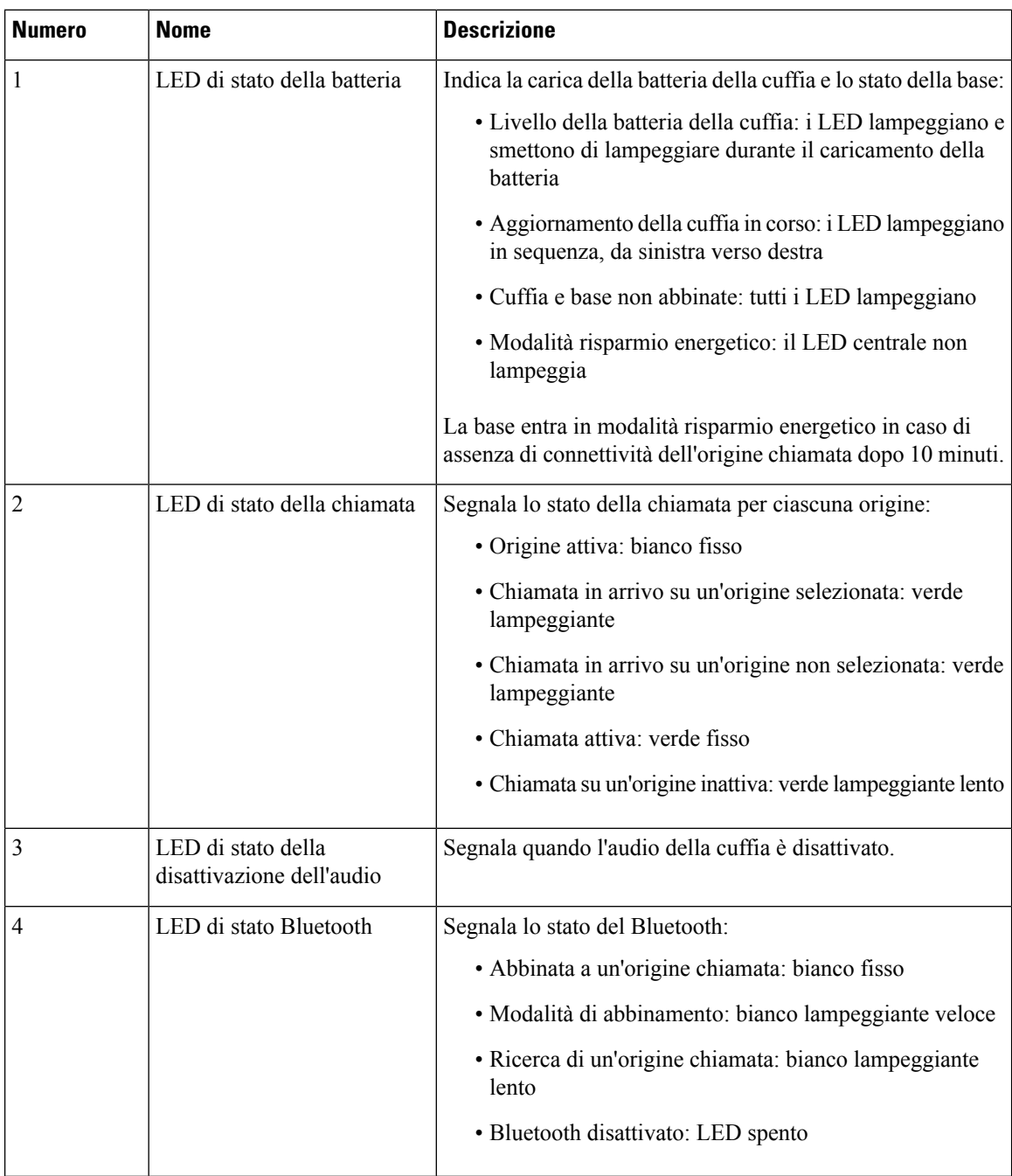

#### **Tabella 21: LED della multibase**

Per controllare l'origine attiva, utilizzare i pulsanti di controllo dell'origine. Ciascun pulsante dell'origine si riferisce a una connessione specifica sulla multibase.

È possibile che il LED non sia acceso anche se si è collegati a un'origine. Il LED dell'origine si accende solo quando l'origine è selezionata o ha una chiamata attiva. Ad esempio, anche se l'utente è connesso a unTelefono IP Cisco, al PC e al cellulare tramite Bluetooth. il LED della rispettiva origine è acceso solo quando l'origine è selezionata, ha una chiamata attiva o ha una chiamata in arrivo. Per verificare se un'origine è collegata correttamente, premere il rispettivo pulsante. Se non è presente alcun collegamento, il LED dell'origine lampeggia tre volte.

È possibile passare da un'origine chiamate attiva all'altra.

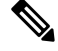

**Nota**

Prima di passare a un'origine chiamata diversa, mettere in attesa la chiamata attiva. Le chiamate su un'origine chiamata non vengono messa in attesa automaticamente quando si passa a un'origine chiamata diversa.

Nella seguente tabella sono illustrate le icone delle origini multibase e i collegamenti corrispondenti.

**Tabella 22: Console delle origini della multibase**

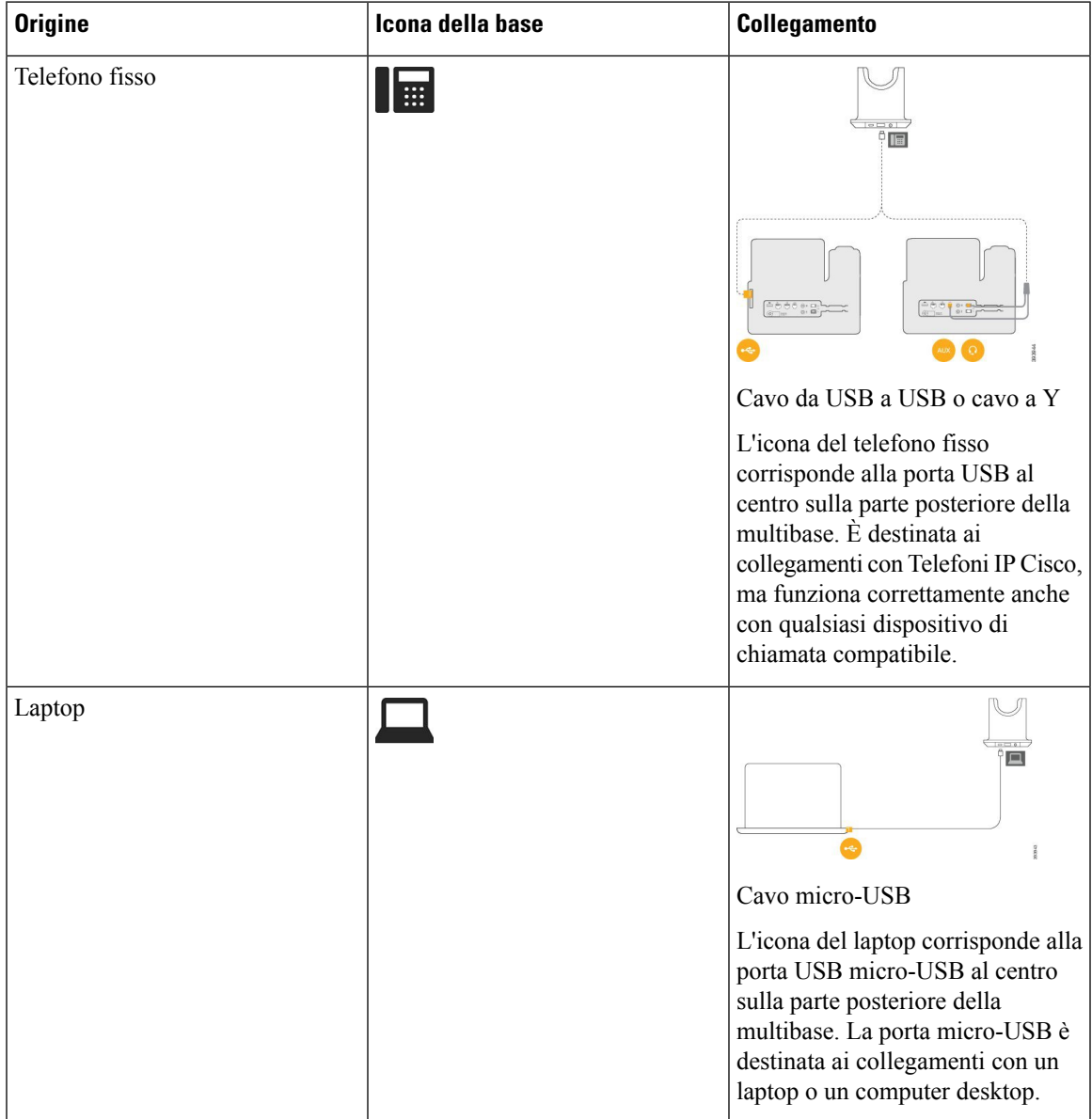

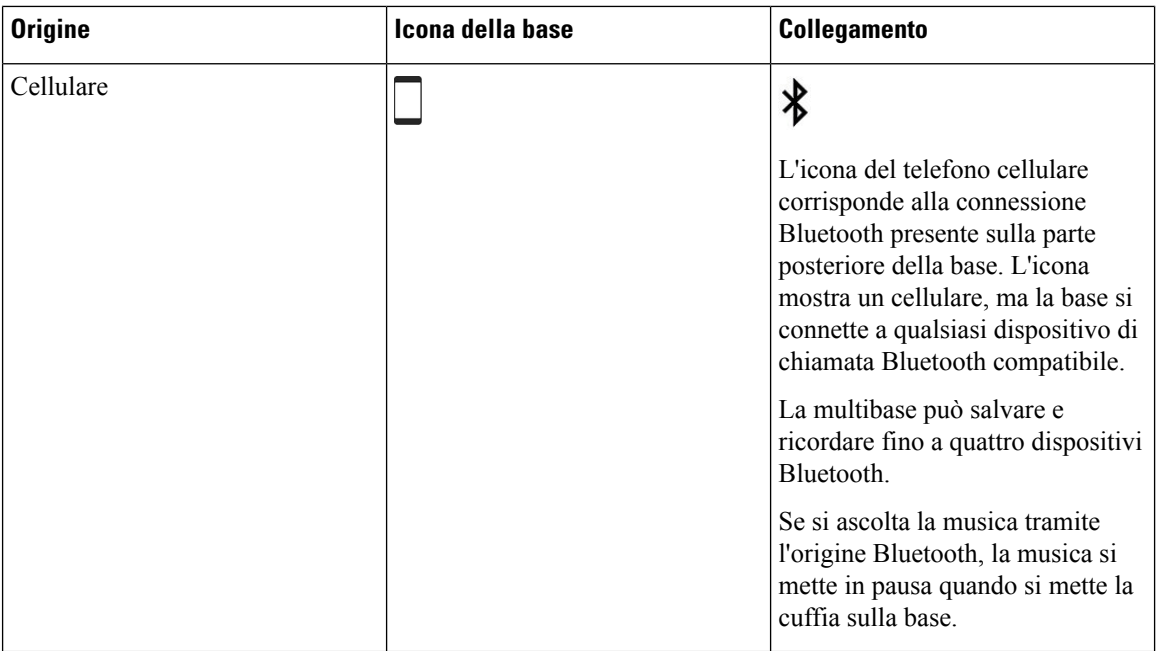

## **Cuffie di terze parti**

Sebbene Cisco esegua alcune verifiche interne delle cuffie di terze parti da utilizzare con i telefoni IP Cisco, non certifica o supporta i prodotti dei fornitori di cuffie o di ricevitori. Verificare con il produttore delle cuffie se è possibile utilizzare le cuffie con il telefono Cisco.

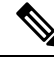

**Nota** Il telefono IP Cisco 7811 non supporta la cuffia.

Le cuffie vengono collegate al telefono tramite la porta USB o ausiliaria. In base al modello di cuffie in uso, è necessario regolare le impostazioni audio del telefono, compresa l'impostazione della propria voce in cuffia, per ottenere un'esperienza audio ottimale.

Se si dispone di una cuffia di terze parti e si applica una nuova impostazione del ritorno in cuffia della propria voce, attendere un minuto e riavviare il telefono in modo che l'impostazione venga memorizzata nella memoria flash.

Il telefono riduce alcuni rumori di fondo rilevati dal microfono della cuffia, ma se si desidera ridurre ulteriormente il rumore di fondo e migliorare la qualità audio generale, utilizzare una cuffia con funzione di annullamento del rumore.

Se si sta valutando l'acquisto di una cuffia di terze parti, si consiglia l'uso di dispositivi esterni di buona qualità, ad esempio cuffie protette dai segnali di frequenza radio (RF) e frequenza audio (AF) indesiderati. A seconda della qualità delle cuffie e della loro vicinanza ad altri dispositivi quali telefoni cellulari o radio a due frequenze, si possono verificare disturbi audio o eco. La parte remota o sia la parte remota sia l'utente del telefono IP Cisco possono avvertire un ronzio o un brusio. Una serie di fonti esterne può provocare ronzii o brusii, ad esempio luci elettriche, motori elettrici o monitor PC di grandi dimensioni.

A volte, l'uso di un iniettore di potenza o di un power cube locale può ridurre o eliminare il ronzio.

Le incongruenze a livello ambientale e di hardware tra le diverse ubicazioni in cui vengono distribuiti i telefoni IP Cisco giustificano l'assenza di un'unica soluzione ottimale per tutti gli ambienti.

Cisco suggerisce ai clienti di collaudare le cuffie nell'ambiente in cui si desidera utilizzarle per determinarne le prestazioni prima di procedere all'acquisto e all'installazione su larga scala.

È possibile utilizzare solo una cuffia alla volta. L'ultima cuffia collegata è quella attiva.

Per un elenco di cuffie consigliate e altri accessori audio, vedere [http://www.cisco.com/c/en/us/products/](http://www.cisco.com/c/en/us/products/unified-communications/uc_endpoints_accessories.html) [unified-communications/uc\\_endpoints\\_accessories.html](http://www.cisco.com/c/en/us/products/unified-communications/uc_endpoints_accessories.html).

## **Qualità audio**

Oltre alle prestazioni fisiche, meccaniche e tecniche, l'aspetto audio di una cuffia deve risultare soddisfacente per l'utente e per l'utente remoto. La qualità del suono è soggettiva e Cisco non può offrire garanzie sulle prestazioni delle cuffie di terze parti. Tuttavia, è stato rilevato che varie cuffie prodotte dai principali produttori di cuffie funziona correttamente con i telefoni IP Cisco.

Cisco non consiglia né testa le cuffie di terze parti con i propri prodotti. Per informazioni sulle cuffie di terze parti supportate per i prodotti Cisco, visitare il sito Web del produttore.

Cisco testa le cuffie Cisco con i telefoni IP di Cisco. Per informazioni sulle cuffie Cisco e sui telefono IP Cisco supportati, consultare [https://www.cisco.com/c/en/us/products/collaboration-endpoints/headsets/](https://www.cisco.com/c/en/us/products/collaboration-endpoints/headsets/index.html) [index.html](https://www.cisco.com/c/en/us/products/collaboration-endpoints/headsets/index.html).

## **Cuffie con cavo**

Una cuffia con cavo funziona con tutte le funzioni del telefono IP Cisco, inclusi i pulsanti Volume e DisatMic. Questi pulsanti regolano il volume dell'auricolare e disattivano l'audio del microfono della cuffia.

Se si installa una cuffia con cavo, assicurarsi di premere il cavo nel canale nel telefono.

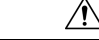

**Attenzione** Se non si inserisce il cavo nel canale del telefono, il cavo potrebbe danneggiarsi.

## <span id="page-90-0"></span>**Cuffie wireless**

È possibile utilizzare la maggior parte delle cuffie wireless con il telefono. Per un elenco delle cuffie wireless supportate, vedere http://www.cisco.com/c/en/us/products/unified-communications/uc\_endpoints [accessories.html](http://www.cisco.com/c/en/us/products/unified-communications/uc_endpoints_accessories.html)

Consultare la documentazione della cuffia wireless per informazioni sulla connessione della cuffia e sull'uso delle relative funzioni.

## **Collegamento di una cuffia al telefono**

Ogni tipo di cuffia con cavo, adattatore o base si collega a un telefono utilizzando una porta diversa e un tipo diverso di connettore e cavo. Tra i tipi più comuni vi sono il connettore RJ, il connettore USB e il cavo Y.

## **Collegamento di cuffie standard**

È possibile utilizzare una cuffia standard con il telefono fisso. Collegare le cuffie standard sul retro del telefono mediante un connettore di tipo RJ.

#### **Figura 14: Collegamento di cuffie standard**

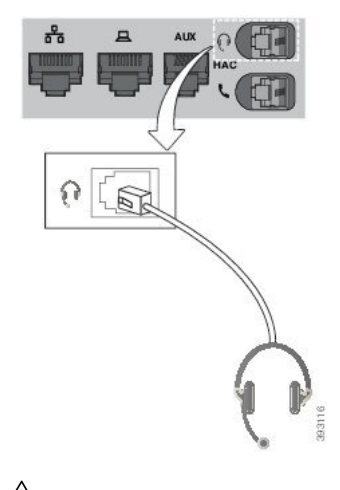

 $\bigwedge$ 

**Attenzione**

Se non si inserisce il cavo nel canale, i circuito stampato del telefono potrebbe danneggiarsi. Il canale del cavo riduce la tensione sul connettore e sul circuito stampato.

### **Procedura**

Inserire la cuffia nel relativo jack sul retro del telefono. Premere il cavo nel relativo canale.

## **Collegamento di una base standard di Cisco con un cavo Y**

È possibile collegare la base standard al telefono con il cavo Y incluso. Tuttavia, tenere presente che il cavo Y dispone di due connettori di tipo RJ, uno per la porta ausiliaria o AUX e l'altro per la porta della cuffia. È possibile distinguere i due connettori dalle dimensioni, in quanto il connettore della porta AUX è leggermente più grande del connettore per la porta della cuffia.

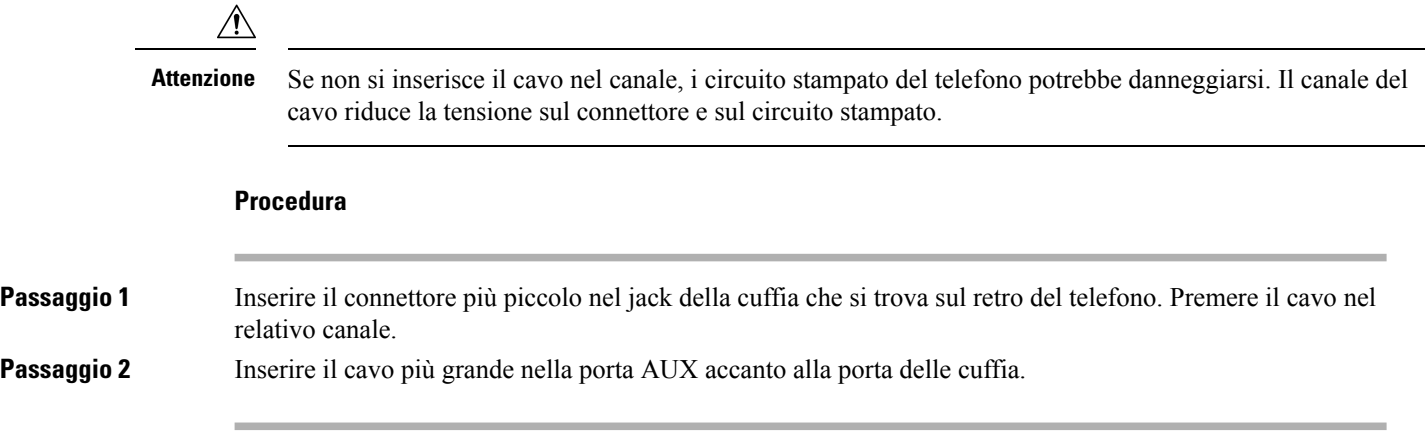

Ш

## **Modifica delle impostazioni della suoneria della cuffia**

È possibile modificare il comportamento della suoneria delle cuffie su Telefono IP Cisco con firmware 14.0 o versioni successive. L'impostazione viene salvata sul telefono e si applica a qualsiasi Cuffia Cisco serie 500 connessa.

### **Procedura**

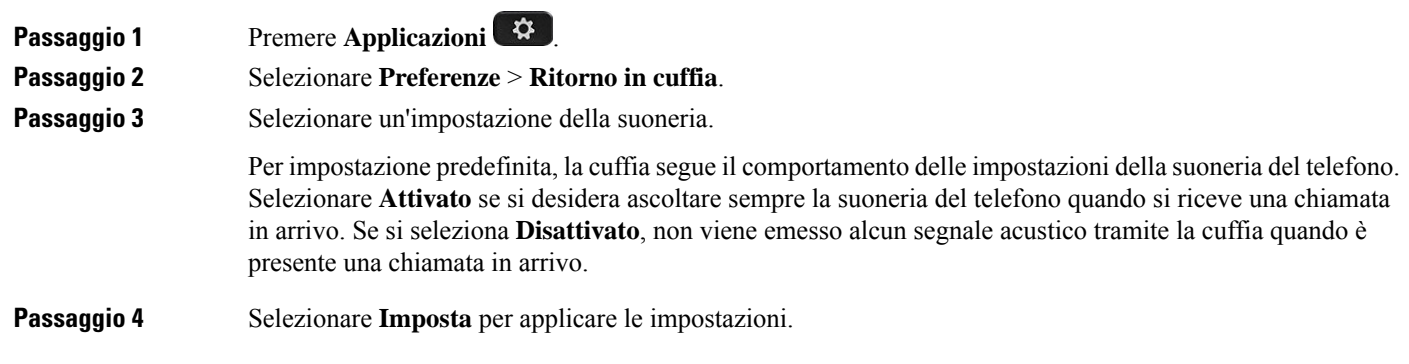

## **Aggiornamento del firmware della cuffia Cisco con un Telefono IP Cisco**

È possibile aggiornare il software della cuffia su qualsiasi Telefono IP Cisco supportato. Durante l'aggiornamento del firmware della cuffia, è possibile visualizzare l'avanzamento sullo schermo del telefono.

Durante l'aggiornamento, i LED sulla base della Cuffia Cisco serie 560 lampeggiano in sequenza da sinistra verso destra. Una volta completato l'aggiornamento del software, i LED tornano allo stato inattivo.

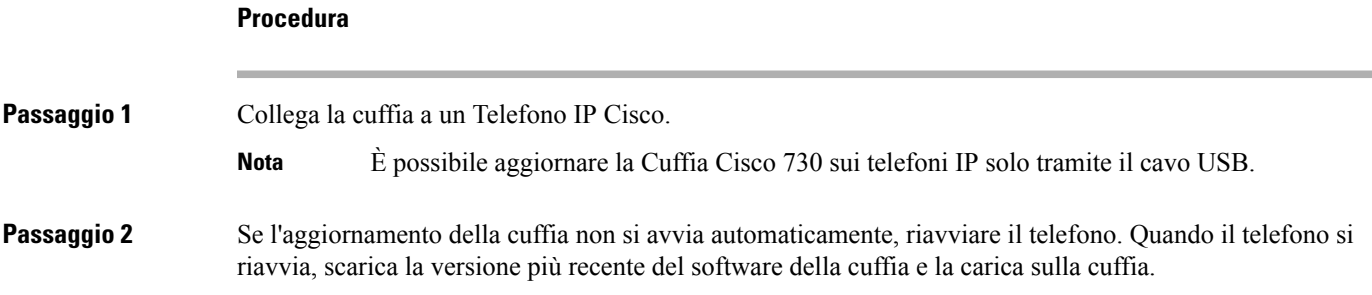

## <span id="page-92-0"></span>**Configurazione di una cuffia sul telefono**

Una volta collegata la cuffia, potrebbe essere necessario configurarla sul telefono.

## **Ripristino delle impostazioni della cuffia Cisco dal telefono**

È possibile ripristinare le impostazioni della cuffia Cisco per rimuovere le impostazioni personalizzate. Questa azione ripristina la configurazione originale della cuffia impostata dall'amministratore.

È necessario che sul telefono sia in esecuzione la versione 12.5(1)SR3 o successiva per il corretto funzionamento di questa funzione.

### **Prima di iniziare**

Collegare la cuffia al telefono:

- Cuffia Cisco serie 520: collegamento con l'adattatore USB
- Cuffia Cisco serie 530: collegamento con il cavo USB
- Cuffia Cisco serie 560: collegamento della base standard o della multibase con il cavo USB o a Y.

### **Procedura**

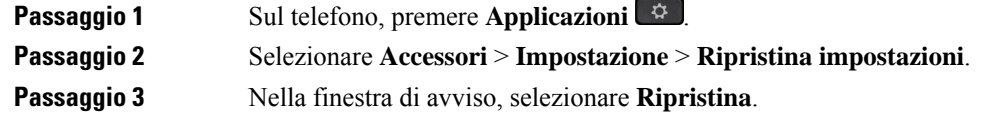

## **Regolazione del feedback in cuffia**

Quando si usano le cuffie, è possibile udire la propria voce nell'auricolare, ossia il ritorno di voce o il feedback in cuffia. È possibile controllare il volume della propria voce in cuffia sul telefono.

#### **Procedura**

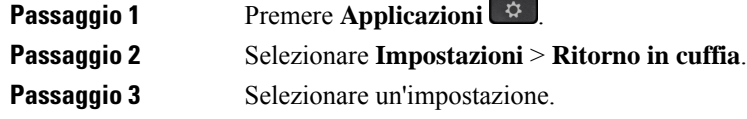

## **Impostazione della cuffia analogica standard wideband**

È possibile utilizzare una cuffia che supporti l'audio wideband. L'audio wideband migliora la qualità delsuono del ricevitore.

#### **Procedura**

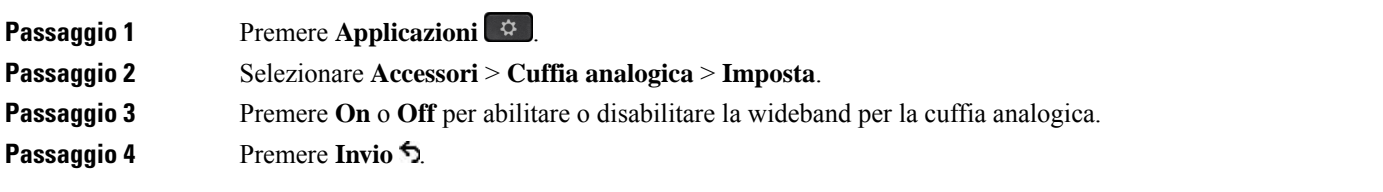

## **Abilitazione del controllo di sgancio elettronico sul telefono**

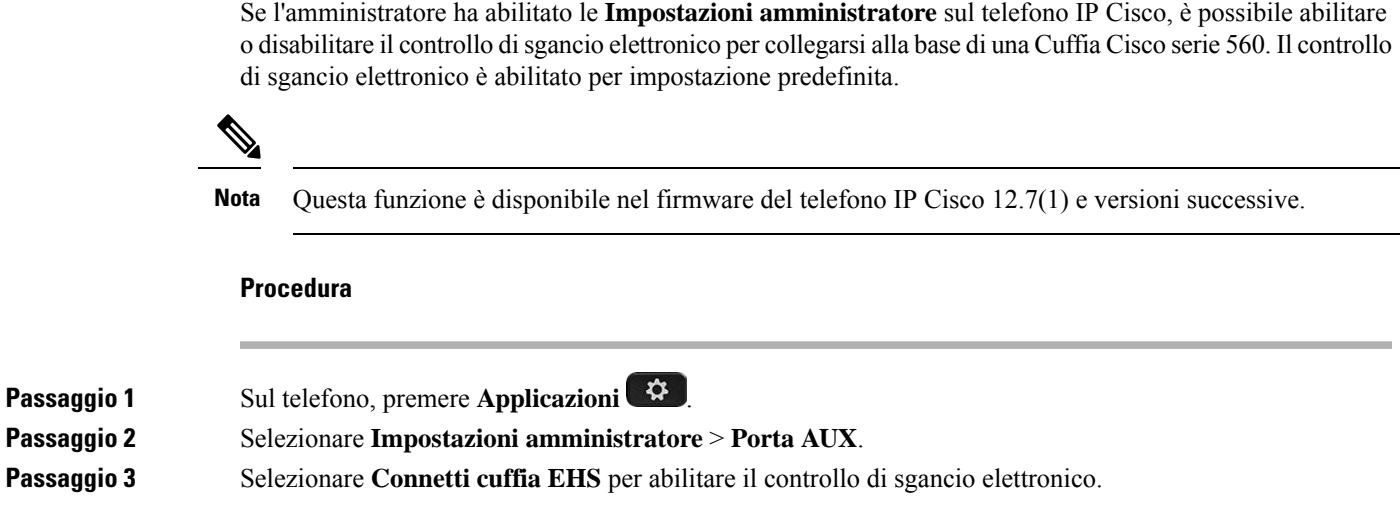

# <span id="page-94-0"></span>**Personalizzazione della cuffia Cisco serie 500**

## **Modifica del comportamento delle chiamate su alloggiamento o fuori alloggiamento**

È possibile modificare il comportamento della chiamata quando si solleva la cuffia o la si appoggia sulla base.

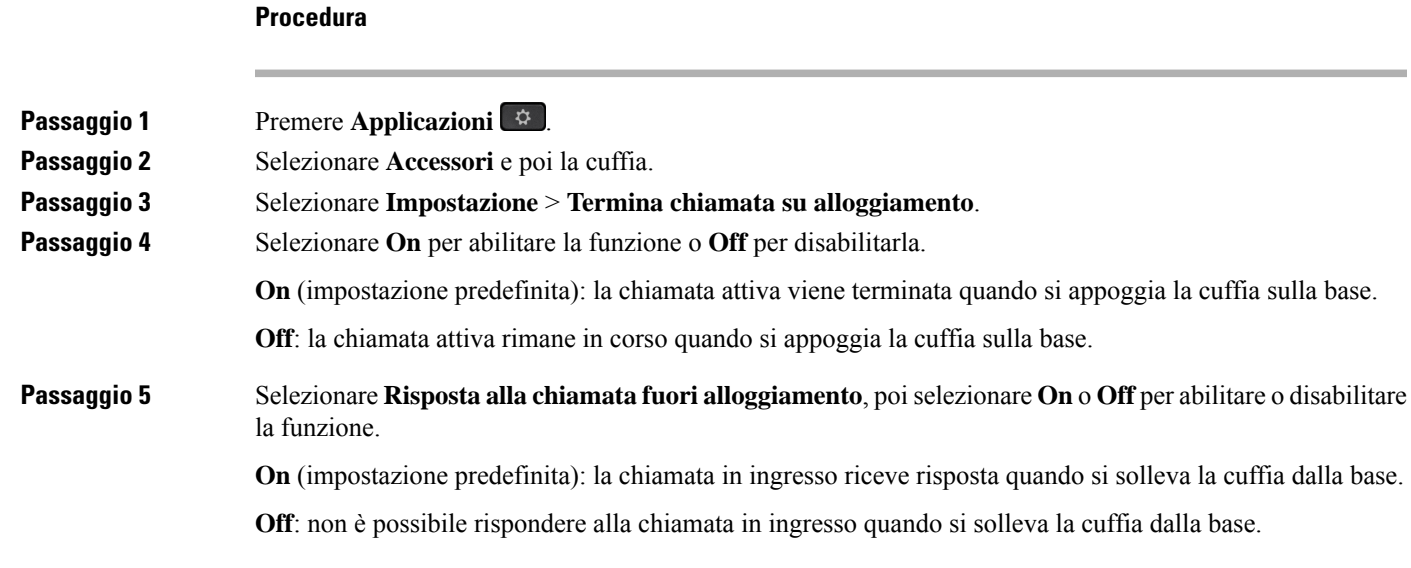

## **Abilitare la modalità Sempre attivo**

Per impostazione predefinita, la base e la cuffia serie 560 avviano una connessione DECT quando sul telefono è in corso una chiamata o un'altra riproduzione di audio. La modalità Sempre attivo mantiene la connessione audio DECT tra le cuffie Cisco serie 560 e la base.

Per impostazione predefinita, all'inizio di una chiamata è previsto un breve ritardo mentre le cuffie stabiliscono una connessione con la base. La modalità Sempre attivo consente di mantenere la connessione audio tra cuffie e base anche quando non è in corso una chiamata o la riproduzione di musica.

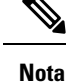

- L'amministratore delle cuffie può disabilitare la modalitàSempre attivo tramite il gestore delle chiamate.
- La modalità Sempre attivo influisce sia sulla distribuzione della densità DECT che sulla durata della batteria delle cuffie. Verificare con l'amministratore se si utilizzano le cuffie in un ambiente ad alta densità DECT.
- Sebbene la modalitàSempre attivo non influisca sulla qualità della chiamata, la qualità dell'audio trasmesso in streaming ne risente leggermente poiché la cuffia e la base mantengono una connessione su una frequenza DECT inferiore.

### **Prima di iniziare**

Verificare se si dispone dell'autorizzazione per impostare la funzione sul telefono. In caso contrario, contattare l'amministratore.

### **Procedura**

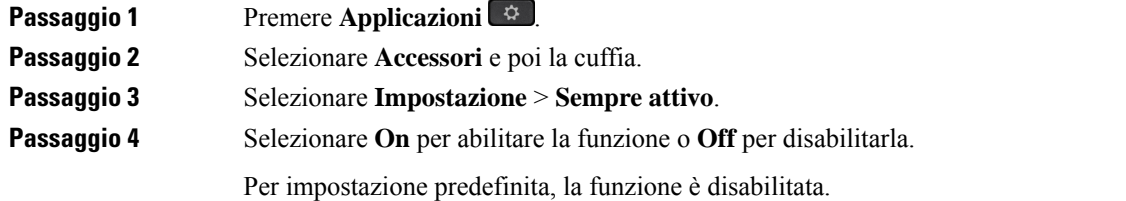

## **Scambio di cuffie durante una chiamata**

Se si collegano più cuffie al telefono, per passare da una cuffia all'altra durante una chiamata, premere il tasto **Cuffia** sul telefono. Anche se il telefono è connesso a più dispositivi, viene selezionata come dispositivo audio preferito una cuffia specifica in base al seguente ordine di priorità:

• Se al telefono è connessa solo una cuffia analogica, la cuffia analogica è il dispositivo audio preferito.

#### **Procedura**

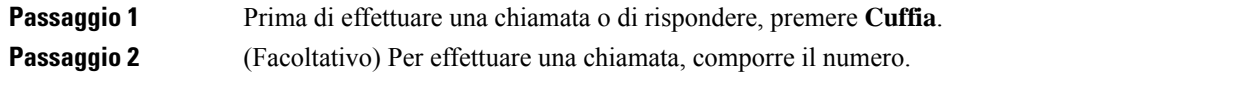

## **Risoluzione dei problemi della cuffia Cisco**

In caso di problemi con la cuffia Cisco, provare le seguenti procedure di base per la risoluzione dei problemi.

- Riavviare la cuffia.
- Verificare che tutti i cavi siano collegati correttamente e funzionino correttamente.
- Provare una cuffia diversa con il dispositivo per determinare se il problema è la cuffia wireless o il dispositivo.
- Assicurarsi che la versione del firmware del telefono sia la più recente.

## **Conferma che la cuffia è registrata**

### **Procedura**

Verificare se la cuffia è registrata sul telefono.

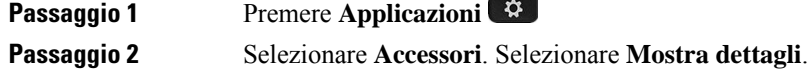

## **Nessun suono in cuffia**

#### **Problema**

Dalla cuffia non fuoriesce nessun suono o quasi nessun suono.

### **Soluzione**

Per verificare il livello del volume sulla cuffia, premere i controlli del volume per regolare il livello sonoro. Se il problema persiste, utilizzare il seguente flusso di lavoro per risolvere il problema.

#### **Figura 15: Flusso di lavoro per audio assente**

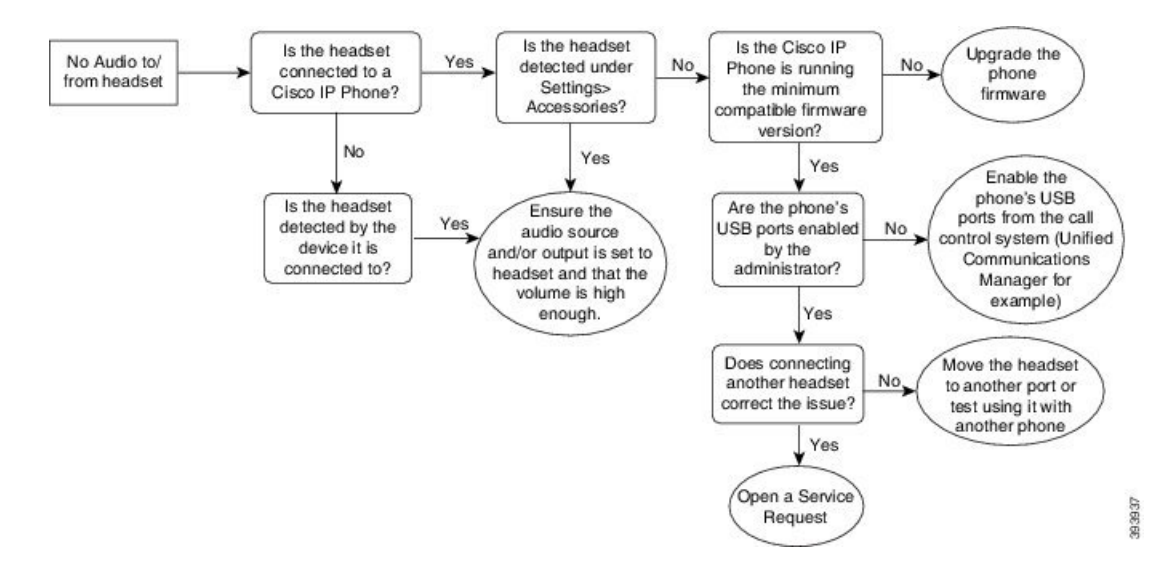

## **Qualità audio scadente**

### **Problema**

La cuffia funziona, ma la qualità audio è scadente.

#### **Soluzione**

Utilizzare il seguente flusso di lavoro per risolvere il problema.

### **Figura 16: Qualità audio scadente**

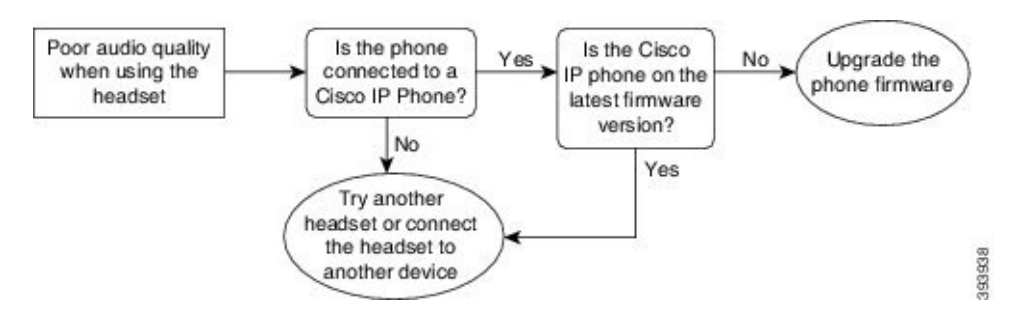

## **Il microfono non capta i suoni**

#### **Problema**

Impossibile sentire l'utente quando utilizza la cuffia.

#### **Soluzioni**

• Assicurarsi che il microfono non sia disattivato. Premere il pulsante Disattiva microfono sulla cuffia per disattivare e riattivare l'audio del microfono.

П

- Assicurarsi che il braccio del microfono sia stato abbassato.Per un audio ottimale, posizionare il microfono della cuffia a non più di 2,5 cm dalla faccia.
- Assicurarsi che la cuffia sia collegata correttamente al dispositivo.
- Per la Cuffia Cisco serie 560, verificare che la cuffia non sia troppo lontana dalla sua base. La copertura effettiva della cuffia è di circa 30 metri.

## **La cuffia non si carica**

### **Problema**

La cuffia Cisco 561 e 562 non si carica se posizionata sulla base.

### **Soluzione**

- Verificare che la base sia collegata a una fonte di alimentazione affidabile.
- Assicurarsi che la cuffia sia posizionata correttamente sulla base.Se la cuffia è posizionata correttamente, il LED è bianco fisso. Durante la carica, i LED sulla base si accendono in sequenza da sinistra verso destra. Quando la cuffia è completamente carica, tutti i cinque LED dell'indicatore della batteria sono bianchi.

#### **Figura 17: Posizionamento della cuffia Cisco 561 <sup>e</sup> 562**

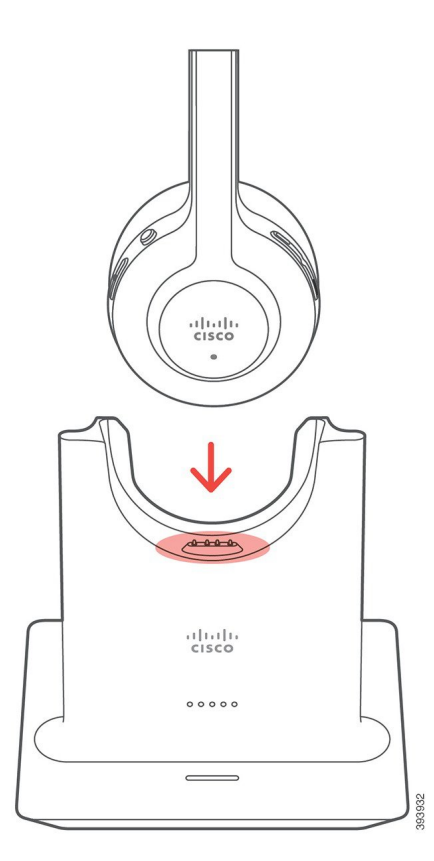

## **La batteria della cuffia non tiene la carica**

### **Problema**

La cuffia wireless non mantiene una carica completa.

#### **Soluzione**

La cuffia Cisco 561 e 562 mantiene la carica per un massimo di 8 ore di uso continuo. Se la batteria della cuffia sembra debole o difettosa, contattare il supporto di Cisco.

# <span id="page-99-0"></span>**Coperture in silicone**

È possibile utilizzare la copertura in silicone del telefono IP Cisco per proteggere il telefono fisso e il ricevitore.

La custodia offre i seguenti vantaggi:

- Ipoallergenica
- Resistente all'usura per una grande varietà di detergenti.

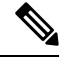

Utilizzare un detergente poco aggressivo per prolungare la durata e l'aspetto della custodia. **Nota**

• Riduce i danni quando in caso di caduta del ricevitore.

Per i codici prodotto e altre informazioni, fare riferimento alla scheda tecnica del modello del telefono. Le schede tecniche del telefono IP Cisco serie 8800 sono disponibili qui [https://www.cisco.com/c/en/us/products/](https://www.cisco.com/c/en/us/products/collaboration-endpoints/unified-ip-phone-8800-series/datasheet-listing.html) [collaboration-endpoints/unified-ip-phone-8800-series/datasheet-listing.html.](https://www.cisco.com/c/en/us/products/collaboration-endpoints/unified-ip-phone-8800-series/datasheet-listing.html) Le schede tecniche del telefono IP Cisco serie 7800 sono disponibili qui [https://www.cisco.com/c/en/us/products/collaboration-endpoints/](https://www.cisco.com/c/en/us/products/collaboration-endpoints/unified-ip-phone-7800-series/datasheet-listing.html) [unified-ip-phone-7800-series/datasheet-listing.html](https://www.cisco.com/c/en/us/products/collaboration-endpoints/unified-ip-phone-7800-series/datasheet-listing.html).

Per verificare il proprio modello di telefono, premere **Applicazioni E** e selezionare **Informazioni telefono**. Il campo **Numero modello** mostra il modello del telefono in uso.

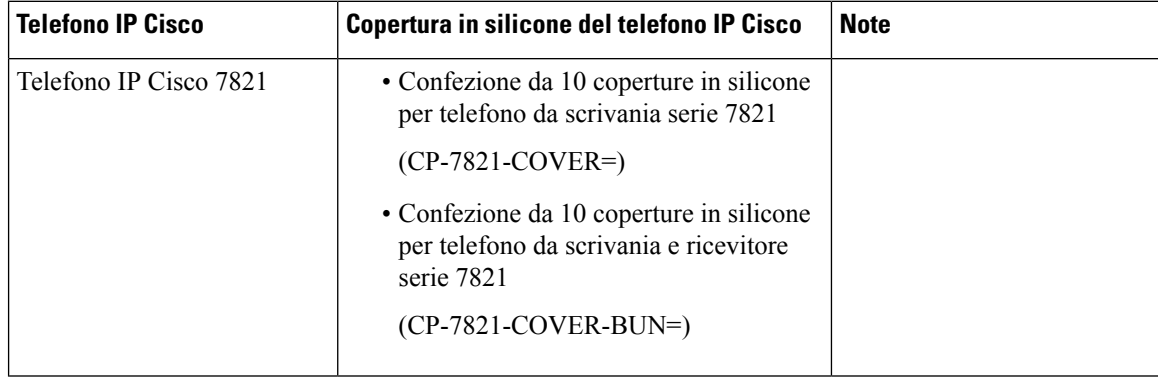

#### **Tabella 23: Coperture in silicone**

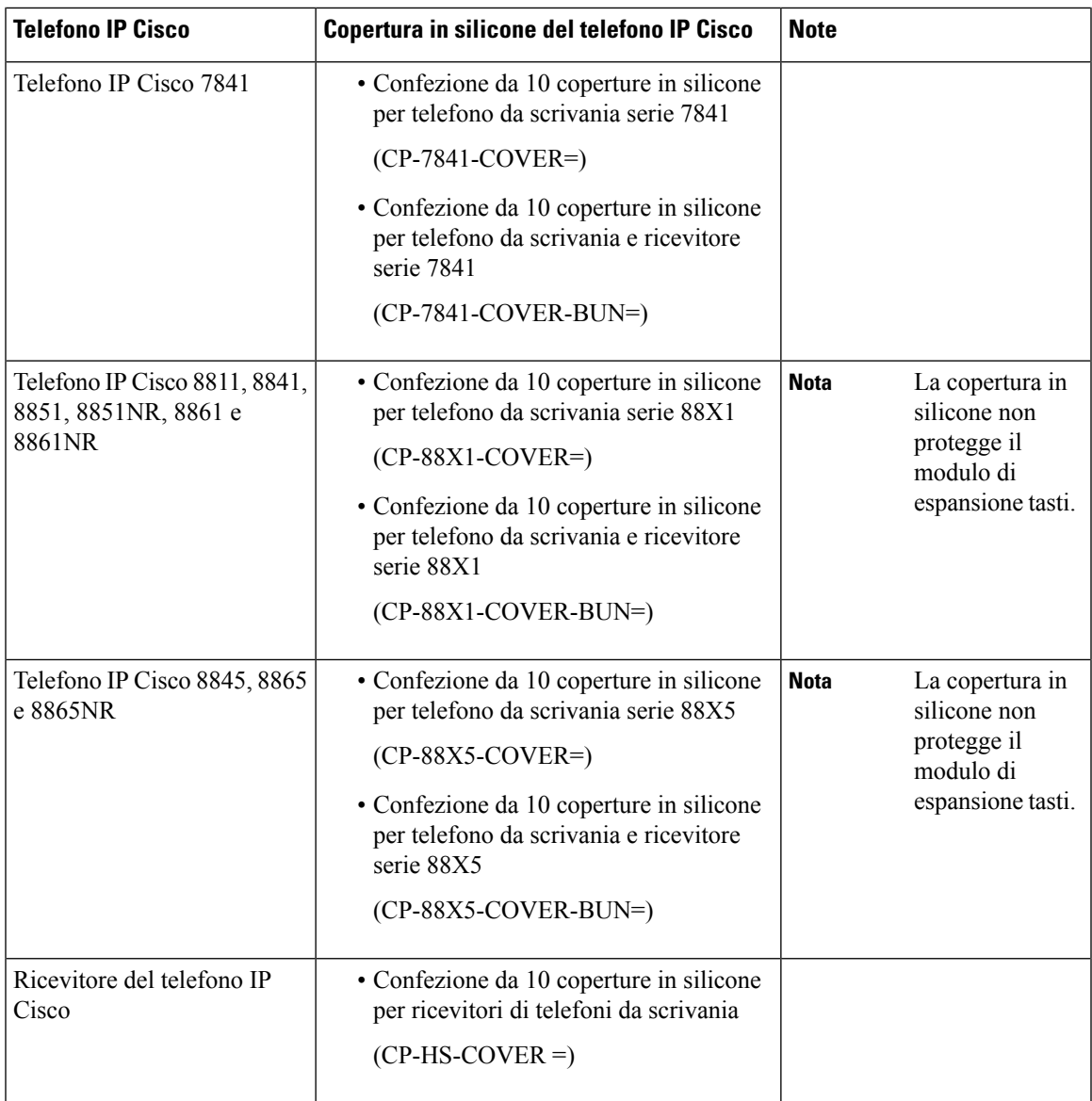

# **Installazione della copertura in silicone del telefono IP Cisco**

La copertura in silicone consente di prolungare la durata del telefono IP Cisco e semplificare la pulizia dei pulsanti e del tastierino numerico.

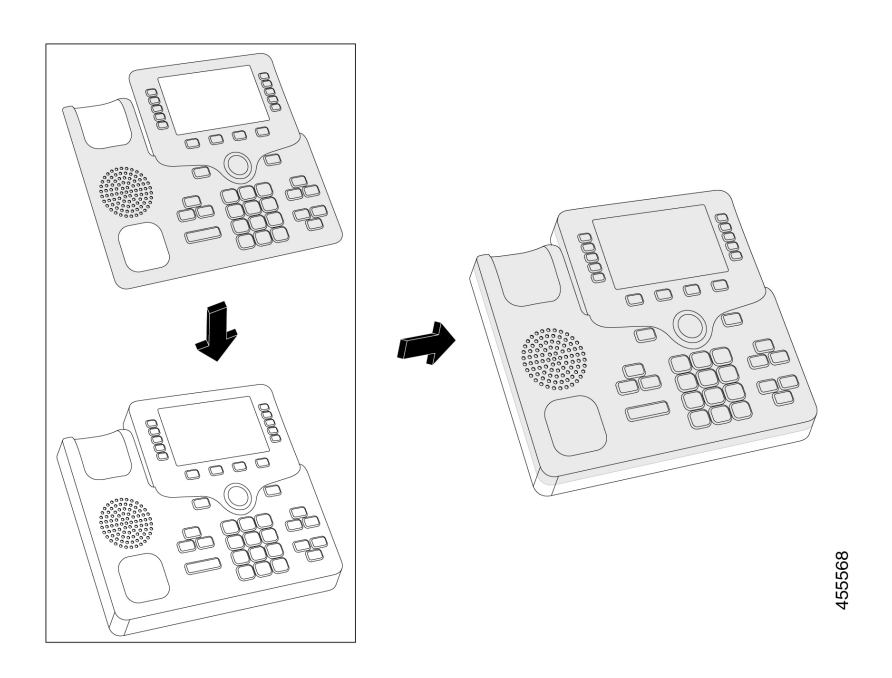

### **Procedura**

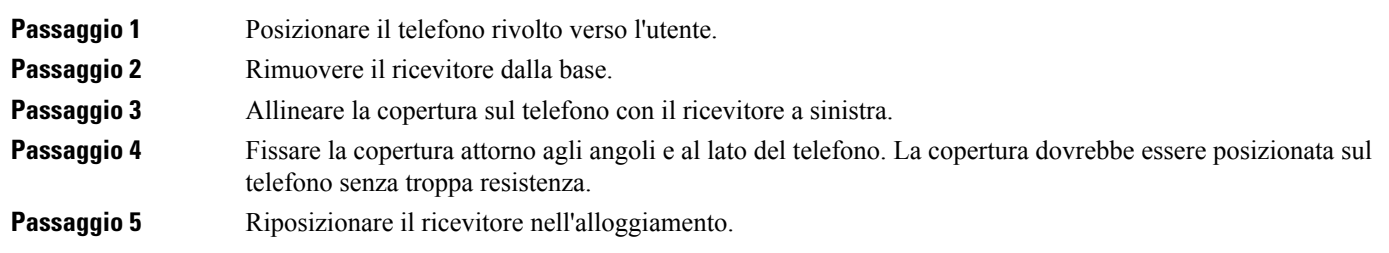

# **Installazione della copertura del ricevitore del telefono IP Cisco**

Una copertura in silicone aiuta a proteggere il ricevitore da danni e riduce la diffusione dei germi.

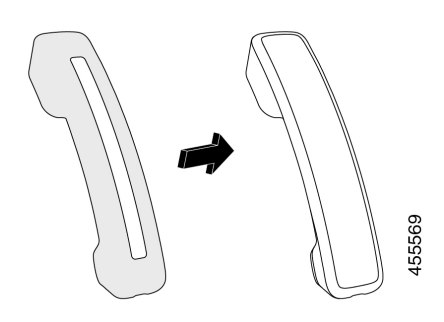

## **Procedura**

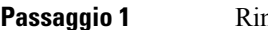

- 
- 

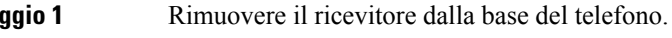

**Passaggio 2** Scollegare il cavo dal ricevitore.

**Passaggio 3** Far scorrere la copertura in silicone sul ricevitore fino a quando il padiglione non è completamente coperto.

**Passaggio** 4 Tirare la copertura sull'altra estremità del ricevitore.

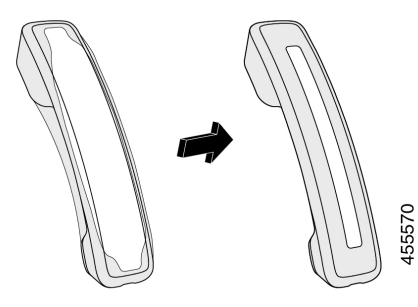

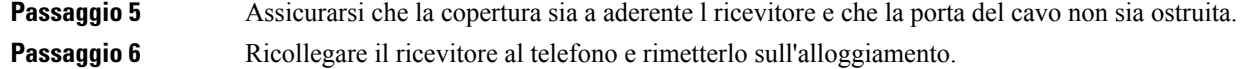

# **Pulizia della copertura in silicone**

Pulire il coperchio se si è preoccupati per lo sporco e la polvere. Una pulizia regolare impedisce anche la diffusione di batteri o germi.

## **Procedura**

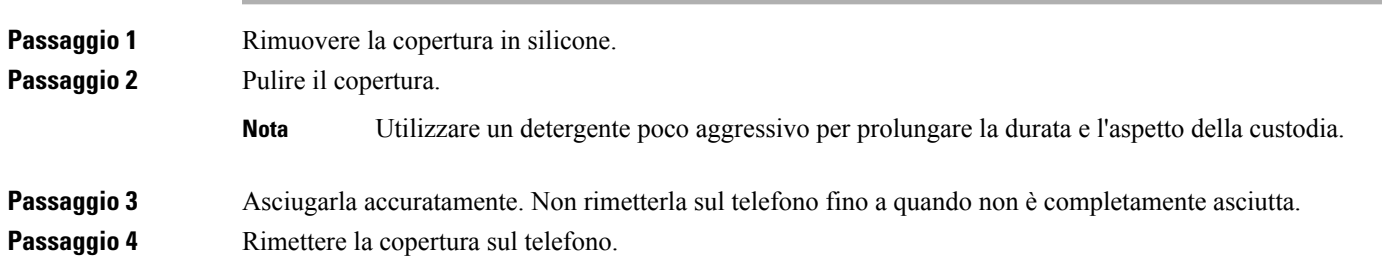

 $\mathbf I$ 

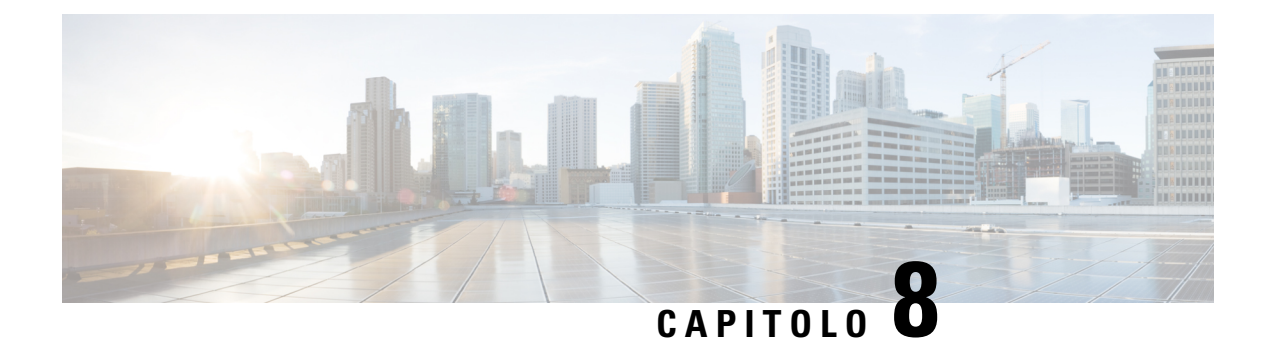

# **Sicurezza e protezione**

- [Informazioni](#page-104-0) sulla sicurezza e sulle prestazioni, a pagina 95
- [Dichiarazioni](#page-106-0) di conformità, a pagina 97
- [Informazioni](#page-108-0) generali sulla protezione del prodotto Cisco, a pagina 99
- [Informazioni](#page-108-1) importanti online, a pagina 99

# <span id="page-104-0"></span>**Informazioni sulla sicurezza e sulle prestazioni**

## **Interruzione dell'alimentazione**

Per accedere al servizio di emergenza tramite il telefono è necessaria l'alimentazione del telefono. In caso di interruzione dell'alimentazione, non è possibile usufruire dell'assistenza o delservizio di chiamata di emergenza finché l'alimentazione non viene ripristinata. In caso di guasto o di interruzione dell'alimentazione, potrebbe essere necessario reimpostare o riconfigurare l'apparecchiatura per poter usufruire dell'assistenza o del servizio di chiamata di emergenza.

## **Dispositivi esterni**

Si consiglia l'uso di dispositivi esterni di buona qualità protetti dai segnali di frequenza radio (RF) e frequenza audio (AF) indesiderati. I dispositivi esterni comprendono cuffie, cavi e connettori.

Eventuali interferenze audio dipendono dalla qualità di questi dispositivi e dalla relativa vicinanza ad altri dispositivi quali telefoni cellulari o radio a due frequenze. In questi casi, si consiglia di tentare di effettuare una o più delle seguenti operazioni:

- Allontanare il dispositivo esterno dall'origine dei segnali RF o AF.
- Allontanare i cavi del dispositivo esterno dall'origine dei segnali RF o AF.
- Utilizzare cavischermati per il dispositivo esterno oppure utilizzare cavi con uno schermo e un connettore migliori.
- Ridurre la lunghezza del cavo del dispositivo esterno.
- Applicare ferriti o altri dispositivi simili sui cavi per il dispositivo esterno.

Cisco non può offrire garanzie sulle prestazioni di dispositivi esterni, cavi e connettori.

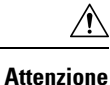

Nei paesi dell'Unione Europea, utilizzare solo cuffie, microfoni e altoparlanti esterni pienamente conformi alla direttiva CEM (89/336/CEE) in materia di compatibilità elettromagnetica.

# **Come alimentare il proprio telefono**

È possibile alimentare il proprio telefono in uno dei seguenti modi:

- Utilizzando l'alimentatore fornito con il telefono.
- se la propria rete supporta la tecnologia PoE (Power over Ethernet), è possibile collegare il telefono alla rete. Inserire il cavo Ethernet nella porta Ethernet del telefono  $\frac{9}{56}$  e in rete.

Se non si è certi che la rete supporti la tecnologia PoE, verificare con l'amministratore.

## **Comportamento del telefono durante le ore di congestione della rete**

La qualità audio del telefono può essere influenzata da qualsiasi calo delle prestazioni di rete che in alcuni casi potrebbe comportare persino la perdita di una chiamata. I motivi del calo delle prestazioni della rete includono, tra l'altro, le attività seguenti:

- Attività amministrative, come la scansione di una porta interna o l'analisi della sicurezza.
- Attacchi nella rete, come un attacco Denial of Service.

## **Avviso UL**

Il cavo LAN/Ethernet o altri cavi collegati al dispositivo non devono essere estesi all'esterno dell'edificio.

# **Energy Star**

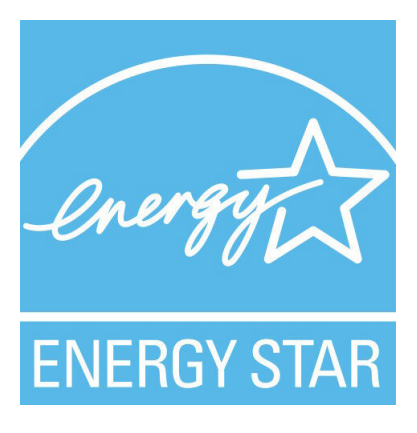

I seguenti telefoni hanno la certificazione Energy Star:

- Telefono IP Cisco 7811
- Telefono IP Cisco 7841

Tutti i modelli di telefono non presenti nell'elenco sopra riportato non sono certificati.

## **Etichetta del prodotto**

L'etichetta del prodotto si trova nella parte inferiore del dispositivo.

# <span id="page-106-0"></span>**Dichiarazioni di conformità**

## **Dichiarazioni di conformità per l'Unione Europea**

## **Marchio CE**

Il seguente marchio CE è apposto sull'apparecchiatura e sull'imballaggio.

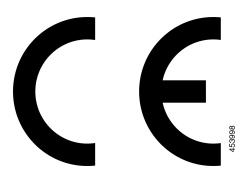

# **Dichiarazioni di conformità per il Canada**

Questo dispositivo è conforme agli standard RSS esenti da licenza di Industry Canada. Il funzionamento è soggetto alle seguenti due condizioni: (1) l'apparecchio non può generare interferenze e (2) l'apparecchio deve accettare qualsiasi interferenza ricevuta, comprese quelle che possono provocare l'attivazione non richiesta del dispositivo. Quando si utilizza questo telefono, potrebbe non essere garantita la privacy delle comunicazioni.

Questo prodotto rispetta le specifiche tecniche per innovazione, scienza e sviluppo economico vigenti in Canada.

### **Avis de Conformité Canadien**

Cet appareil est conforme aux normes RSS exemptes de licence RSS d'Industry Canada. Le fonctionnement de cet appareil est soumis à deux conditions : (1) ce périphérique ne doit pas causer d'interférence et (2) ce périphérique doit supporter les interférences, y compris celles susceptibles d'entraîner un fonctionnement non souhaitable de l'appareil. Se si protezione des communications ne peut pas être assurée lors de l'utilisation de ce téléphone.

Le présent produit ora solare fuso orientale conforme aux spécifications tecniche applicables d'Innovation, Sciences et Développement économique Canada.

## **Dichiarazioni di conformità per la Nuova Zelanda**

## **Avviso generico Permit to Connect (PTC)**

La concessione di un Telepermit per qualsiasi elemento di un'apparecchiatura terminale indica solo che Spark NZ ha confermato che l'elemento rispetta le condizioni minime per la connessione alla propria rete. Non indica

alcun sostegno del prodotto da parte di Spark NZ, né fornisce alcuna sorta di garanzia. Soprattutto, non fornisce alcuna assicurazione che l'elemento funzionerà correttamente in ogni ambito insieme a un altro elemento dell'apparecchiatura Telepermitted di modello o marca diversi, né implica che un qualsiasi prodotto risulti compatibile con tutti i servizi di rete Spark NZ.

## **Informazioni sulla conformità per il Brasile**

### **Art. 5º - 680**

Questo dispositivo non ha diritto alla protezione da interferenze dannose e non può causare interferenze in sistemi debitamente autorizzati.

Per ulteriori informazioni, visitare l'URL: <http://www.anatel.gov.br>

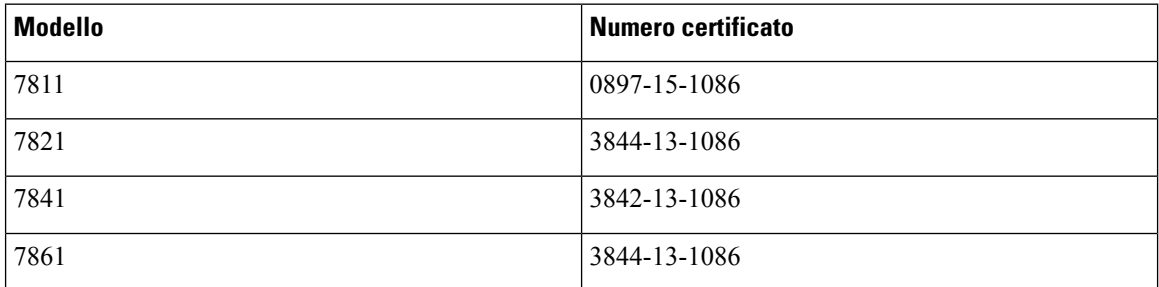

## **Informazioni sulla conformità per il Giappone**

Conformità VCCI per apparecchiature di classe B

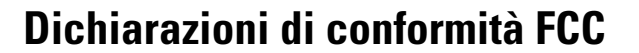

La FCC (Federal Communications Commission) richiede dichiarazioni di conformità per i seguenti punti.

## **Dichiarazione per la Parte 15.19 delle norme FCC**

Questo dispositivo è conforme alla Parte 15 delle norme FCC. Il funzionamento è soggetto alle seguenti due condizioni: (1) l'apparecchio non può generare frequenze pericolose e (2) deve accettare qualsiasi interferenza ricevuta, compresa quella che ne può provocare l'attivazione non richiesta.

## **Dichiarazione per la Parte 15.21 delle norme FCC**

Modifiche o variazioni non espressamente approvate dalla parte responsabile della conformità possono invalidare l'autorità dell'utente a utilizzare l'apparecchiatura.

## **Dichiarazione per le norme FCC in materia di esposizione alle radiazioni da radiofrequenza**

L'apparecchiatura è conforme ai limiti FCC di esposizione alle radiazioni definiti per un ambiente non controllato. Gli utenti finali devono seguire le istruzioni operative specifiche per garantire la conformità ai limiti di esposizione RF. Il trasmettitore deve essere posizionato ad almeno 20 cm dall'utente e non deve essere collocato o utilizzato insieme a qualsiasi altra antenna o trasmettitore.
### **Dichiarazione per le norme FCC concernenti ricevitori e dispositivi digitali di Classe B**

La presente attrezzatura è stata testata per soddisfare i parametri fissati per i dispositivi digitali di classe B, in conformità alla Parte 15 del regolamento FCC. Tali limiti sono stati stabiliti con lo scopo di fornire adeguata protezione da interferenze dannose in installazioni di tipo residenziale. La presente attrezzatura genera, utilizza e può emettere frequenze radio e, se non installata e utilizzata secondo le istruzioni fornite, può causare interferenze dannose per le comunicazioni radio. Tuttavia, non si fornisce alcuna garanzia che tali interferenze non si verifichino in particolari condizioni di installazione.

Se accendendo e spegnendo l'apparecchiatura si rilevasse che questa provoca interferenze dannose alla ricezione radio-televisiva, si consiglia di correggere l'interferenza adottando una o più delle seguenti misure:

- Riorientare o riposizionare l'antenna di ricezione.
- Aumentare la distanza tra l'apparecchiatura e gli altri dispositivi.
- Collegare l'apparecchiatura a una presa diversa da quella del ricevitore.
- Rivolgersi a un rivenditore o a un tecnico radio/TV esperto per assistenza.

# **Informazioni generali sulla protezione del prodotto Cisco**

Il presente prodotto contiene funzionalità di crittografia ed è soggetto alle leggi vigenti negli Stati Uniti e nel paese locale che regolamentano l'importazione, l'esportazione, il trasferimento e l'uso. La distribuzione di prodotti con crittografia Cisco non conferisce a terze parti l'autorizzazione a importare, esportare, distribuire o utilizzare la crittografia. Gli importatori, gli esportatori, i distributori e gli utenti hanno la responsabilità di rispettare le leggi vigenti negliStati Uniti e nel paese locale. Utilizzando questo prodotto si accetta di rispettare le leggi e le normative applicabili. In caso di mancata conformità alle leggi degli Stati Uniti e alle leggi locali, restituire immediatamente il prodotto.

Ulteriori informazioni relative alle normative sull'esportazione degli Stati Uniti sono disponibili all'indirizzo [https://www.bis.doc.gov/index.php/regulations/export-administration-regulations-ear.](https://www.bis.doc.gov/index.php/regulations/export-administration-regulations-ear)

## **Informazioni importanti online**

### **Contratto di licenza con l'utente finale**

L'EULA (contratto di licenza con l'utente finale) è disponibile qui: <https://www.cisco.com/go/eula>

### **Informazioni sulla sicurezza e la conformità alle normative**

Conformità alle normative e informazioni sulla sicurezza (RCSI) è disponibile qui:

[https://www.cisco.com/c/dam/en/us/td/docs/voice\\_ip\\_comm/cuipph/7800-series/regulatory\\_compliance/](https://www.cisco.com/c/dam/en/us/td/docs/voice_ip_comm/cuipph/7800-series/regulatory_compliance/RCSI-0312-book.pdf) [RCSI-0312-book.pdf](https://www.cisco.com/c/dam/en/us/td/docs/voice_ip_comm/cuipph/7800-series/regulatory_compliance/RCSI-0312-book.pdf)

 $\mathbf I$